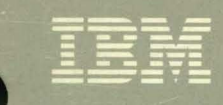

Virtual Machine/ **System Product** 

**Release 5 Guide** 

Release 5 SC24-5290-0

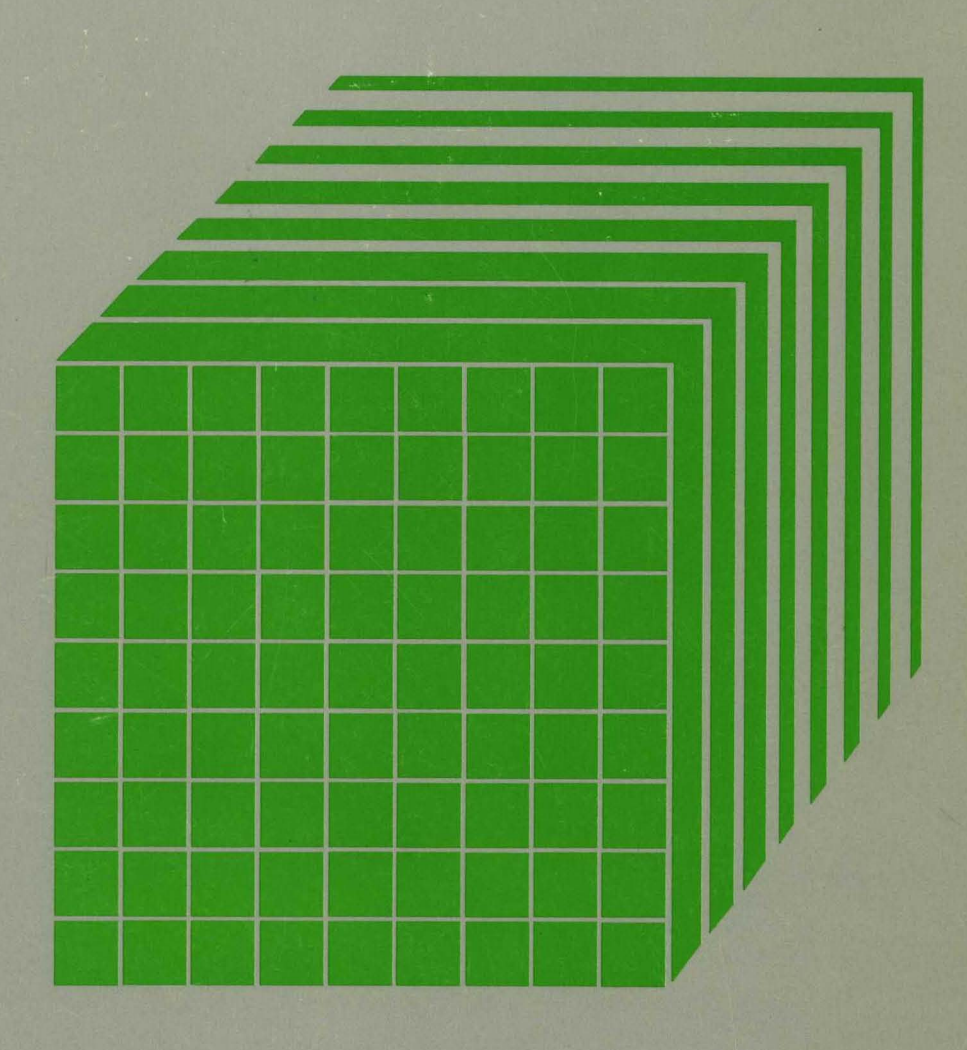

---- ----- --- - -**---** -- -**-.. --- - ---** ----- ---,-

# Virtual Machine/ System Product

**KONSTANTINO DE LA CARACCIA DE COMPANDADO DE LA CARACCIA DE CONSTANTINO DE LA CARACCIA DE CONSTANTE DE LA CARACCIA** 

# Release 5 Guide

Release 5

SC24-5290-0

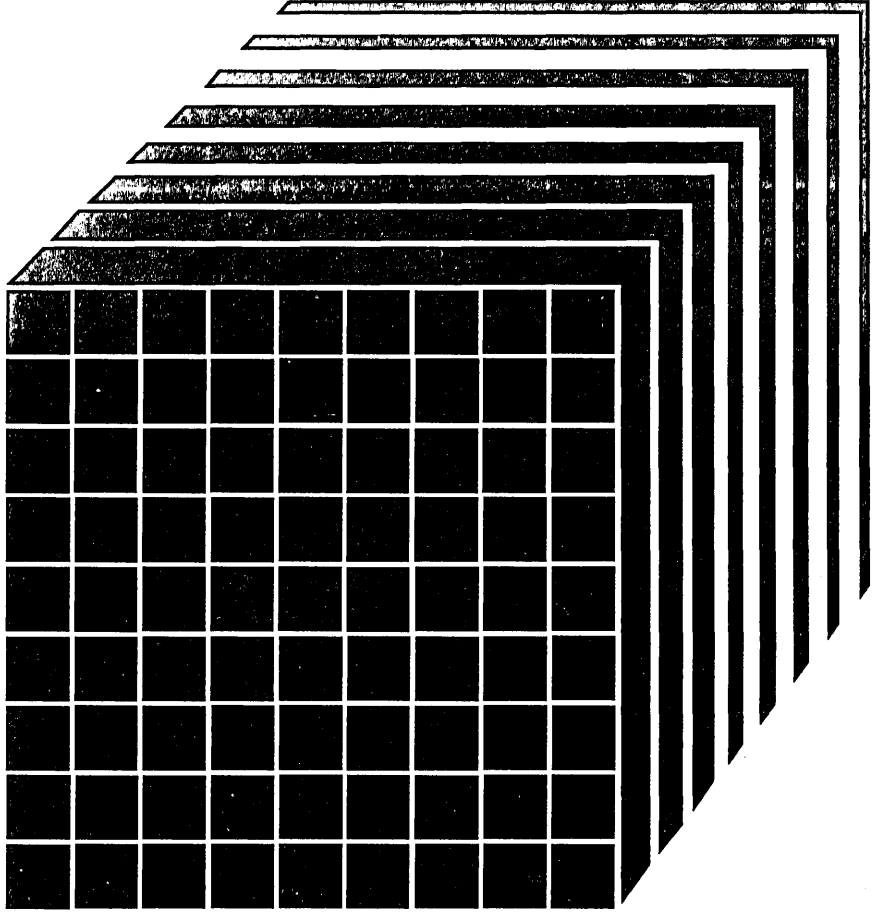

#### First Edition (December 1986)

This edition, SC24-5290-0, applies to Release 5 of the Virtual Machine/System Product (VM/SP), program number 5664-167, unless otherwise indicated in new editions or Technical Newsletters. Changes are made periodically to the information herein; before using this publication in connection with the operation of IBM systems, consult the latest *IBM System/370, 30xx, and 4300 Processors*  Bibliography, GC20-0001, for the editions that are applicable and current.

References in this publication to IBM products, programs, or services do not imply that IBM intends to make these available in all countries in which IBM operates. Any reference to an IBM licensed program in this publication is not intended to state or imply that only IBM's licensed program may be used. Any functionally equivalent program may be used instead.

#### Ordering Publications

Publications are not stocked at the address given below. Requests for IBM publications should be made to your IBM representative or to the IBM branch office serving your locality.

A form for reader's comments is provided at the back of this publication. If the form has been removed, comments may be addressed to IBM Corporation, Information Development, Dept. G60, P.O. Box 6, Endicott, NY, U.S.A. 13760. IBM may use or distribute whatever information you supply in any way it believes appropriate without incurring any obligation to you.

The form for readers' comments provided at the back of the publication may also be used to comment on the VM/SP online HELP facility.

,© Copyright International Business Machines Corporation 1986

### Preface

### **Purpose**

This manual describes additions and enhancements available with Virtual Machine/System Product (VM/SP) Release 5. This manual describes the main effects of each addition and enhancement to help you understand and take advantage of the changes. However, this manual does not intend to replace the full VM/SP library for new or current users.

## **Audience**

This manual is for current users of VM/SP Release 4 who plan to migrate to Release 5. It is for data processing managers, system programmers, system analysts, and other programming personnel responsible for migrating an installation from VM/SP Release 4 to VM/SP Release 5. Other users, such as application programmers, can also learn about the new release.

## **Organization**

'-..

"Part 1: Release 5 Overview" introduces you to new and enhanced functions in VM/SP Release 5 and describes changes to the VM/SP library.

"Part 2: New Facilities and Enhancements in Detail" gives you more detail about the functional changes introduced in VM/SP Release 5.

"Part 3: Special Considerations" describes considerations for migrating to and installing Release 5.

"Part 4: Internal Design Changes" describes changes to the internal design of VM/SP.

iv VM/SP Release 5 Guide

 $\ddot{\phantom{a}}$ 

 $\sim$ 

 $\bar{z}$ 

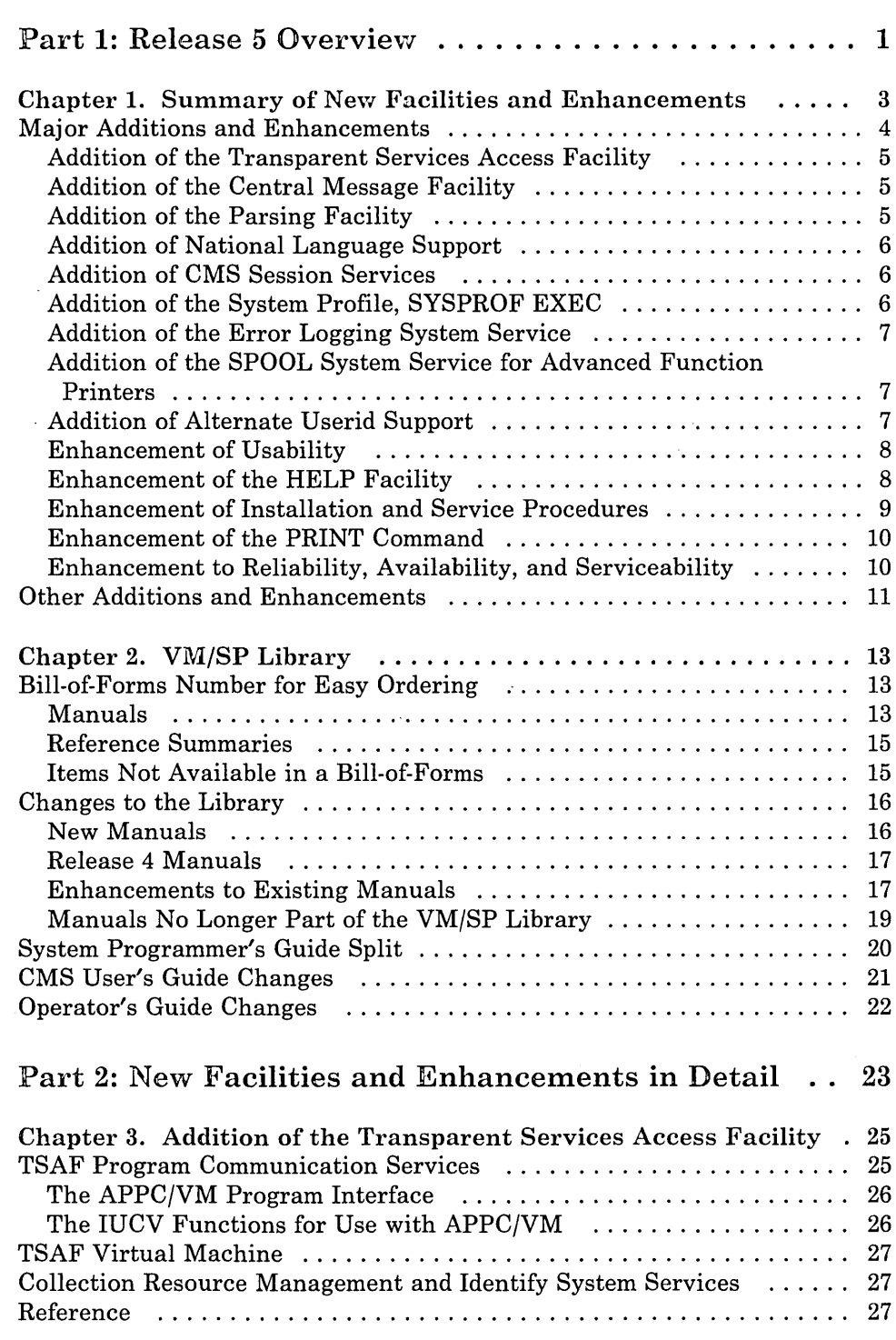

"'--- -

 $\sim 10$ 

 $\bar{\bar{z}}$ 

 $\bar{z}$ 

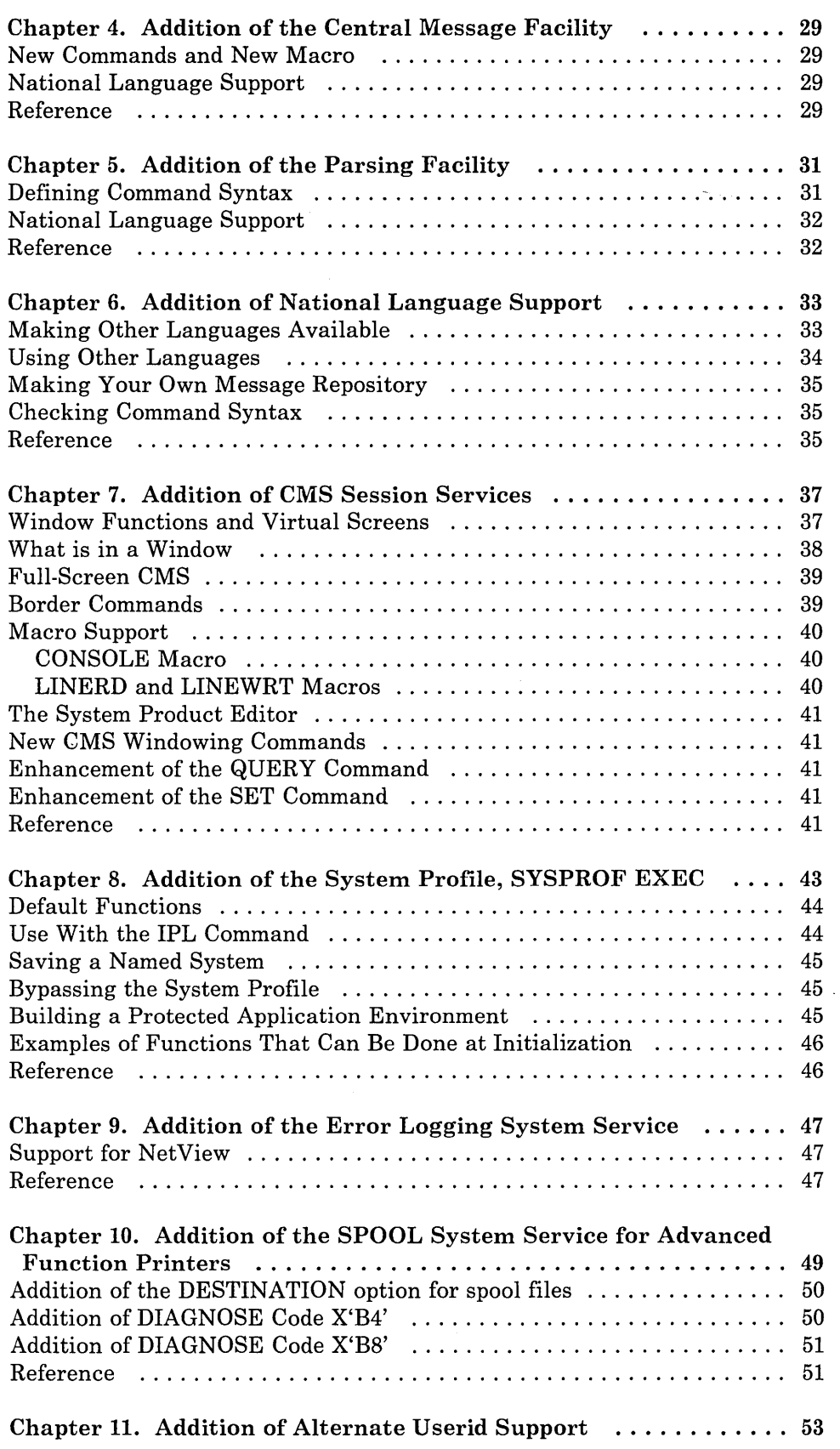

 $\sqrt{\epsilon}$ 

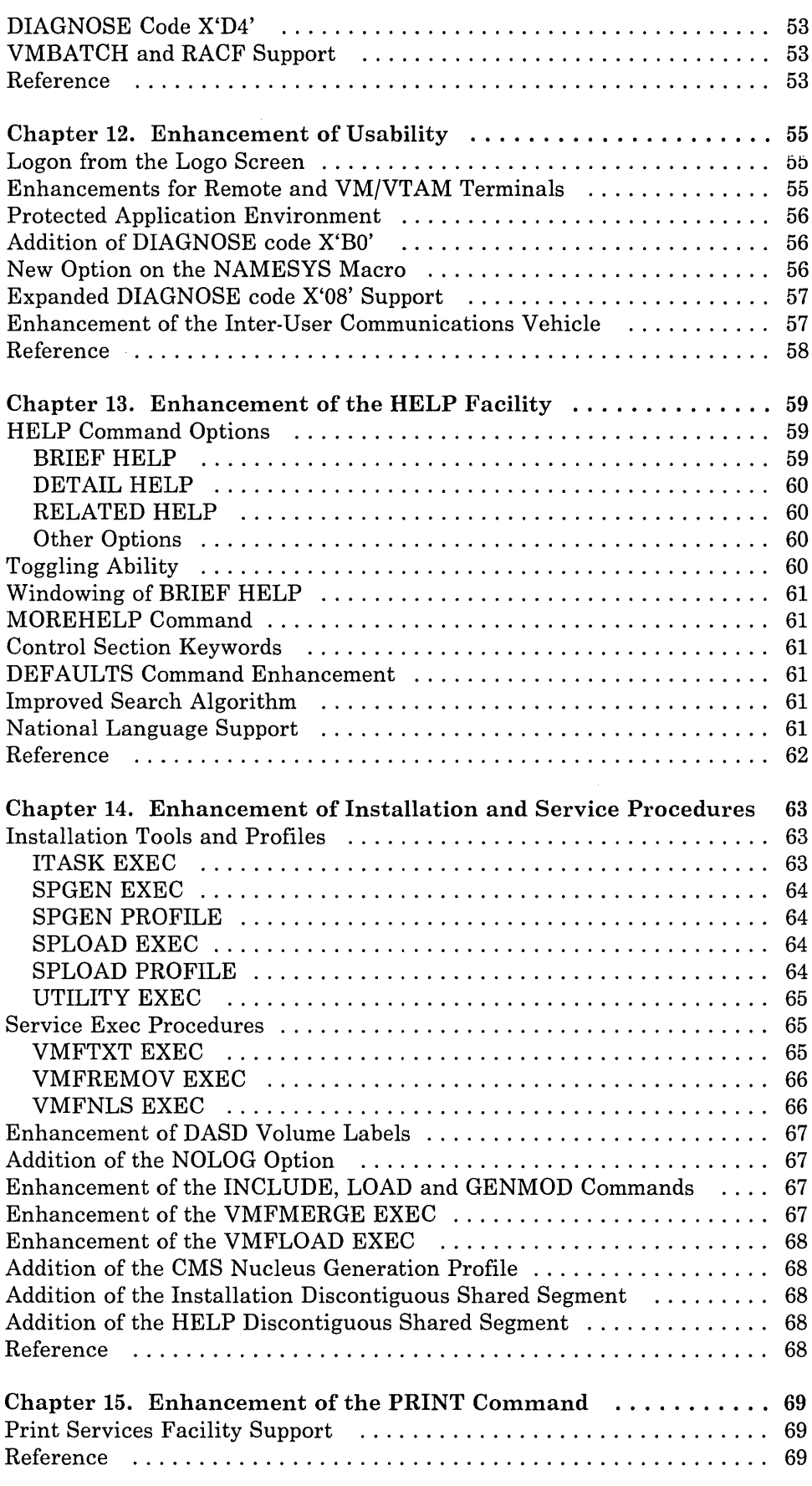

 $\sim$   $\sim$ 

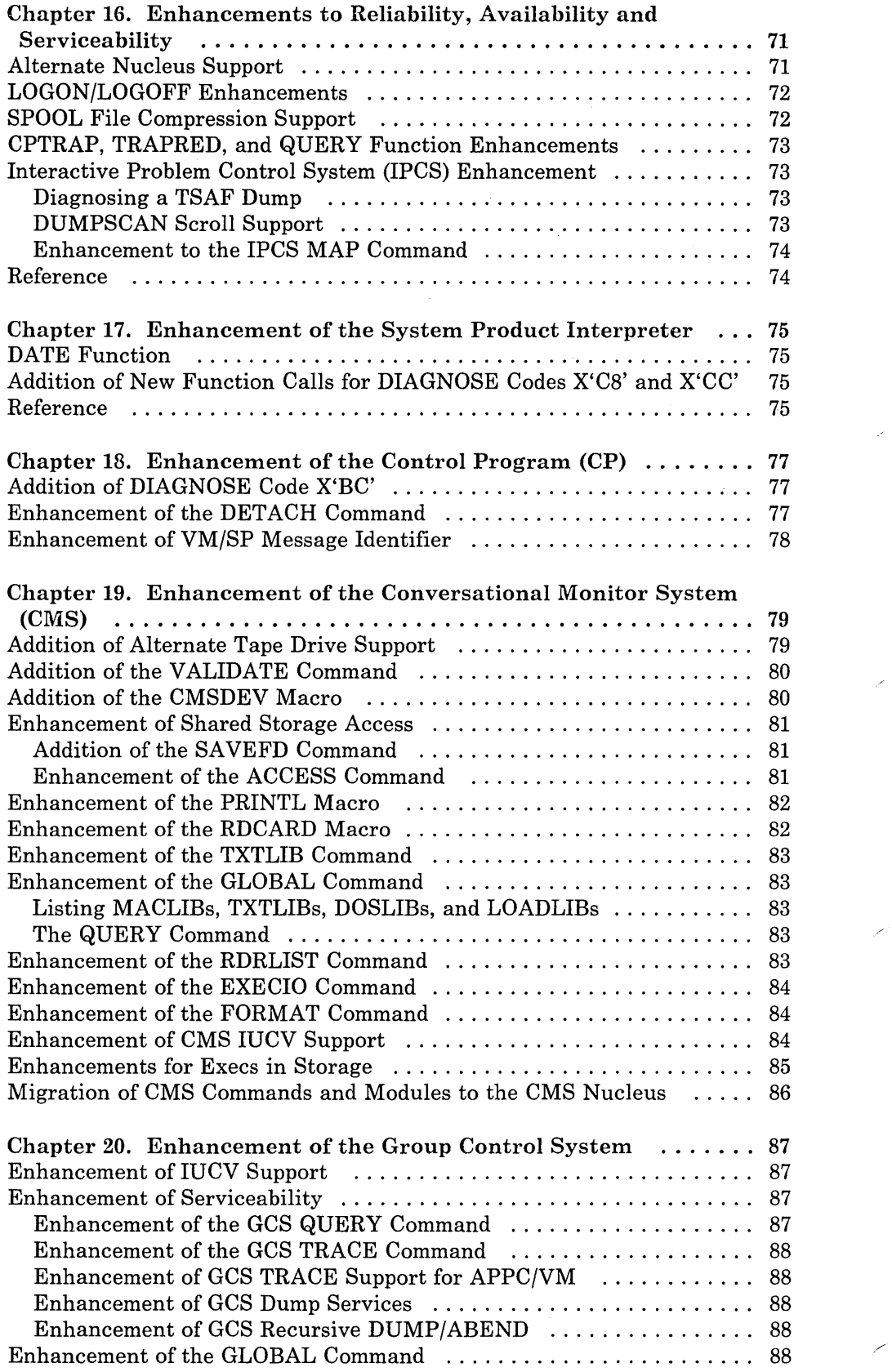

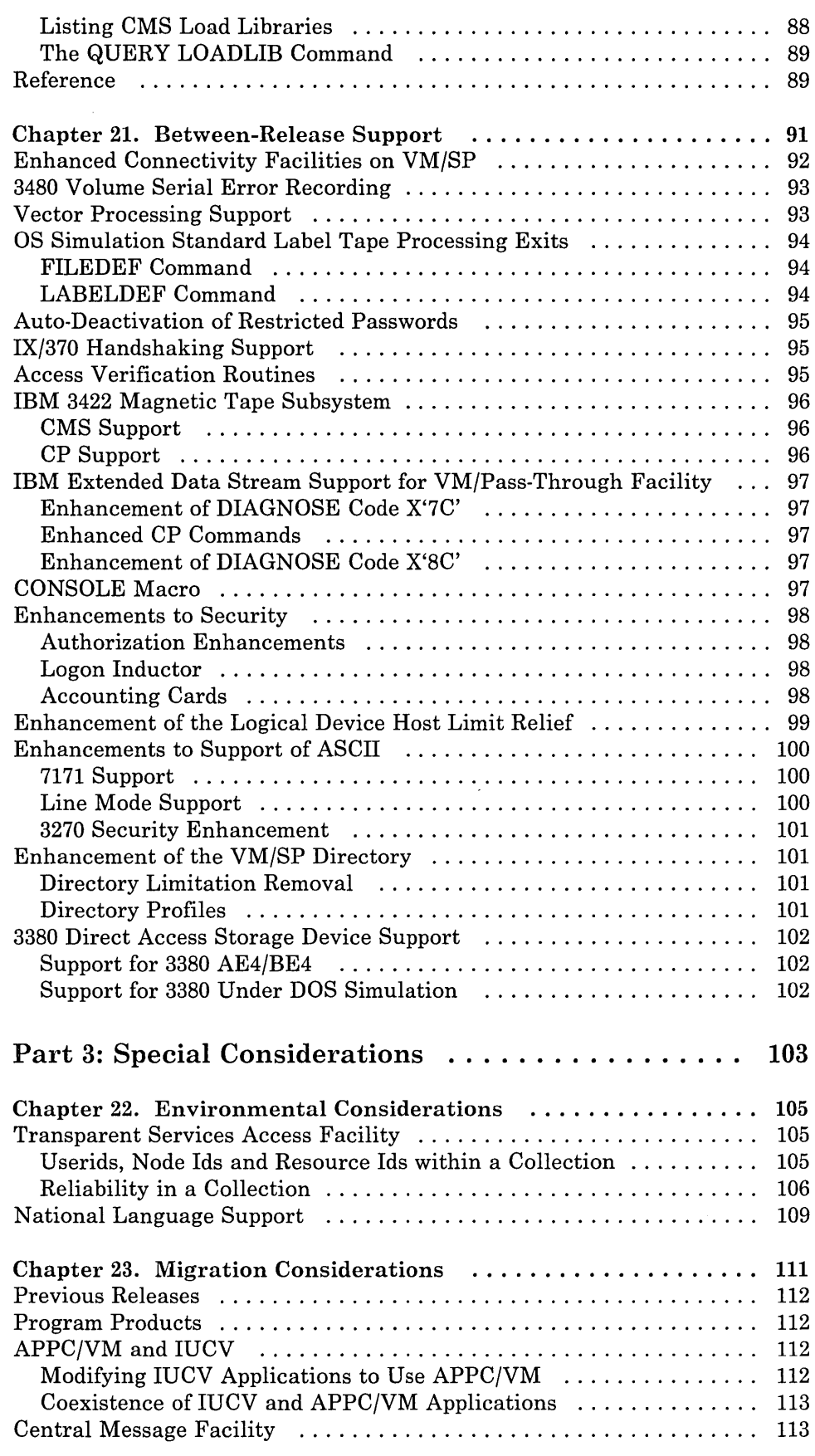

 $\ddot{\phantom{a}}$ 

 $\sim$ 

 $\ddot{\phantom{1}}$ 

 $\sim$ 

 $\ddot{\phantom{a}}$ 

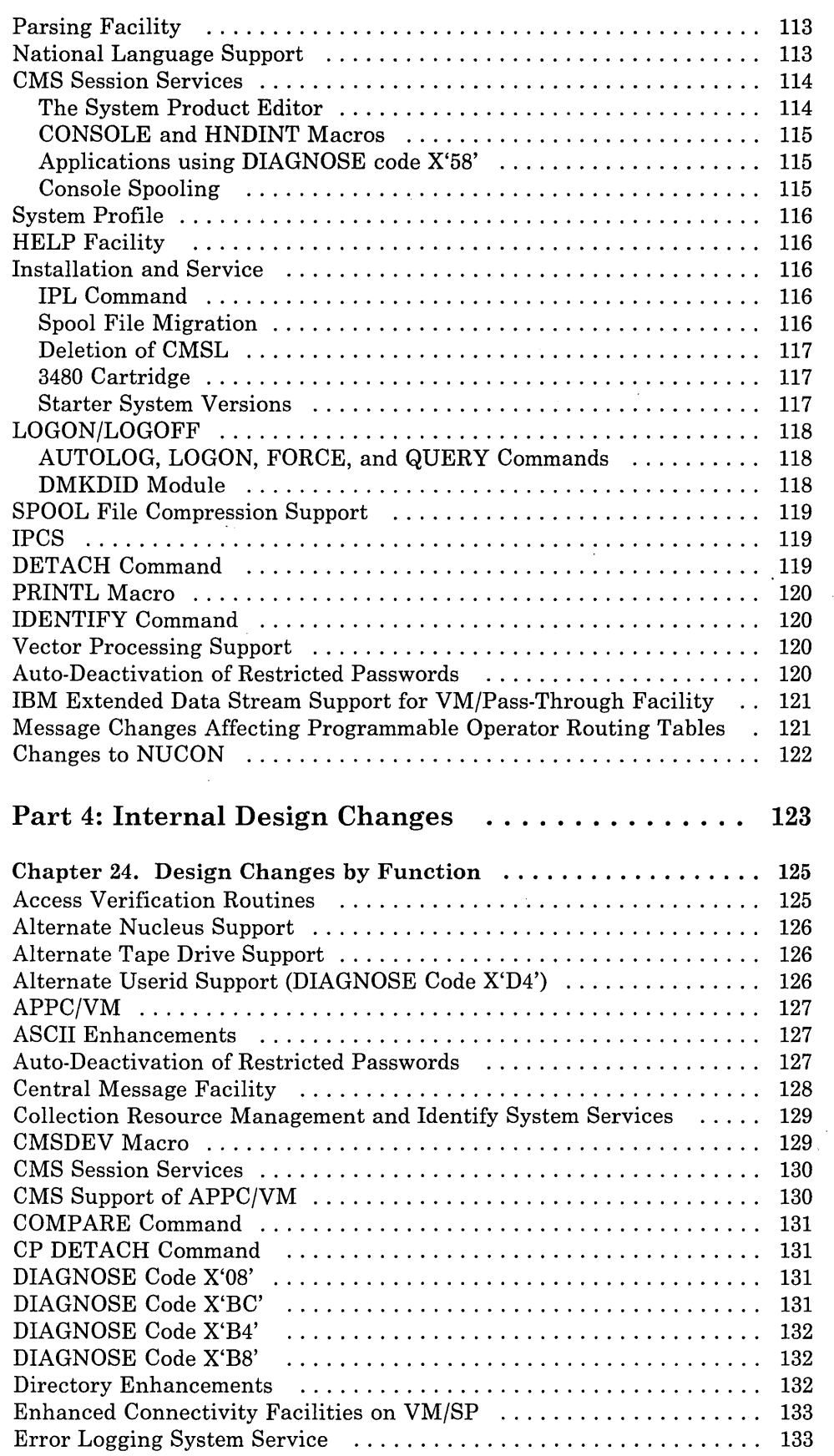

 $\bar{z}$ 

 $\overline{a}$ 

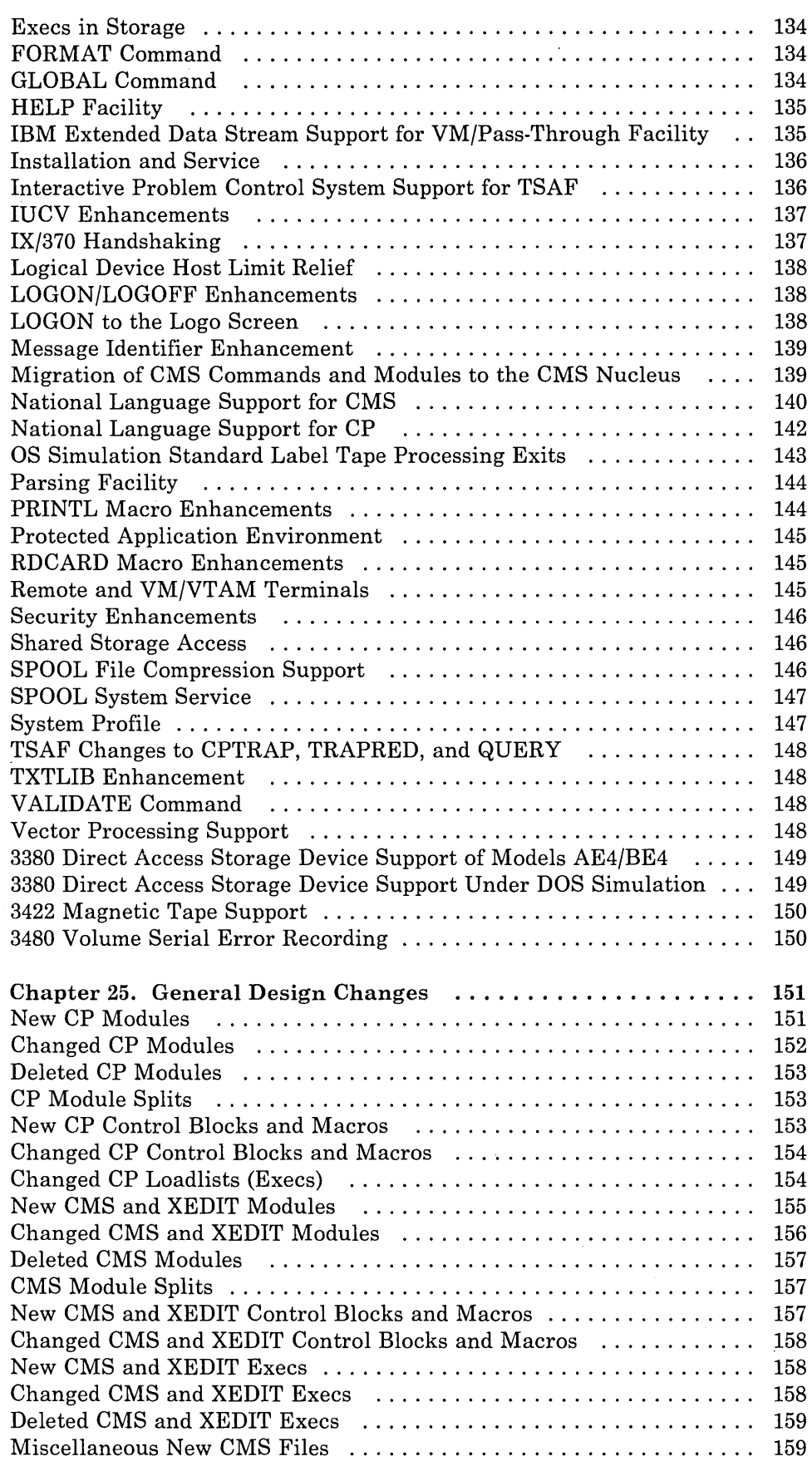

 $\sim$ 

 $\sim$ 

 $\sim$   $\sim$ 

Ñ.

 $\mathcal{S}^{\mathcal{S}}$ 

 $\sim$ 

 $\cdot$ 

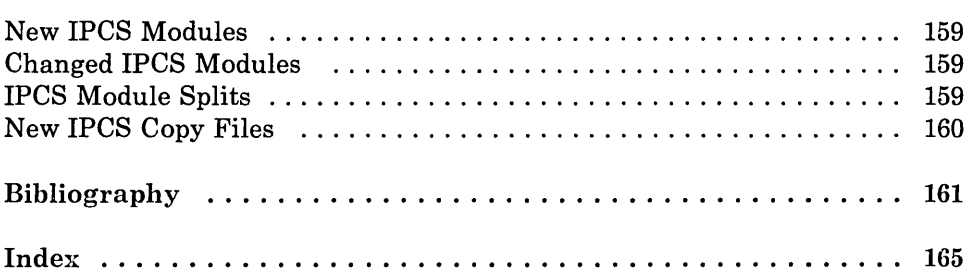

 $\ddot{\phantom{a}}$ 

 $\overline{\phantom{a}}$ 

## Figures

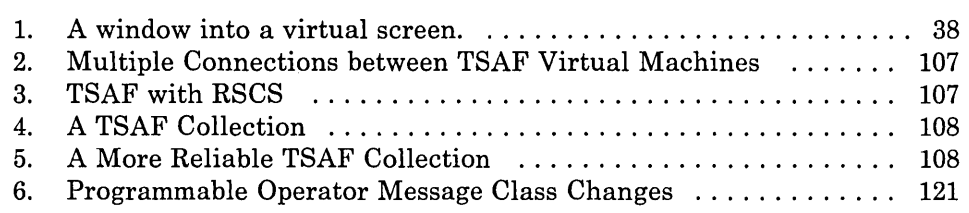

 $\tilde{\mathcal{A}}$ 

**Xl** V VMjSP Release 5 **Guide** 

J.

Part 1: Release 5 Overview

A welcome to VMjSP Release 5 that includes:

- o A summary of additions and enhancements
- o A summary of changes to the VMjSP library.

2 VM/SP Release 5 Guide

 $\ddot{\phantom{0}}$ 

r

,/

٦

 $\bar{z}$ 

 $\ddot{\phantom{a}}$ 

## Chapter 1. Summary of New Facilities and Enhancements

This chapter includes:

/-

- o A short description of major additions and enhancements
- o A list of other additions and enhancements.

## **Major Additions and Enhancements**

Major Additions and Enhancements in VM/SP Release 5 include:

- Addition of the Transparent Services Access Facility
- Addition of the Central Message Facility
- Addition of the Parsing Facility
- Addition of National Language Support
- Addition of CMS Session Services
- o Addition of the System Profile, SYSPROF EXEC
- o Addition of the Error Logging System Service
- o Addition of the SPOOL System Service
- o Addition of Alternate Userid Support
- Enhancement to Reliability, Availability, and Serviceability

/'

- o Enhancement of Usability
- Enhancement of the HELP Facility
- o Enhancement of Installation and Service Procedures
- o Enhancement of the PRINT Command.

#### **Addition of the Transparent Services Access Facility**

TSAF provides Advanced Program-to-Program Communication/VM (APPC/VM) services as a means of communication between two virtual machines. The APPC/VM interface provides a limited set of the SNA LU 6.2 base communication functions. TSAF also provides the TSAF virtual machine component to handle communication between systems by letting APPC/VM paths span more than one VM system.

TSAF lets you connect to and communicate with local or remote virtual machines within a collection of VM systems. With TSAF, you connect to a program by specifying a name the program has made known, instead of specifying a virtual machine userid and nodeid.

Refer to Chapter 3, "Addition of the Transparent Services Access Facility" on page 25 for more information about TSAF.

#### **Addition of the Central Message Facility**

The Central Message Facility lets you store all your message texts in a file or "repository." In this way, you just have to access the repository to display a message.

Refer to Chapter 4, "Addition of the Central Message Facility" on page 29 and Chapter 6, "Addition of National Language Support" on page 33 for more information about the Central Message Facility.

#### **Addition of the Parsing Facility**

The Parsing Facility parses and translates command arguments. Using the Definition Language for Command Syntax (DLCS), you can change keywords or command names to make it easier to communicate with CMS.

Refer to Chapter 5, "Addition of the Parsing Facility" on page 31 and Chapter 6, "Addition of National Language Support" on page 33 for more information about the Parsing Facility.

#### **Addition of National Language Support**

National Language Support lets you enter CMS commands and receive system messages in languages other than American English. In order for you to work in another language, the system administrator has to set up the appropriate language files.

Because of National Language Support, you can also:

- o Separate message text from programs using message "repository" files
- Separate command syntax checking from programs using Definition Language for Command Syntax (DLCS) files.

Refer to Chapter 6, "Addition of National Language Support" on page 33 for more information about National Language Support.

#### **Addition of CMS Session Services**

CMS Session Services includes:

- Window functions for the end user
- o A full-screen environment for CMS
- o The CONSOLE macro for applications doing 3270 I/O
- o Updates to the System Product Editor (XEDIT).

Refer to Chapter 7, "Addition of CMS Session Services" on page 37 for more information about CMS Session Services.

#### **Addition of the System Profile, SYSPROF EXEC**

The system profile is a new exec, SYSPROF EXEC, that contains part of the eMS initialization function previously done in a module. Your installation can use it to tailor the CMS environment.

Refer to Chapter 8, "Addition of the System Profile, SYSPROF EXEC" on page 43 for more information about the system profile.

/'

#### **Addition of the Error Logging System Service**

The Error Logging System Service is a new IUCV system service that lets a virtual machine receive a copy of all records currently written to the VMjSP CP Error Recording Area.

Refer to Chapter 9, "Addition of the Error Logging System Service" on page 47 for more information about the Error Logging System Service.

#### **Addition of the SPOOL System Service for Advanced Function Printers**

The SPOOL System Service is a new IUCV system service that gives authorized users an interface for communication between CP and a "printer subsystem."

Refer to Chapter 10, "Addition of the SPOOL System Service for Advanced Function Printers" on page 49 for more information about the SPOOL System Service.

#### **Addition of Alternate Userid Support**

A "master" virtual machine can now tell CP the userid of a worker machine doing requested work and the userid of the end-user for which it is authorized to work.

Refer to Chapter 11, "Addition of Alternate Userid Support" on page 53 for more information about alternate userid support.

#### **Enhancement of Usability**

Enhancements that improve usability include:

- Logon from the Logo Screen
- Enhancements for Remote and VM/VTAM Terminals
- Protected Application Environment
- Addition of DIAGNOSE Code X'BO'
- New Option on the NAMESYS Macro
- Expanded DIAGNOSE Code X'08' Support
- Enhancement of the Inter-User Communications Vehicle (IUCV).

Refer to Chapter 12, "Enhancement of Usability" on page 55 for more information about these usability enhancements.

#### **Enhancement of the HELP Facility**

HELP enhancements include:

- o New HELP Command Options
- Toggling (Switching) Ability
- Windowing of BRIEF HELP
- MOREHELP command
- o Control Section Keywords
- o DEFAULTS Command Enhancement
- o Improved Search Algorithm
- o National Language Support.

Refer to Chapter 13, "Enhancement of the HELP Facility" on page 59 for more information about HELP enhancements.

#### **Enhancement of Installation and Service Procedures**

New installation tools and profiles are:

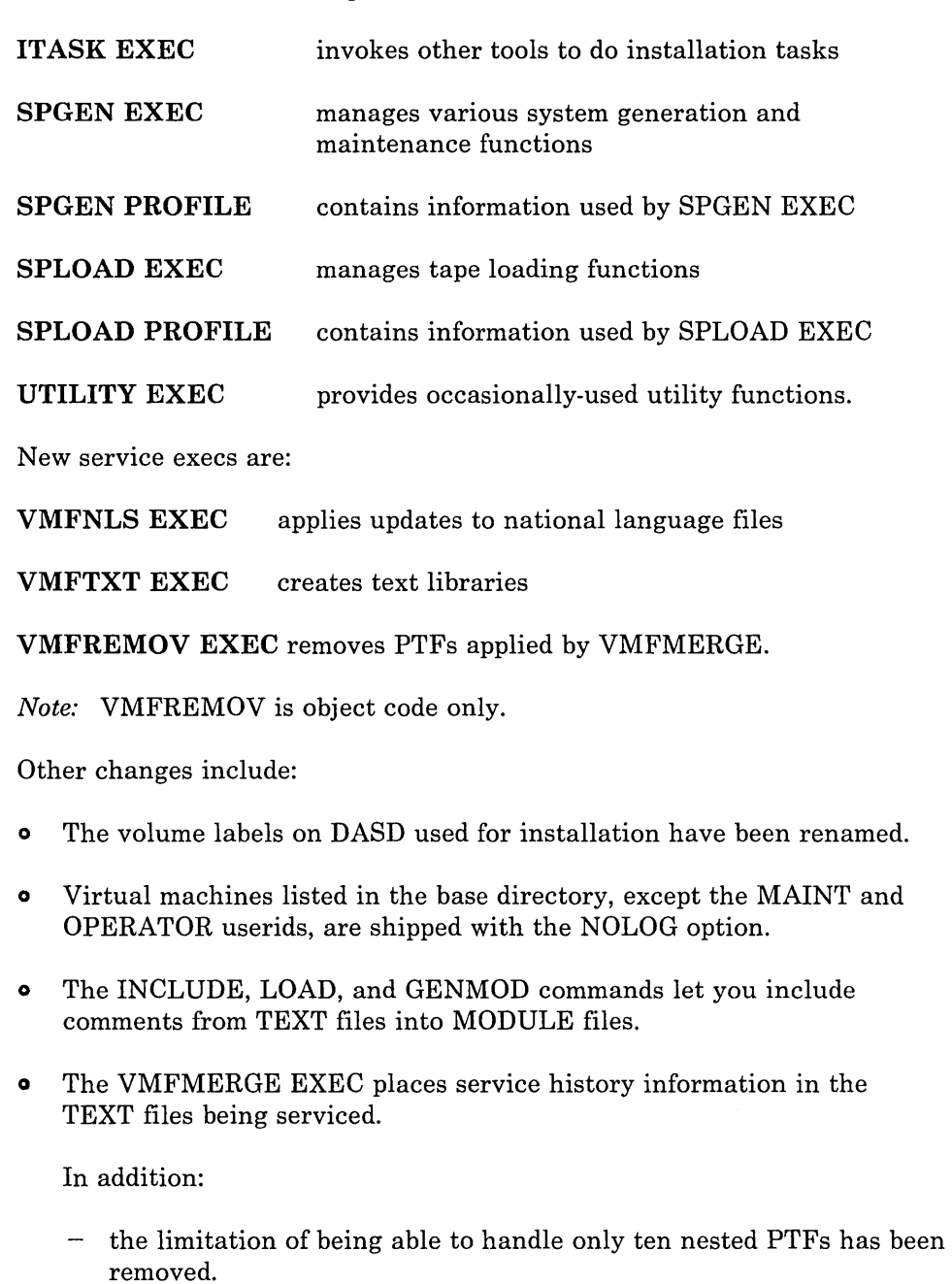

- VMFMERGE maintains a log (prodid VMFREQBY) for merged PTFs. VMFREMOV uses this log for its processing.
- o The VMFLOAD EXEC has a new operand that lets you specify the national language of files you want to load into the nucleus.
- o DMSNGP ASSEMBLE, the CMS Nucleus Generation Profile, contains responses to prompts you receive when you generate the CMS nucleus.
- o A new, optional Installation Discontiguous Shared Segment (DCSS), CMSINST, contains execs and editor macros.
- o A new Discontiguous Shared Segment (DCSS), HELP, contains HELP file directory information.

Refer to Chapter 14, "Enhancement of Installation and Service Procedures" on page 63 for more information about installation and service procedures.

#### **Enhancement of the PRINT Command**

The PRINT command has a new option that lets you print files with records larger than the virtual printer's carriage size. It also supports the use of X'5A' as a special carriage control character.

Refer to Chapter 15, "Enhancement of the PRINT Command" on page 69 for more information about the PRINT command.

#### **Enhancement to Reliability, Availability, and Serviceability**

Enhancements made to improve system reliability, availability and serviceability (RAS) include:

- o Alternate Nucleus Support
- o LOGON/LOGOFF Enhancements
- o SPOOL File Compression Support
- o CPTRAP, TRAPRED, and QUERY Function Enhancements
- o Interactive Problem Control System (IPCS) Enhancements.

Refer to Chapter 16, "Enhancements to Reliability, Availability and Serviceability" on page 71 for more information about these enhancements.

## **Other Additions and Enhancements**

This section lists other additions and enhancements provided by VM/SP Release 5.

- o Enhancement of the System Product Interpreter
	- Enhancement of the DATE Function
	- Addition of New Function Calls for DIAGNOSE Codes X'C8' and X'CC'
- o Enhancement of the Control Program (CP)
	- Addition of DIAGNOSE Code X'BC'
	- Enhancement of the DETACH Command
	- Enhancement of the VM/SP Message Identifier
- o Enhancement of the Conversational Monitor System (CMS)
	- Addition of Alternate Tape Drive Support  $\qquad \qquad -$
	- Addition of the VALIDATE Command
	- Addition of the CMSDEV Macro
	- Addition of Shared Storage Access
	- Enhancement of the PRINTL Macro
	- Enhancement of the RDCARD Macro
	- Enhancement of the TXTLIB Command
	- Enhancement of the GLOBAL Command
	- Enhancement of the RDRLIST Command
	- Enhancement of the EXECIO Command
	- Enhancement of the FORMAT Command
- Enhancement of CMS IUCV Support
- Enhancements for Execs in Storage
- Migration of CMS Commands and Modules to the CMS Nucleus
- o Enhancement of the Group Control System (GCS)
	- Enhancement of IUCV Support  $\overline{\phantom{0}}$
	- Enhancement of Serviceability
	- Enhancement of the GLOBAL Command
- o Between-Release Support
	- Addition of Enhanced Connectivity Facilities on VM/SP
	- Addition of 3480 Volume Serial Error Recording
	- Addition of Vector Processing Support
	- Addition of OS Simulation Standard Label Tape Processing Exits
	- Addition of Auto-Deactivation of Restricted Passwords
	- Addition of IX/370 Handshaking Support
	- Addition of Access Verification Routines Support
	- Addition of IBM 3422 Magnetic Tape Subsystem
	- Addition of IBM Extended Data Stream Support for VM/Pass-Through Facility
	- Addition of the CONSOLE Macro
	- Enhancements to Security
	- Enhancement of the Logical Device Host Limit Relief
	- Enhancements to Support of ASCII
	- Enhancement of the VM/SP Directory
	- Enhancement of 3380 Direct Access Storage Device Support.

This chapter lists the manuals that make up the VM/SP library and describes changes to the library for Release 5.

The chapter includes:

- o Bill-of-forms for easy ordering
- o Changes to the library.

## **Bill-of-Forms Number for Easy Ordering**

#### **Manuals**

For easy ordering, there is one bill-of-forms number, SBOF-3241, that you can use to order the entire set of:

- o 31 publications
- o 12 binders
- o binder labels.

Or, you can order them separately:

GC19-6200 *VM/SP Introduction* 

GC19-6206 *VM/SP Terminal Reference* 

GC19-6207 *VM/ SP Library Guide, Glossary, and Master Index* 

GC19-6212 *VM Running Guest Operating Systems* 

GC20-1838 *VM/SP General Information* 

SC19-6201 *VM/SP Planning Guide and Reference* 

SC19-6202 *VMj SP Operator's Guide*  SC19-6204 *VMj SP System Messages and Codes*  SC19-6209 *VMjSP CMS Command Reference*  SC19-6210 *VMjSP CMS User's Guide*  SC19-6211 *VMj SP CP Command Reference*  SC24-5219 *VMj SP EXEC* 2 *Reference*  SC24-5220 *VMjSP System Product Editor User's Guide*  SC24-5221 *VMj SP System Product Editor Command and Macro Reference*  SC24-5236 *VMj SP CMS Primer*  SC24-5237 *VMj SP Installation Guide*  SC24-5238 *VMjSP System Product Interpreter User's Guide*  SC24-5239 *VMj SP System Product Interpreter Reference*  SC24-5242 *VMj SP CMS Primer for Line-Oriented Terminals*  SC24-5247 *VMjSP Application Development Guide*  SC24-5250 *VMj SP Group Control System Command and Macro Reference*  SC24-5264 *VMjSP System Messages Cross-Reference*  SC24-5282 *VMj SP Problem Reporting Guide*  SC24-5284 *VMj SP CMS Macros and Functions Reference*  SC24-5285 *VMj SP CP for System Programming*  SC24-5286 *VMj SP eMS for System Programming*  SC24-5287 *VMj SP Transparent Services Access Facility Reference*  SC24-5288 *VM System Facilities for Programming*  SC24-5290 *VMj SP Release* 5 *Guide*  SC24-5291 *VM Programmer's Guide to the Server-Requester Programming Interface for VMjSP*  SX20-4400 *VMj SP Quick Reference* 

SX24-5129 VM/SP Library Binder

SX24-5131 VM/SP Library Binder Label Set

#### **Reference Summaries**

You can order reference summaries by using the bill-of-forms number, SBOF-3242, or you can order them separately. The reference summaries you receive by ordering the bill-of-forms number are:

SX20-4401 *VM/SP Commands (General User) Reference Summary* 

SX20-4402 *VM/SP Commands (Other than General User) Reference Summary* 

SX24-5122 *VM/SP SP Editor Command Language Reference Summary* 

SX24-5124 *VM/ SP EXEC* 2 *Language Reference Summary* 

SX24-5126 *VM/SP System Product Interpreter Language Reference Summary* 

SX24-5151 *VM/SP CMS Primer Summary of Commands* 

SX24-5159 *VM/SP CMS Primer for Line-Oriented Terminals Summary of Commands* 

SX24-5171 *VM Problem Reporting Summary (Poster)* 

SX24-5173 *VM Summary of End Use Tasks and Commands (Poster)* 

Refer to the *VM/SP Library Guide, Glossary, and Master Index* for more information about the VM/SP library.

#### **Items Not Available in a Bill-of-Forms**

You can order the following with their order numbers:

SX24-5123 *VM/ SP Editor Program Function Key Template* 

SX24-5139 Publication Storage Box

SC24-5241 *VM/SP Distributed Data Processing Guide* 

## **Changes to the Library**

#### **New Manuals**

The following manuals are new to the VM/SP library for Release 5.

#### **SC24-5284, CMS Macros and Functions Reference**

This manual provides CMS users with detailed information about CMS assembler language macro instructions and CMS functions. The information was formerly in the *VM/ SP CMS Command and Macro Reference* and the *VM/ SP CMS User's Guide.* 

#### **SC24-5285, CP for System Programming**

This manual tells how to use and implement the functions of the Control Program (CP) of VM/SP. It contains material formerly in the *VM/SP System Programmer's Guide,* SC19-6203, and the *VM/ SP Operator's Guide,*  SC19-6202. A new chapter describing Alternate Nucleus Support makes it easier to do an IPL with a backup copy of the system nucleus.

#### **SC24-5286, CMS for System Programming**

This manual provides a system programmer with detailed information about the Conversation Monitor System (CMS) of VM/SP. Details on interrupt handling, CMS storage maps, CMS external macros, programming support for OS and VSE, access method support, CMS support of OS and DOS VSAM functions, and the CMS Batch Facility were formerly in the CMS section of the *VM/SP System Programmer's Guide,* SC19-6203. Information has also been extracted from the *VM/SP CMS User's Guide,* SC19-6210.

#### **SC24-5287, Transparent Services Access Facility Reference**

This manual contains all the reference material needed to use the Transparent Services Access Facility (TSAF). For the system administrator, it includes information about how to run the TSAF virtual machine and the service tools provided with it. For the application programmer, it includes a complete description of the Advanced Program-to-Program Communication/VM (APPC/VM) protocol, new with TSAF, and the system services associated with TSAF.

#### **SC24-5288, System Facilities for Programming**

This manual provides a system programmer with detailed information about external interfaces available in VM/SP. These interfaces include the DIAGNOSE instruction, the Inter-User Communications Vehicle (IUCV) for CP and CMS, CP System Services, the Virtual Machine Communication Facility (VMCF), and the Programmable Operator Facility. Information was formerly in the *VM/SP System Programmer's Guide*, SC19-6203, and in

the section on the Programmable Operator Facility in the *VM/SP Operator's Guide,* SC19-6202.

#### **SC24-5291, Programmer's Guide to the Server-Requester Programming Interface for VM/SP**

This manual provides an application programmer with information about how to write and install IBM System/370 to IBM Personal Computer Enhanced Connectivity Facilities. For the work station (for example, IBM Personal Computer) user, the manual also gives information about how to start IBM System/370 to IBM Personal Computer Enhanced Connectivity Facilities communications on VM/SP.

#### **L V24-5241, Diagnosis Guide**

This VM manual contains information to aid the system programmer in debugging CP, CMS, TSAF, and GCS. It also contains information about IPCS and the DUMPSCAN subcommands. This manual is a combination of information formerly in: chapters 45-47 of the *VM/SP System Programmer's Guide,* SC19-6203; chapter two and Appendix B of the *GCS Guide,*  SC24-5249; and the *IPCS Guide,* SC24-5260. Information has also been extracted from the *VM/SP CMS User's Guide,* SC19-6210, and the *VM/SP Operator's Guide,* SC19-6202.

#### **Release 4 Manuals**

The following manual and its reference summary relate to VM/SP Release 4. Their descriptions do not appear in the *VM/ SP Release* 4 *Guide,* because they were published after the *VM/SP Release 4 Guide*.

#### **SC24-5282, Problem Reporting Guide**

This book helps you identify a problem when it occurs in your VM system, get information about the problem, and report the problem and information about it to IBM in a complete, organized, and useful form.

#### SX24-5171, **The VM/SP Problem Solving and Reporting Summary**

This document accompanies the *VM/SP Problem Reporting Guide* as a poster. It summarizes the procedures for getting information about problems, errors, and malfunctions, as described in the manuaL

#### **Enhancements to Existing Manuals**

All of the existing manuals in the VM/SP library include changes required by VM/SP Release 5. The following existing manuals in the library have undergone changes other than those due to changes in VM/SP:

#### **GC19-6207, Library Guide, Glossary, and Master Index**

This manual has new figures and cartoons that make it a more usable guide to the VM/SP library. Index entries in the master index are more consistent.

#### **SC19-6201, Planning Guide and Reference**

This manual has a new organization for VM/SP Release 5. Among the additions are: a glossary of terms; tables of contents within each chapter; new figures; tables to replace lists; cross-references to the *VM/SP Installation Guide* and other VM/SP books; information about IPCS and GCS from the *VM/SP System Programmer's Guide,* SC19-6203; and information about GCS from the *VM/SP GCS Guide,* SC24-5249. Privilege class information, previously in Chapter 19, is now in the *CP for System Programming.* Appendix C that formerly contained licensed program information, has been deleted.

#### **SC19-6202, Operator's Guide**

The CP privilege class command descriptions, formerly Chapter 3, are now in the *CP Command Reference.* The VM/SP service program descriptions, formerly Chapter 4, are now in the appropriate books in the system programmer series: the *VM/SP CP for System Programming*; the *VM System Facilities for Programming;* and the *VM Diagnosis Guide.*  Therefore, the *VM/SP Operator's Guide* contains only operator tasks including hardware and software considerations, with pointers to other books for more detail.

#### **SC19-6206, Terminal Reference**

Chapter four now describes the IBM 7171 ASCII device attachment control unit and the IBM 3161/3163 ASCII display station.

#### **SC19-6209, CMS Command Reference**

Part three containing CMS functions and Part four containing CMS macro instructions are now in the *VM/SP CMS Macros and Functions Reference.* 

#### **SC19-6211, CP Command Reference**

The CP commands formerly in the *VM/SP Operator's Guide* are now in this manual, so this manual contains information about CP commands for all privilege classes.

#### **SC19-6210, CMS User's Guide**

This manual now contains information for general VM/SP users. The manual still includes information about VM/SP environments, the CMS file system, editing, using the CMS batch facility, creating and using execs, using HELP, and tailoring the CMS system. The sections of most use to system programmers (Programming for the CMS Environment, Developing OS Programs Under CMS, Developing VSE Programs Under CMS, and

Using Access Method Services and VSAM Under CMS and CMS/DOS) are now in *VM/ SP CMS for System Programming.* The chapter on debugging programs using CMS is now in the *VM Diagnosis Guide.* 

#### **SC24-5237, Installation Guide**

The two chapters about VM/SP installation (using a Starter System and not using a Starter System) have been rewritten. Both chapters now include the GROUP EXEC panels for installing GCS, formerly in the *VM/ SP Group Control System Guide,* SC24-5249. The introductory chapter has also been rewritten. A new chapter contains planning information. The chapters about service have been rewritten for clarity and usability. Two new appendices have been added: one provides the address, size, and content of the minidisks reserved for the MAINT userid; the other contains samples of the installation and system generation profiles. The information on control file identifiers has also been moved to an appendix.

#### **Manuals No Longer Part of the VM/SP Library**

The following manuals are available at the Release 4 level but are not part of the VM/SP Release 5 library:

SCI9-6203, *VM/ SP System Programmer's Guide*  SCI9-6205, *VM/SP OLTSEP and Error Recording Guide*  SC24-5249, *VM/ SP Group Control System Guide*  SC24-5256, *VM/ SP System Definition Files* 

SC24-5260, *VM/SP Interactive Problem Control System Guide* 

*Note:* Information formerly contained in these manuals might now be in other manuals. Refer to "New Manuals" on page 16 and "Enhancements to Existing Manuals" on page 17 for more information.

A reference summary that is no longer part of the library is:

SX24-5318, *VM/SP Interactive Problem Control System Reference Summary* 

## **System Programmer's Guide Split**

The following figure shows library changes due to the *System Programmer's Guide* split:

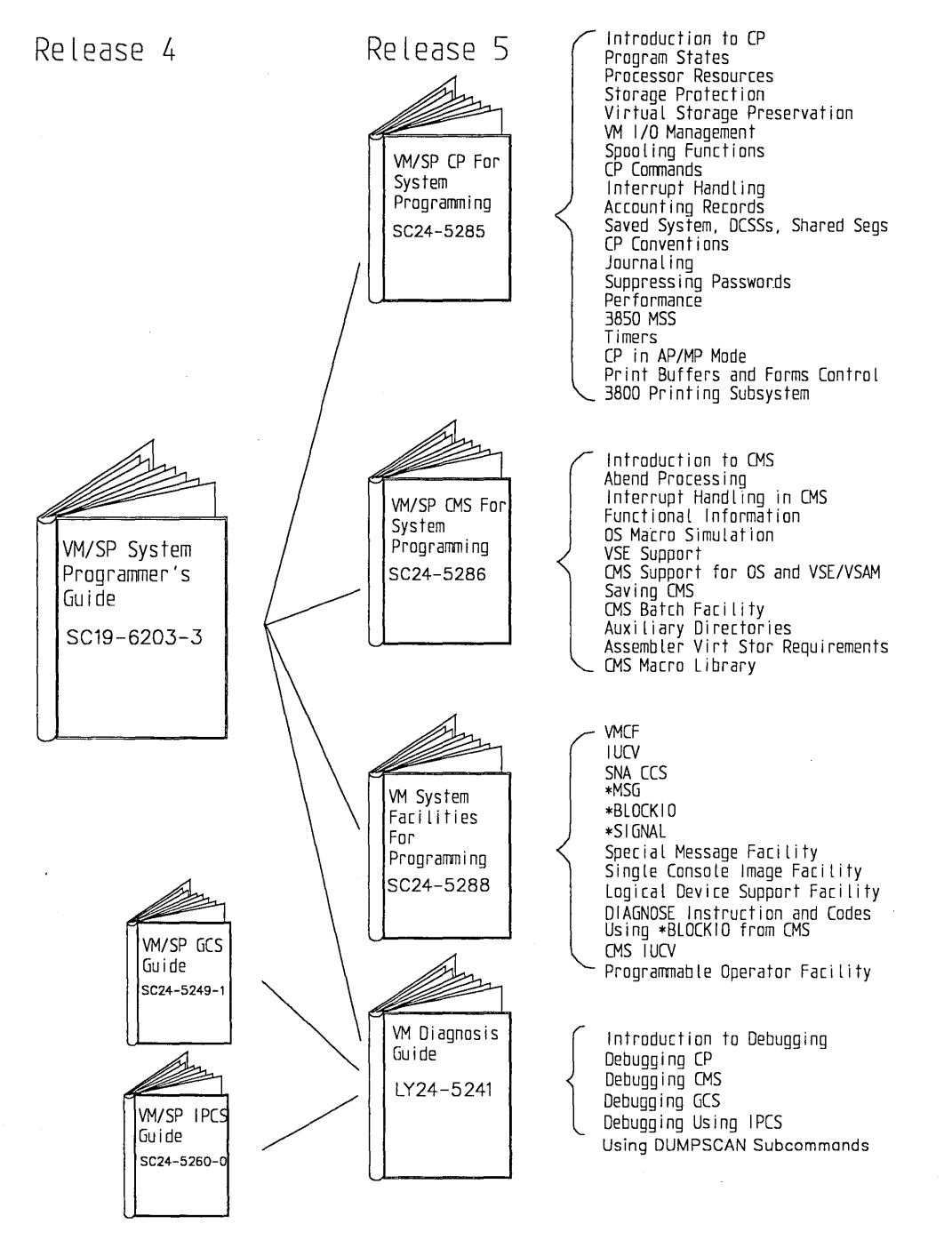

## **CMS User's Guide Changes**

The following figure shows information that is no longer in the  $VM/SP$ **eMS** *User's Guide:* 

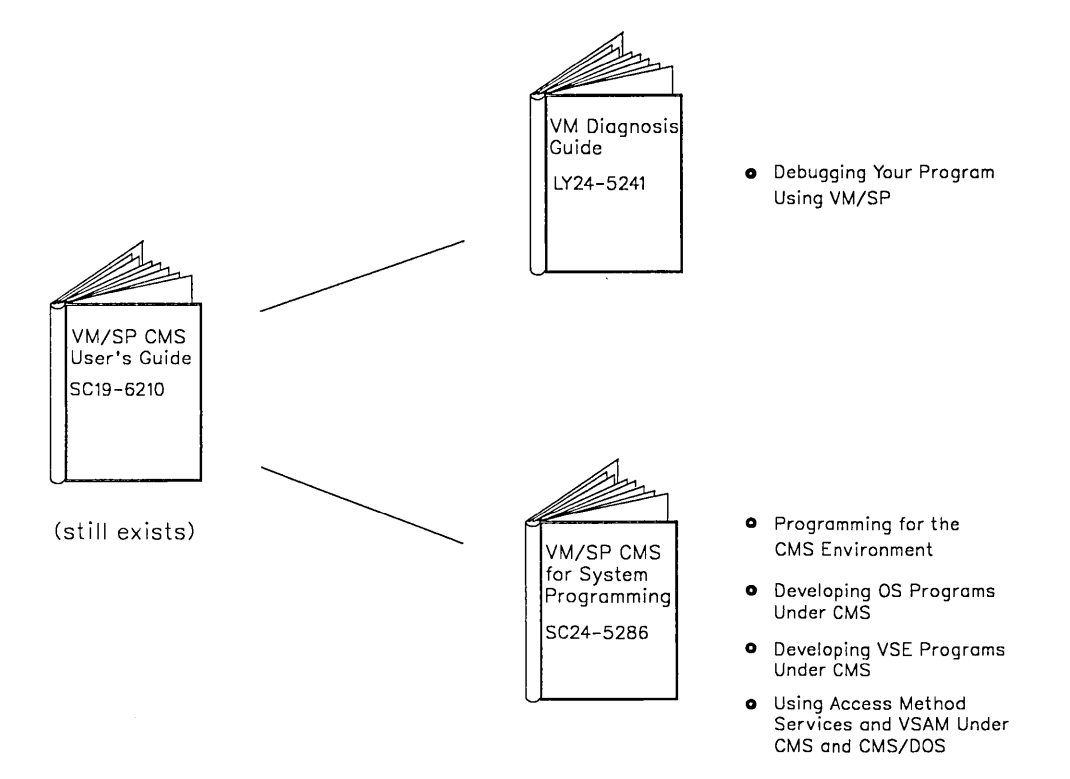

**Refer to "SCI9-6210, CMS User's Guide" on page 18 for information about the contents of this manual.**
# **Operator's Guide Changes**

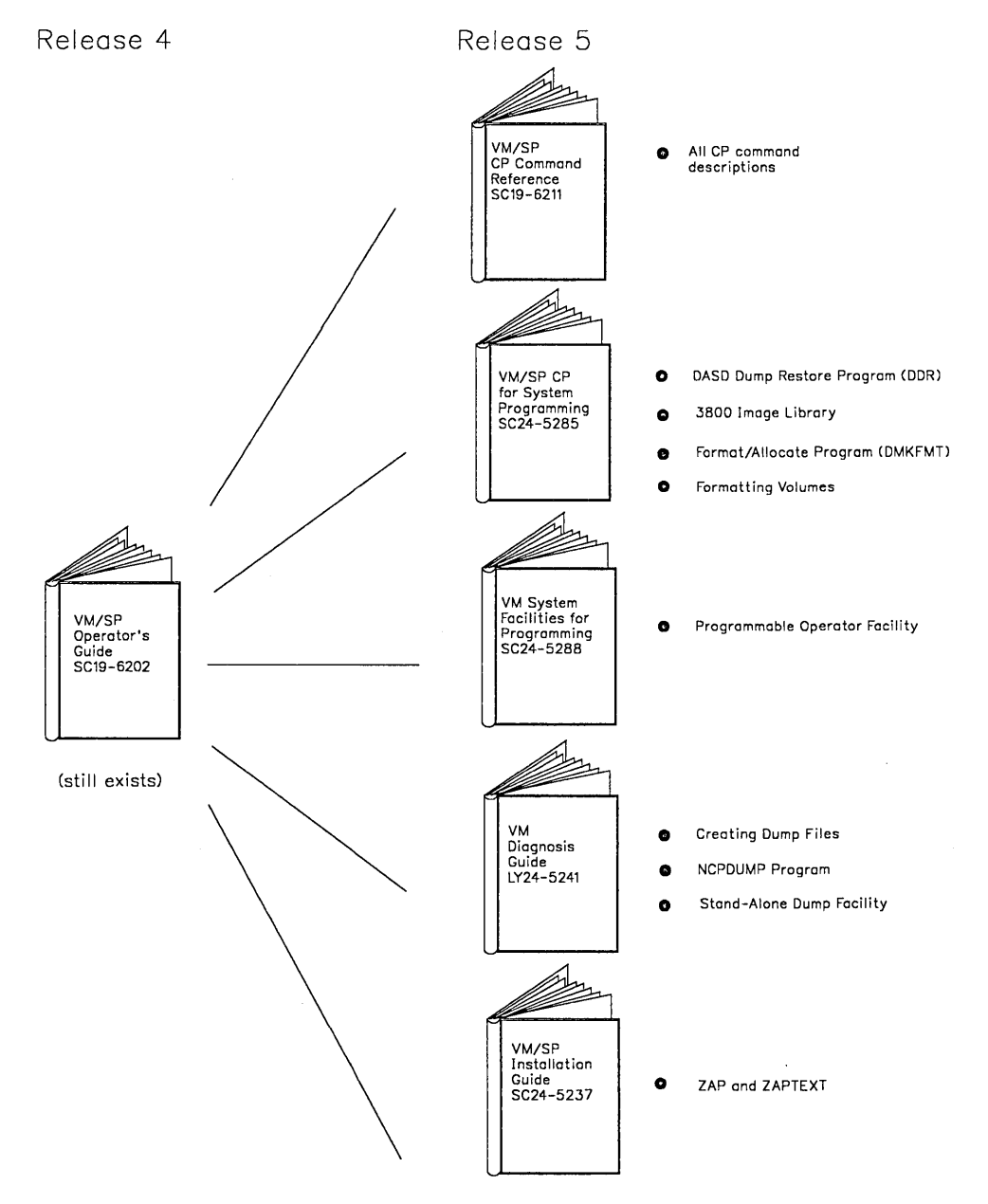

The following figure shows information that is no longer in the  $VM/SP$ *Operator's Guide:* 

**Refer to "SCI9-6202, Operator's Guide" on page 18 for information about the contents of this manual.** 

# Parti 2: New Facilities and Entrancements in Detail

This part of the manual describes the functional changes introduced in Release 5.

The subjects described are:

- o Transparent Services Access Facility
- **o** Central Message Facility<br>**o** Parsing Facility
- **o** Parsing Facility<br>**o** National Langua
- o National Language Support
- **o** CMS Session Services<br> **o** System Profile
- **o** System Profile<br>**o** Error Logging
- o Error Logging System Service
- o SPOOL System Service
- o Alternate Userid Support
- **Usability**
- o HELP Facility
- **•** Installation and Service Procedures<br>• PRINT Command
- **•** PRINT Command<br>• Reliability, Availa
- o Reliability, Availability, and Serviceability
- o System Product Interpreter
- o Control Program
- o Conversational Monitor System
- **o** Group Control System<br>**o** Between-Release Suppo
- Between-Release Support.

**24** VM/SP Release 5 Guide

г

/'

# Chapter 3. Addition of the Transparent Services Access Facility

The VMjSP Transparent Services Access Facility (TSAF) is a VM/SP component that lets you communicate with local or remote virtual machines within a collection of VM systems.

The TSAF support consists of three major areas:

- o Advanced Program-to-Program Communication/VM (APPC/VM)
- o The TSAF virtual machine
- o The CP System Services, Identify and Collection Resource Management.

## **TSAF Program Communication Services**

Programs communicate by using two TSAF program communication services:

- o The APPC/VM program interface for VM program-to-VM program communication (provided by the APPCVM macro)
- o IUCV functions used as a VM program-to-CP interface (provided by the lUCY macro).

#### **The APPC/VM Program Interface**

TSAF provides an APPC/VM program interface as a means of communication between programs in two virtual machines. This APPC/VM interface provides a limited set of the SNA LU 6.2 base communication functions and provides the following services within a single VM system and throughout a collection of VM systems:

- o Establish and sever communication paths
- o Send and receive data
- o Send and receive error and control information.

APPC/VM lets you pass any amount of information between virtual machines in a collection of VM systems that are all using TSAF.

#### **The IUCV Functions for Use with APPC/VM**

Applications that use APPC/VM must also use a set of lUCY functions in order to establish and control the APPC/VM environment. These lUCY functions are unique to VM and are not part of the SNA LU 6.2 (APPC architecture) verb interface. The lUCY functions provide information between a VM program and CP about the following:

o APPC/VM communication paths

lUCY provides functions to:

- Establish an interrupt buffer for an APPC/VM path
- Accept an APPC/VM path connection
- $-$  Release an interrupt buffer for an APPC/VM path.
- o APPC/VM and lUCY interrupts

lUCY provides functions to:

- Enable and disable interrupts
- Interrogate interrupts
- Process interrupts.

# **TSAF Virtual Machine**

The TSAF virtual machine is a separate component in VM/SP that runs on CMS and is controlled using its own TSAF commands. The TSAF virtual machine keeps track of all the resources within the group of systems, or collection. A resource is an entity (such as a program, a data file, a set of files, or a device) necessary to perform a computation. Resources can be shared throughout the collection. Each system in a TSAF collection must have the TSAF virtual machine running.

The TSAF virtual machine is easy to set up and nearly operates itself. The TSAF virtual machines in a collection:

- o Dynamically set up their own collection without the need for an operator
- o Reconfigure the collection and choose new routes for communications to follow, if a system enters or leaves the collection.

Multiple users can have access to a resource at the same time. With proper authorization, you can connect to a resource anywhere within the collection, yet it seems like the resource is on your own system.

## **Collection Resource Management and Identify System Services**

The Collection Resource Management System Service gives a TSAF virtual machine the ability to be a TSAF virtual machine and to query and change the local VM resource table.

The Identify System Service lets authorized virtual machines connect to it to be a resource manager and to own or revoke resources.

## **Reference**

 $\leftarrow$ 

Refer to the *VM/SP Transparent Services Access Facility Reference* for more information about the TSAF facility.

D

## Chapter 4. Addition of the Central Message Facility

Instead of coding message texts directly in a program, you can store all your message texts in a file or "repository." When you want to display a message, access the repository file and retrieve the message text you want.

Having all message text in a central file has the following advantages:

- o Message text does not clutter your program.
- o You can access the same message from many programs without specifying the message text each time.

## **New Commands and New Macro**

A new command, GENMSG, compiles the message repository. You can then use the SET LANGUAGE command to make your message repository available.

Once the message file is available, you can access messages from REXX (Restructured Extended Executor language) programs, EXEC 2 execs, and CMS with the new XMITMSG command, or from assembler programs with the new APPLMSG macro.

## **National Language Support**

Your message repository can be translated if you want your system messages to be available in a language other than American English. Refer to Chapter 6, "Addition of National Language Support" on page 33 for more information.

## **Reference**

Refer to *VMj SP CMS for System Programming* for more information about making a message repository. Refer to the *VMjSP CMS Command Reference* for more information about the new commands. Refer to the *VMjSP CMS Macros and Functions Reference* for more information about the APPLMSG macro.

# **Central Message Facility**

⊐

 $\overline{C}$ 

The Parsing Facility parses and translates command arguments. For a list of CMS commands that use the Parsing Facility, see *VM/SP CMS for System Programming.* 

Just a few of the facility's advantages include:

- You keep syntax definitions in a separate file.
- o Definition Language for Command Syntax (DLCS) keeps command syntax consistent.
- o You can do parsing for EXEC 2 execs, REXX programs and BAL programs.

Two new CMS commands added for parsing are:

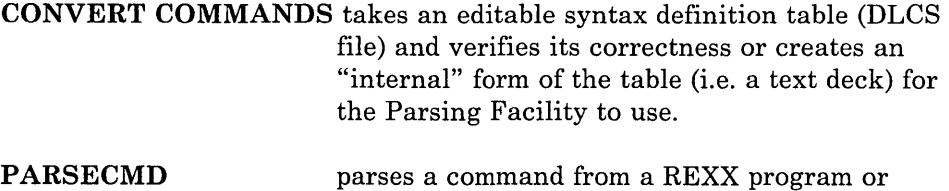

The new PARSECMD macro parses a command from an assembler program.

EXEC 2 exec.

## **Defining Command Syntax**

To use the Parsing Facility for your own commands, you have to define command syntax in a special language, the Definition Language for Command Syntax (DLCS).

You keep DLCS definitions for the command syntax in CMS files. A file can contain more than one DLCS definition. The Parsing Facility parses a specified command by checking to see if all operands, options, keywords, and so on, are specified according to the DLCS definition for that command. Therefore, you do not have to check syntax in your program.

## **National Language Support**

If you want to be able to invoke your program in another national language, you just have to modify your DLCS file. Refer to Chapter 6, "Addition of National Language Support" on page 33 for more information.

## **Reference**

Refer to *VM/SP CMS for System Programming* for more information about using the Parsing Facility and DLCS. Refer to the *VM/SP CMS Command Reference* for more information about the new commands. Refer to the *VM/ SP CMS Macros and Functions Reference* for more information about the PARSECMD macro.

Chapter 6. Addition of National Language Support

**National Language Support** lets you enter CMS commands and receive messages in languages other than American English.

The VM/SP system is shipped with American English as the system national language: you have to enter CMS commands in American English, the panels you see are in American English, and the messages you receive are in American English.

However, you can order and install other languages on your VM/SP system. This lets you interact with VM/SP- enter CMS commands, see panels, and receive messages- in your own national language (if it is available on your system). See your marketing representative to find out what is available on your system for your language.

*Note:* Make sure your terminals and printing equipment can properly display the character set of any language you order.

### **Making Other Languages Available**

'---

For you to interact with VM/SP in a language other than the supplied system national language, American English, the system administrator must load appropriate language files from tape and then store them in the VM/SP system.

The administrator must decide whether to use the new language as the system national language instead of American English or just make the language available as an option to users.

To install a new system national language, the administrator must load the appropriate language files into the CP, CMS, and GCS nuclei. The procedure for doing this is similar to the one used for adding a local update. However, to make another language available as just an option to users, the administrator must use:

- o The NAMELANG macro to reserve DASD space for the CP message file
- o The NAMESYS macro to create a DCSS for CMS language files
- o The LANGMERG command to combine all CMS language files into one file
- o The LANGGEN command to save the CP and CMS language files.

VM/SP allows multiple languages on one system. The administrator must go through the above process for each language.

*Note:* Some languages have special characters that might need certain terminal hardware.

Once the files for a language are saved, you can issue the SET LANGUAGE command to set your virtual machine to a language available on your system.

You can automatically set your virtual machine to a specified language when you log on using the new LANG directory option.

## **Using Other Languages**

As a CMS user, you can use your own national language to enter CMS commands, and you can see panels and messages in that language.

You can change the current language of your CMS session and any applications running on CMS with the SET LANGUAGE command. SET LANGUAGE makes all the necessary language files available to your virtual machine.

You can also check the language status of your virtual machine using these commands:

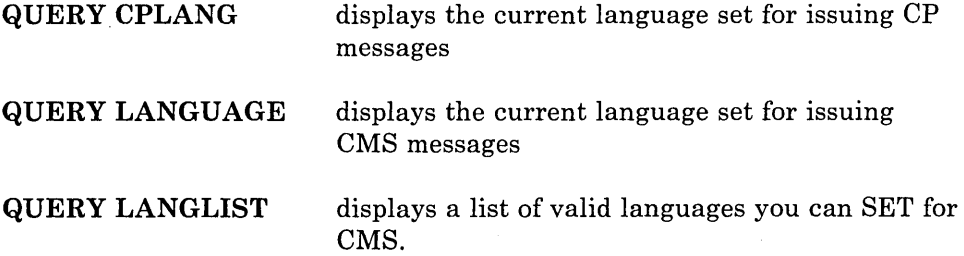

## **Making Your Own Message Repository**

You can create your own message repository for storing all your message texts. In this way, just your single message file has to be translated if you want your messages to be available in a language other than American English. Refer to Chapter 4, "Addition of the Central Message Facility" on page 29 for more information about making your own message repository.

## **Checking Command Syntax**

The Parsing Facility parses and translates command arguments. The Parsing Facility also lets non-English users communicate with CMS in their own national language.

You can set and query translations using these commands:

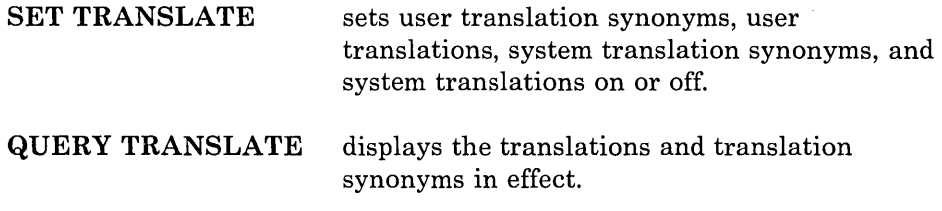

Refer to Chapter 5, "Addition of the Parsing Facility" on page 31 for more information about using the Parsing Facility.

## **Reference**

'-.-.-

Refer to *VMj SP CMS for System Programming* for more information about making other languages available, using other languages, making a message repository, and using the Parsing Facility and DLCS. Refer to the *VMj SP Installation Guide* for more information about installing a new system national language. Refer to the *VMj SP CMS Command Reference*  for more information about the new commands. Refer to the *VM/SP CMS Macros and Functions Reference* for more information about the new macros.

٦

 $\frac{1}{2}$ 

 $\sim$   $\sim$ 

The addition of CMS Session Services improves the usability of VM/SP on 3270-type terminals. New functions let you work with data through windows. A full-screen environment for CMS lets you use the entire screen to enter input and display output. The CONSOLE macro provides a higher-level interface for applications doing 3270 I/O. In addition, windowing functions are used to display the XEDIT session.

## **Window Functions and Virtual Screens**

You can now manage several pieces of information on the physical screen at the same time. Through windows, you can manipulate information as you might rearrange pieces of paper on your desk top.

A window is an area on your physical screen that lets you display and manipulate data. Data is maintained in virtual screens. A virtual screen is a "presentation space" or a functional simulation of a physical screen. When you enter input or view output through a window, you are really looking into the virtual screen data.

Because a window reflects a virtual screen, you can do several operations against a virtual screen and view the results in a window. The characteristics of virtual screens that you can manipulate include:

- Reserved areas for information such as titles and PF key descriptions
- Color and highlighting
- Options to log data into a file.

Figure 1 shows the relationship between the physical screen, a window, and a virtual screen:

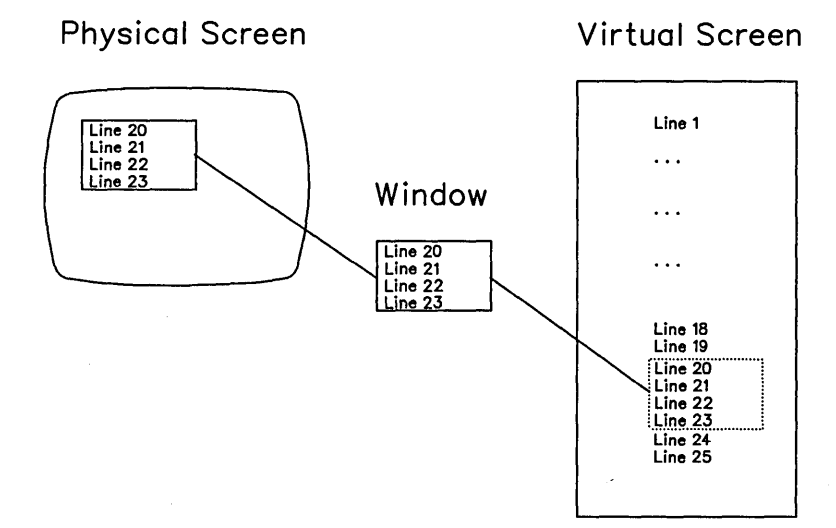

Figure 1. A window into a virtual screen.

When you work with windows, you do not have to consider the internal interactions between windows and virtual screens. However, as you become more familiar with how they work, you might find it useful to change or manipulate the system's default settings. You can make changes by using the new CMS commands for windows and virtual screens. (The following sections discuss some of these commands.)

## **What is in a Window**

You can position a window almost anywhere on the physical screen. You can have many windows on the screen at once. You can display windows on top of each other and overlap them.

When you work with data in a window, you are actually working with the data in a virtual screen. You can view the data and scroll forward, backward, right, or left through it.

Windows are maintained in an ordered list. You can shuffle the order by "popping" and "dropping" windows. The new CMS commands that let you do this are POP WINDOW and DROP WINDOW.

## **Full-Screen CMS**

Full-screen capability for CMS is optional for 3270-type terminals. You might be familiar with full-screen mode if you use a VM/SP editor such as XEDIT.

With full-screen CMS, you can enter a command from anywhere on the screen, not just from the command line. You can scroll forward and backward through your CMS session to see commands you entered before and CMS responses to these commands. You can reissue a command from your screen by placing the cursor on the command, typing over one character, and pressing the ENTER key.

You request to run in full-screen mode by entering SET FULLSCREEN ON or by putting this command in your PROFILE EXEC.

*Note:* When you enter full-screen CMS, the TERMINAL BRKKEY is set to the new option NONE. You cannot drop into CP by hitting your PAl key.

Full-screen mode defines default virtual screens and windows, and it routes VM output and messages into windows. You can control the display of a message via the ROUTE and SET WINDOW commands. With these commands, you can sound the alarm when the message arrives, display the message, or issue a notice that a message is pending.

Other features of full-screen mode let you:

- o Specify extended attributes for output such as extended highlighting, color and Programmable Symbol Sets.
- o Define Program Function (PF) keys.

Interactive routines continue to issue output one line at a time and process input much like they used to. Full-screen CMS also captures and displays CP command responses and asynchronous messages formerly displayed on the CP screen. The current machine "states" such as RUNNING and HOLDING have been replaced by more meaningful status indications.

## **Border Commands**

Border commands make working with windows even easier. You can type the single-character commands in any corner of a window border to execute a command on that window. For example, you can scroll left by entering the letter "L" in a corner of a window border.

## , **Macro Support**

#### **CONSOLE Macro**

The CONSOLE macro instruction is used to access 3270 full-screen console services. CONSOLE does the following:

- Does 3270 I/O operations
- Builds the Channel Command Word (CCW), or, for the CONSOLE EXCP function, executes the CCW built by the application
- Issues the DIAGNOSE code X'58' or SIO instruction
- Waits for the I/O to complete
- Checks any error status from the device.

The CONSOLE macro lets programs open "paths" (unique names that distinguish one application from another) to a display device. It coordinates use of the screen by indicating to an application writing to the device that another path has updated the screen last and that the screen must be reformatted. Thus, full-screen applications do not have to rewrite the entire screen each time a write occurs.

One CONSOLE path name, \$WM, is reserved for system use.

#### **LINERD and LINEWRT Macros**

The LINERD and LINEWRT macros provide increased flexibility for doing line mode I/O. The LINERD macro instruction reads a line of input from the terminal. It supports all the functions of RDTERM, plus it provides enhanced input data editing and lets you specify a virtual screen name.

The LINEWRT macro instruction displays a line of output at the terminal. It supports all the functions of WRTERM, plus it lets you specify features such as virtual screen name, color, and extended highlighting.

You can use these macros when full-screen CMS is not active (SET FULLSCREEN OFF/SUSPEND) without being incompatible with the line mode environment.

# **The System Product Editor**

The System Product Editor (XEDIT) uses windowing support. You have the option of specifying what window XEDIT should use to display a file. If you do not choose a window name, the window defaults to "XEDIT."

## **New CMS Windowing Commands**

New CMS commands let you manipulate windows and virtual screens. Some of these new commands are POP WINDOW, DROP WINDOW, DEFINE VSCREEN, GET VSCREEN, SCROLL FORWARD and SCROLL RIGHT.

## **Enhancement of the QUERY Command**

Added or updated functions for the QUERY command include QUERY APL, QUERY CMSPF and QUERY WINDOW.

## **Enhancement of the SET Command**

Added or update functions for the SET command include SET APL, SET FULLSCREEN and SET VSCREEN.

## **Reference**

Refer to the *VM/SP CMS User's Guide* for more information about full-screen CMS. Refer to the *VM/SP CMS Command Reference* for more information about new and enhanced commands. Refer to the VM/SP CMS *Macros and Functions Reference* for more information about the LINERD and LINEWRT macros.

٦

 $\Box$ 

 $\bar{z}$ 

## Chapter 8. Addition of the System Profile, SYSPROF EXEC

The system profile is an exec, SYSPROF EXEC, containing part of the CMS initialization function previously done in a module. It can be invoked by default at CMS initialization time, before any user disks are accessed. Therefore; your installation can use it to tailor the CMS environment. In tailoring an environment, your installation can do such things as access additional system disks or bring up application programs automatically. Make tailoring decisions based on userid, responses to prompting, CMS parameters on the IPL command, or other conditions defined by your installation.

By having this initialization function in an exec rather than in a module, your installation can easily change the default CMS environment for its users without having to modify a CMS module and rebuild CMS. In addition, you do not have to modify user PROFILE EXECs and depend on users not to tamper with the execs you provide.

You can bypass the system profile by using the NOSPROF parameter provided on the IPL command. See "Bypassing the System Profile" on page 45 for more information.

The CMS initialization module calls the SYSPROF EXEC, before any user disks are accessed, and executes it from a DCSS (discontiguous saved segment), or from the S disk or its extension. The SYSPROF EXEC executes by default when you enter the IPL CMS command, unless you specify the NOSPROF parameter on the command line, the IPL is of a non-DASD device, or no SYSPROF EXEC is found.

# **Default Functions**

The following are default functions in the supplied SYSPROF EXEC:

- Process the parameters passed on the IPL command
- Display the CMS system identification (system ID) defined when the CMS system was built
- Issue the initial console read
- Handle the first command entered at this read
- Access the 191 disk as the A-disk
- Access the 192 disk as the D-disk
- Issue the S-STAT/Y-STAT messages
- Issue other initialization related messages
- Execute the PROFILE EXEC if found.

CP provides restart information when it re-IPLs for a protected user who has dropped into CP. (See "Protected Application Environment" on page 56.) This information shows the nature of the problem and is available to the system profile. The system profile issues a message when this condition is detected. Your installation can choose a different action by modifying the exec.

You can place the IPL CMS command in your directory entry or issue the command after you log on.

## **Use With the IPL Command**

The IPL command has a PARM keyword marking the start of any CMS parameters. These parameters can be up to 64 bytes of data (excluding all leading blank characters after the keyword, PARM, but including all other embedded and trailing blanks). All parameters are passed to the system profile, but CMS initialization ignores unrecognized parameters.

*Note:* If you are IPLing a non-DASD device, such as a reader, all CMS parameters are ignored and the system profile is bypassed.

## **Saving a Named System**

To save a named system, do one of the following:

- o Give a positive response to message 729R
- Modify the DEFNUC macro to include a positive response to the SA VESYS parameter
- Issue the IPL command with the "SA VESYS systemname" parameter.

*Note:* You can no longer enter the SAVESYS command at the initial VM READ.

## **Bypassing the System Profile**

To bypass the system profile, specify the NOSPROF parameter in the PARM field of the IPL command. If no system profile exists, CMS modules do initialization. If you do not specify the NOSPROF parameter, and no SYSPROF EXEC exists, a warning message is displayed to inform the you of this condition.

## **Building a Protected Application Environment**

If your only interest is using application programs, you can build a protected application environment. In this way, you are automatically placed in an application environment at logon time, and you cannot inadvertently drop into CP.

# **Examples of Functions That Can Be Done at Initialization**

Examples of functions the SYSPROF EXEC can do at initialization time are:

• Recognition of new parameters in the PARM field of the IPL command. For example, your installation can add the following IPL statement in a user's directory:

IPL eMS PARM PROFS

Your installation can then recognize this parameter and set up a PROFS environment for the user.

- Access of additional system disks, or changing provided defaults. The default user disks (191 A-disk and 192 D-disk) can be changed or eliminated, or additional user disks can be accessed.
- Recognition of specific users or groups of users for placement into an application or other environment.
- o Suppression of the initial console read or changing the default to AUTOCR.
- Prompting of novice users for information.
- o Modification or suppression of certain system messages, such as the CMS system ID, to hide complexity of the system.
- o Handling of conditions when protected users enter CP and are re-IPLed. For example, a message can be sent to the system administrator.

## **Reference**

Refer to *VM/SP CMS for System Programming* for more information about the system profile.

# Chapter 9. Addition of the Error Logging System Service

The Error Logging System Service is an lUCY system service. It lets a virtual machine receive a copy of all records currently written to the VMjSP CP Error Recording Area. The virtual machine can record this information, act on it, or report it to other programming support.

## **Support for NetView**

The hardware monitor component of NetView uses this support to record local communication device errors for problem determination.

## **Reference**

Refer to the *VM System Facilities for Programming* for more information about the Error Logging System Service.

 $\mathsf{r}$ 

# $C$ therefor  $10$ . Addition of the SP001, System Service for Advernace Fundton Printers

The SPOOL System Service is an lUCY system service. It gives authorized users an interface for communication between CP and a "printer subsystem." The SPOOL System Service provides a way for VMjSP to support a printer subsystem. To a VM operator, printers driven by this subsystem appear very similar to existing system printers (1403, 3211, 3800, etc.). These subsystem printers are called logical printers to differentiate them from system printers supported directly by CP. For example, the Print Services Facility (PSF) uses this support.

This interface is a general interface that lets a virtual machine:

- o Select a spool file from the print chain for processing
- o Close a SELECTed file
- o Send messages or command responses to the operator or other users
- o Read the spool records (SFBLOKs and SPLlNKs) for a selected file
- o Read an external attribute buffer (XAB)<sup>1</sup> for a selected file
- o Send printer commands to a logical printer
- o Notify logical printers when a print file is available for processing
- o Purge a print file being processed by a logical printer.

The external attribute buffer (XAB) is a control block that contains data you  $\mathbf 1$ create to specify additional information about a print file. Each print file has its own XAB, and CP has the facilities to maintain the XABs.

## **Addition** of the **DESTINATION option for spool files**

The DESTINATION option lets you select a specific printer or punch to process your print, punch, or console file. For example:

SPool Printer DEST destl or SPool CONsole DEST destl

prints your file at a printer handling output for a certain destination. A destination name (dest1) is a one- to eight-character alphameric name your installation assigns to specific printers.

## **Addition of DIAGNOSE Code X'B4'**

A new diagnose code, DIAGNOSE code X'B4', lets you associate an external attribute buffer (XAB) an application provides with a virtual printer device.

With the new diagnose code, you can:

- Read the existing XAB into the storage of your virtual machine
- Write or rewrite an XAB
- Determine the size of an existing XAB
- o Determine if an XAB has been defined
- o Erase the XAB.

Þ

# **Addition of DIAGNOSE Code X'8S'**

A new diagnose code, DIAGNOSE code X'B8', lets an application virtual machine read, write, or erase an external attribute buffer (XAB) associated with a spool print file.

With the new diagnose code, you can:

- o Read the existing XAB associated with the file
- o Write or rewrite an XAB
- o Determine the size of an existing XAB
- o Determine if an XAB has been defined
- o Prevent a file from being used while the XAB is being changed
- o Erase the XAB.

## **Reference**

Refer to the *VM/SP CP Command Reference* for more information about the DESTination option. Refer to the *VM System Facilities for Programming*  for more information about DIAGNOSE Codes X'B8' and X'B4'.

# SPOOL System Service

 $\overline{\phantom{a}}$ 

## **DIAGNOSE Code X'D4'**

A new diagnose code, DIAGNOSE code X'D4', lets a "master" virtual machine tell CP the userid of a worker machine doing required work and the userid of the end-user it is authorized to work for. The end-user's userid is considered to be the "alternate userid." If this alternate userid exists, CP automatically uses it as the userid to be placed in the APPC/VM connection pending interrupt data. The CP spooling subsystem also uses the alternate userid. If an alternate userid exists, it replaces the actual id as the spool file origin id.

The master machine that issues the DIAGNOSE must be on the same system as the worker machine, but they do not have to be on the same system as the end-user.

The master machine must guarantee the identity of a remote user. It must also provide the userid of the end-user. CP cannot verify the end-user's id.

The master virtual machine must use the new DIAGNOSE to set and reset the identity of the end-user for whom the worker machine is performing. When the worker machine is finished, the master machine can reset the alternate userid by issuing DIAGNOSE code X'D4' with the alternate userid set to zero.

## **VMBATCH and RACF Support**

VMBATCH issues an alternate userid so BATCH jobs can execute under that userid. RACF does authorizations based on alternate userid support.

## **Reference**

Refer to the *VM System Facilities for Programming* for more information about DIAGNOSE code X'D4'. Refer to the *VM/SP Transparent Services Access Facility Reference* for more information about APPC/VM.

 $\lambda$ 

E

 $\ddot{\phantom{0}}$ 

## **Logon from the Logo Screen**

- The VM logo message at the top of the screen is now "VIRTUAL MACHINE/SYSTEM PRODUCT" instead of "VM/370 ONLINE". (This change applies to start/stop terminals also.) The VM logo is now "VM/SP" instead of "VM/370".
- VM/SP lets you log on from the VM/SP logo screen of a 3270-type terminal. You do not have to clear the screen before you issue the LOGON command. This support applies only to 3270-type terminals with screen sizes of 20 x 80 or larger.
- o A prompting screen advises you how to proceed if you enter an invalid userid or password.
- o If you enter a USERID with one or more imbedded blanks or if you only enter the PASSWORD in the input area, you receive a new error message.

## **Enhancements for Remote and VM/VT AM Terminals**

CP now provides the CONMODE 3270 option on the TERMINAL command for VM/VTAM and remote terminals. If you are a VM/VTAM or remote terminal user, you can issue "TERMINAL CONMODE 3270" for virtual machine start I/Os to be handled as 3270 start I/Os. CONMODE 3270 places the console in full-screen mode with the application program controlling the screen. The application program is responsible for providing 3270 control information in the data stream.

*Note:* The SCRNSAVE and BREAKIN options on the TERMINAL command are not provided for remote and VM/VTAM terminals as part of this support.

## **Protected Application Environment**

A protected application environment is provided to prevent an interactive user from accidentally entering the CP environment.

You are placed in a protected application when you issue SET CONCEAL ON or at logon if your directory contains the new option CONCEAL.

When you are operating in a protected application:

- o Multiple attentions do not cause you to enter CP mode.
- TERMINAL BRKKEY is set to the new option NONE.
- CP initiates an automatic re-IPL when it finds errors such as virtual machine disabled wait, paging error, invalid PSW, external interrupt loop, program interrupt loop, and translation exception.
- o If a shared page is altered, CP attempts to resume execution in the virtual machine before initiating an automatic re-IPL.
- The error diagnostic information, provided by DIAGNOSE code X'B0', is not displayed on the screen.

## **Addition of DIAGNOSE code X'BO'**

DIAGNOSE code X'BO' lets a virtual machine access diagnostic information saved for a user running in a protected application environment, for whom a re-IPL has been attempted. This information consists of the information normally displayed for one of the following errors: shared page altered, virtual machine disabled wait, paging error, invalid PSW, external interrupt loop, program interrupt loop, or translation exception.

## **New Option on the NAMESYS Macro**

PARMRGS has been added as a new parameter on the NAMESYS macro to let specification of the virtual machine general purpose registers be used to pass the IPL parameters. The specified registers are filled with binary D's before the IPL parameters are moved in.

The format for the new parameter on the NAMESYS macro entry is:

 $PARMRGS=(m,n)$ 

where:

**m and n** are decimal numbers from 0 to 15 and  $m < n$ 

If specified, CP fills registers m through n of the virtual machine with binary zeros before moving in the IPL parameters. Parameters that do not fit in the specified registers are ignored. If this parameter is not specified, IPL parameters are moved into the virtual machine's general purpose registers for the length of the IPL parameters as is currently done. If only one register is to be used for IPL parameters, n can be omitted from the PARMRGS invocation.

## **Expanded DIAGNOSE code X'08' Support**

DIAGNOSE code X'08' enhancements include:

- To provide a virtual machine with the capability of managing a full-screen environment by letting it prompt for the LINK or AUTOLOG password instead of CP.
- o The 8K response buffer limit on the DIAGNOSE code X'08' instruction is eliminated.

## **Enhancement of the Inter-User Communications Vehicle**

The new CONTROL = parameter on the DECLARE BUFFER and CONNECT functions of IUCV enable CP to manage paths in the virtual machine. The new Message All System Service is an IUCV system service that is an extension to the existing Message System Service. The Message All System Service lets a virtual machine receive most terminal output regardless of the current settings established via the SET command. Any output designated for the Message System Service has priority. Otherwise, console output is sent over the Message All System Service path except for the following:

- SMSGs
- Asynchronous CPCONIO
- EMSGs not generated as part of a DIAGNOSE X'08' operation
- CPCONIO not generated as part of a DIAGNOSE X'08' operation
- Output generated by the CP ECHO or CP SET LOGMSG commands.
# **Reference**

Refer to the *VM/SP CMS User's Guide* for more information about the logo screen and the protected application environment.

Refer to the *VM System Facilities for Programming* for more information about enhancements for remote and VM/VTAM terminals, DIAGNOSE codes X'BO' and *X'OB',* and IUCV.

Refer to the *VM/SP Planning Guide and Reference* for more information about the NAMESYS macro.

Enhancements to the HELP facility include:

- o HELP Command Options
	- BRIEF HELP
	- DETAIL HELP
	- RELATED HELP
	- Other Options
- o Toggling (Switching) Ability
- o Windowing of BRIEF HELP
- o MOREHELP Command
- o Control Section Keywords
- o DEFAULTS Command Enhancement
- o Improved Search Algorithm
- o National Language Support.

# **HELP Command Options**

Three new options to the HELP facility let you select the type of information displayed. The options are BRIEF, DETAIL, and RELATED.

#### **BRIEF HELP**

BRIEF HELP has been added for frequently used commands. The BRIEF layer is a short summary of the command. It includes a short description of the command, the basic syntax, an example, and a message instructing how to get more information (if it is available) for the requested command.

#### **DETAIL HELP**

DET AIL HELP can contain a description of the command, information about its format, parameters and options, notes on using the command and information about the error messages it issues. The options DESCRIPT, FORMAT, PARMS, OPTIONS, NOTES, ERRORS, and ALL can be used in any combination to control the information included in the detail layer. DETAIL HELP is especially useful when you use the DEFAULTS command to customize HELP default options.

#### **RELATED HELP**

RELATED HELP gives you a task menu of related commands. Although few HELP files contain this section in this release, the ability to add and to display this information is available.

The SET and QUERY task menus are a form of RELATED information. These RELATED task menus help you find HELP information about SET and QUERY operands faster and more easily. Each RELATED task menu gives a brief description of the SET or QUERY operands available for a specified component. You can ask for HELP information about an operand by selecting an entry from the menu.

#### **Other Options**

The new EXTEND option extends the search order to include the full default HELP search order. This option is especially useful when you request HELP from the editing environment and you are not sure of the component.

The NOTYPE option suppresses error message 254E

HELP cannot find the information you requested. If not misspelled, please enter HELP for menu assistance or HELP HELP for the HELP command

so full-screen applications can handle the display of the message in whatever manner is suitable. In other words, NOTYPE lets you change the message text and its placement.

# **Toggling Ability**

When in display mode, you can display BRIEF, DETAIL, ALL, and RELATED help, and you can toggle (switch) between these sections with PF keys. During each display, the PFl, PFIO, and PFll settings are updated to reflect the additional information you can display by pressing the key.

### **Windowing of BRIEF HELP**

When full-screen CMS is active, BRIEF help is displayed in a window rather than on a full screen.

### **MOREHELP Command**

The MOREHELP command assists you (especially if you are a line mode user, do not have PF keys, or choose the NOSCREEN option) to get additional HELP information. HELP saves information when you issue a valid HELP command. The MOREHELP command retrieves this information and uses it to redisplay the HELP file. You can use the MOREHELP options to display a different section of the HELP file.

### **Control Section Keywords**

You can use new keywords to specify control sections in HELP files. These keywords are easier to remember and are more meaningful than using numbers to specify control sections. You can use these keywords to build or update your own HELP files.

### **DEFAULTS Command Enhancement**

You can use two new DEFAULTS command options (BRIEF and DETAIL) to customize the HELP default options. The BRIEF option lets the BRIEF layer of help be displayed first for each help request. The DETAIL option lets the DETAIL layer be displayed first.

# **Improved Search Algorithm**

An improved search algorithm for HELP reduces the number of directory blocks read. In a multiuser environment, the overall effect of this search algorithm on the system depends on the level of I/O contention.

### **National Language Support**

All the associated HELP modules, HELP macros, and HELPCONV modules have been changed to provide National Language Support. You can now get HELP files in your own national language. The Central Message Facility displays all messages.

# **Reference**

 $\Gamma$ 

Refer to the *VM/SP CMS User's Guide* for more information about using the HELP facility.

/'

# Chapter 14. Enhancement of Installation and Service Procedures

Enhancements to Installation and service include:

- Addition of Installation Tools and Profiles
- Addition of Service Exec Procedures
- Enhancement of DASD Volume Labels
- Addition of the NOLOG option
- o Enhancement of the INCLUDE, LOAD, and GENMOD Commands
- o Enhancement of the VMFMERGE EXEC
- o Enhancement of the VMFLOAD EXEC
- o Addition of the Installation Discontiguous Shared Segment
- Addition of the HELP Discontiguous Shared Segment

# **Installation Tools and Profiles**

*Note:* The ITASK, SPGEN, SPLOAD, and UTILITY EXECs replace the PREP and GENERATE EXECs.

#### **ITASK EXEC**

IT ASK invokes other execs and commands to do most of the steps in the installation procedure.

#### **SPGEN EXEC**

This exec does various system generation and maintenance functions, using the information contained in SPGEN PROFILE.

These functions include:

- o Creating, verifying, and displaying system profile parameters
- o Assembling system files
- o Generating CP, CMS, and GCS nuclei
- o Receiving and verifying load maps.

#### **SPGEN PROFILE**

This file provides information, such as loadlists, control files, minidisk structure and access order, that the SPGEN EXEC uses to build CP, CMS, and GCS nuclei.

#### **SPLOAD EXEC**

This exec loads files from the product tape to disk using information contained in SPLOAD PROFILE.

#### **SPLOAD PROFILE**

This file specifies the location of files on the product tape, feature tape, and national language tape. It also tells where the SPLOAD EXEC loads each file.

#### **UTILITY EXEC**

You can invoke this exec to do occasionally used utility functions such as:

- o Printing system definition files
- o Creating a stand-alone service utility tape containing one or more of the following files:

Device Support Facilities program

DIR - CP Directory program

FMT - CP Format/Allocate program

DDR - DASD Dump Restore program

- o Creating the stand-alone service programs (DIR, FMT, DDR, or any combination of them) on disk from their associated object modules (text decks)
- o Writing a backup IPLable copy of the CP nucleus to tape.

### **Service Exec Procedures**

The service execs below need certain files and tables to process correctly.

#### **VMFTXT EXEC**

 $\begin{matrix} \mathbf{r} & \mathbf{r} \\ \mathbf{r} & \mathbf{r} \end{matrix}$ 

The VMFTXT EXEC procedure creates text libraries. VMFTXT rebuilds a named TXTLIB file using a member list in an exec file with the same name. VMFTXT works much like the VMFMAC EXEC procedure.

#### **VMFREMOV EXEC**

*Note:* You can use this exec to service System Network Architecture products. However, you cannot use this exec to service base components for VM/SP.

The VMFREMOV EXEC removes PTFs that were applied with VMFMERGE. Previously, the only way to remove PTFs that were applied with VMFMERGE was to restore the product to the previous service level, then reapply the wanted PTFs. VMFREMOV is an easier way to remove a PTF.

VMFREMOV only removes PTFs that have a status of MERGED in the Merge Log. To make sure no PTFs are merged without having all requisite PTFs merged, VMFREMOV removes all dependent PTFs when needed. VMFREMOV also handles all PTFs that were superseded by the removal of the PTF. After VMFREMOV removes a PTF, the exec puts a comment in the Merge Log indicating the PTF has been removed.

You can use this exec when servicing VTAM, NetView, EP, SSP, NTO, and NCP.

#### **VMFNLS EXEC**

The VMFNLS EXEC automatically applies updates to the three kinds of national language-related files:

- Message repository files
- Uppercase translate files
- Definition Language for Command Syntax (DLCS) files.

VMFNLS then compiles the updated source files, and appropriately names them for loading into the system.

### **Enhancement of DASD Volume Labels**

The volume labels on DASD used for installation have been renamed as follows:

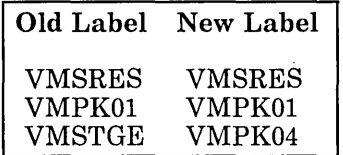

In addition, the uses of volumes have changed in some cases.

# **Addiiion oi fthe NOlOG Opiion**

For system integrity, all virtual machines listed in the base directory, except the MAINT and OPERATOR userids, are shipped with the NOLOG option. You cannot log on a virtual machine that has the NOLOG option specified.

# **IEnhancemeni oi ihe INClUDIE, lOAD and GlENMOD Commands**

The INCLUDE, LOAD, and GENMOD commands let you include comments from TEXT files in MODULE files, using the HIST option on the LOAD or INCLUDE commands. (NOHIST is the default). These comments can document the service level of the module.

# **Enhancement of the VMFMERGE EXEC**

*Note:* You can use this exec to service System Network Architecture products. However, you cannot use this exec to service base components for VM/SP.

The VMFMERGE EXEC places service history information in the TEXT files being serviced. This history includes the APAR/PTF number, a service time and date stamp, and any information on the :APARTEXT entry in the Service Control File (SCF).

In addition, the limitation of being able to handle only ten nested PTFs has been removed. VMFMERGE also maintains the REQBY log for merged PTFs. VMFREMOV uses this log for its processing.

# **Enhancement of the VMFLOAD EXEC**

The VMFLOAD EXEC has a new LANGID operand that lets you specify the national language of files you want to load into the nucleus.

### **Addition of the CMS Nucleus Generation Profile**

DMSNGP ASSEMBLE, the CMS Nucleus Generation Profile, contains predefined responses to prompts generated when you build a CMS nucleus.

# **Addition of the Installation Discontiguous Shared Segment**

An optional Installation Discontiguous Shared Segment (DCSS), CMSINST, is a segment into which you can load execs and editor macros. The DCSSGEN procedure loads, builds, and saves the DCSS by processing a file containing a list of execs and editor macros. Frequently used execs reside in the DCSS, and all users can access it and share the same executing copy of the execs.

# **Addition of the HELP Discontiguous Shared Segment**

The system name table (DMKSNT) defines a discontiguous shared segment (DCSS) named HELP. After you load the HELP files from the product tape, you can issue the SAVEFD command to load and save the HELP file directory information in the HELP segment. If you use the ITASK EXEC to load the HELP files, ITASK automatically issues the SAVEFD command.

Refer to "Enhancement of Shared Storage Access" on page 81 for more information about the SAVEFD command.

### **Reference**

Refer to the *VM/SP Installation Guide* for more information about installation and service procedures.

# Chapter 15. Enhancement of the PRINT Command

The PRINT command supports an OVERSIZE option. This option lets you print files that have records larger than the virtual printer's carriage size. The PRINT command also supports the use of X'5A' as a special carriage control character. This special character lets a data line of up to 32K-l characters (32767) be written to a spool print file.

# **Print Services Facility Support**

The Print Service Facility (PSF) takes advantage of these enhancements.

### **Reference**

Refer to the *VM/SP CMS Command Reference* for more information about the PRINT command.

 $\overline{C}$ 

/'

٦

# Ghander 16. Enhancements to Reflability, Availability and Serviced offliv

Enhancements made to improve system reliability, availability and serviceability (RAS) include:

- o Alternate Nucleus Support
- o LOGON/LOGOFF Enhancements
- o SPOOL File Compression Support
- o CPTRAP, TRAPRED, and QUERY Function Enhancements
- o Interactive Problem Control Facility (IPCS) Enhancements.

### **Alternate Nucleus Suppori**

Alternate Nucleus Support improves system availability by making it easier to IPL backup copies of the CP nucleus that can access spool files of the primary nucleus.

Alternate Nucleus Support also improves the IPL procedure in other ways:

- o Two or more different copies of CP can share WARM start data, checkpoint data, and error recording data.
- o Backup copies of the CP directory and override files are used if the primary directory fails during initialization.
- o The SHUTDOWN command lets system operators re-IPL a different DASD volume. This makes switching to an alternate nucleus easier.
- A new length field on the SYSNUC operand can be used to protect the SYSRES volume from nucleus area overflow.
- An asterisk can be specified on the SYSVOL operand of the SYSRES macro to assist in maintaining two copies of CP with the same DMKSYS ASSEMBLE file.

### **LOGON/LOGOFF Enhancements**

LOGON/LOGOFF enhancements improve system availability by detecting and handling known conditions that prevent you from logging on to virtual machines because CP thinks you are already logged on. (This occurs when, because of an I/O problem, LOGOFF/FORCE processing fails to log you off, causing your virtual machine to "hang-up" indefinitely.)

LOGON/LOGOFF enhancements also resolve conflicting messages issued in response to the LOGON, AUTOLOG, FORCE, and QUERY commands when the virtual machine in question is in the process of logging off. See the *VM/SP System Messages Cross-Reference* for the messages issued by these commands.

# **SPOOL File Compression Support**

SPOOL File Compression Support improves the reliability of spooled data transmitted through a VM/SP system. With this support, the following information is now included in spooled data:

o The original record length.

The original length is the length of the record before CP truncates trailing blanks. Programmers can use this length to reconstruct the original image of each record. If the original length exceeds the maximum length for data on the specified output device, the maximum data length for that device is saved.

• The original sequence of carriage control commands.

Multiple carriage control commands are no longer replaced with a single equivalent command.

Before Release 5, the original record length and the original sequence of carriage control commands were not available to application programs that read spooled data.

*Note:* SPOOL File Compression Support only affects application programs that use the DIAGNOSE code X'14' interface to read virtual SPOOL files.

# **CPTRAP,** TRAP RED, **and QUERY Function Enhancements**

CPTRAP supports monitor codes of 0, 1, and 2. Monitor code 2 identifies general virtual machine data. For monitor code 2 initiated entries, CPTRAP puts the machine type value passed from the virtual machine in the CPTRAP header record. The header record is present on every CPTRAP record.

The TRAPRED command provides access to the CPTRAP file. TRAPRED includes selectivity for the machine types. The types are:

- o "TSAF" for TSAF records
- o "FE" for records created by Field Engineering
- o "USER1" for records created by a user installation.

The CP privilege-class C QUERY command includes a CPTRAP subcommand to return either:

- o The current status of CPTRAP
- o The current selectivity for a specific CPTRAP record type or for each type of CPTRAP record.

### **Interactive Problem Control System (IPCS) Enhancement**

#### **Diagnosing a TSAF Dump**

A new DUMPSCAN subcommand, FDISPLAY, displays information about the TSAF virtual machine. It can display information about the service table, the collection control block, the resource table, and other information about links, paths, and routes.

The TRACE subcommand of DUMPSCAN lets you display TSAF trace table entries in a hexadecimal or formatted display.

#### **DUMPSCAN Scroll Support**

CP and TSAF provide a command to display their internal trace table. With this support, you can use the scroll functions to display trace table entries.

New parameters have been added to the DUMPSCAN SCROLL and DUMPSCAN TRACE commands to let you scroll through screen displays of trace entries and control the dump formats.

#### **Enhancement to the IPCS MAP Command**

The MAP command recognizes "TSAF" as a valid map type. You invoke the MAP command to compress a TSAF load map.

### **Reference**

Refer to the *VMjSP CP for System Programming* for more information about SPOOL File Compression Support. Refer to the *VMjSP CP for System Programming* and the *VMj SP Planning Guide and Reference* for more information about Alternate Nucleus Support. Refer to the *VMjSP Transparent Services Access Facility Reference* for more information on TSAF serviceability. Refer to the *VMjSP CP Command Reference* for more information about the TRAPRED function. Refer to the *VM Diagnosis Guide* for more information about the CPTRAP and QUERY functions and the MAP command.

# Chapter 17. Enhancement of the System Product Interpreter

Enhancements to the System Product Interpreter include:

- o Enhancement of the DATE Function
- o Addition of New Function Calls for DIAGNOSE Codes X'C8' and X'CC'.

### **DATE Function**

A new option, Basedate, has been added to the DATE function. Basedate returns the number of days since the base date January 1, 0001.

Also, the Century option (C) has been updated to return the number of days since January 1 of the last year which is a multiple of 100 in the format: ddddd.

# **Addition of New Function Calls for DIAGNOSE Codes X'C8' and X'CC'**

Four new functions: DIAG(C8), DIAGRC(C8), DIAG(CC), and DIAGRC(CC) have been added to the external function package. These are the REXX function calls for DIAGNOSE codes X'C8' and X'CC'.

### **Reierence**

Refer to the *VM/SP System Product Interpreter Reference* for more information about the DATE function and the DIAG(C8), DIAGRC(C8), DIAG(CC), and DIAGRC(CC) functions.

# **System Product Interpreter**

 $\overline{C}$ 

 $\sim$ 

# Chapter 18. Enhancement of the Control Program (CP)

Enhancements to CP include:

- o Addition of DIAGNOSE Code X'BC'
- o Enhancement of the DETACH Command
- o Enhancement of the VM/SP Message Identifier.

# **Addition of DIAGNOSE Code X'BC'**

DIAGNOSE code X'BC' opens a spool file for a spooled reader device and returns spool file identification into a user buffer. If a file is already open on the device, DIAGNOSE code X'BC' returns spool file identification.

DIAGNOSE code X'BC' lets a program running in virtual machine open a file with the appropriate class for a spooled reader device. The appropriate class is the current class of the spooled reader device. The program receives the same information received from issuing the following commands:

- o QUERY READER spoolid
- o QUERY READER spoolid ALL
- o QUERY READER spoolid TBL.

Refer to *VM System Facilities for Programming* for more information about DIAGNOSE code X'BC'.

# **Enhancement of the DETACH Command**

There are two new options for the privilege class B CP DETACH command: UNLOAD and LEAVE. These two options apply only to the detachment of a tape device.

The UNLOAD option detaches the tape device and rewinds and unloads it. If you do not specify UNLOAD or LEAVE, UNLOAD is the default.

The LEAVE option detaches the tape device without rewinding and unloading it. The tape remains positioned as it was before the DETACH command was issued. The LEAVE option lets the system operator or any other Class B user control access to tape devices and the tapes mounted on those devices.

Refer to the *VM/SP CP Command Reference* for more information about the DETACH command.

# **Enhancement of VM/SP Message Identifier**

In the past, the identifier for system messages has been 11 characters (10 alphamerics and a blank) in the following format:

xxxmmm###s

where "xxxmmm" designates the component and module issuing the message, "###" is the 3-digit message number, and "s" is the severity code.

Now, the message identifier supports a 4-digit message number. Existing messages have not changed, but new messages over the number 999 have a 4-digit message number. Also, you can now edit messages with a user-specified message number length according to your virtual machine's EMSG setting.

Enhancements to DIAGNOSE code X'5C' let you edit error messages with a lO-character message identifier length or a new user-specified message identifier length.

The first byte in Ry contains a subcode identifying whether you want to use the default message length of 10 (subcode X'OO') or a message identifier length you specify (subcode  $X'40'$ ). If subcode  $X'40'$  is used, the message identifier length is contained in  $Rx+1$ .

Refer to the *VM/SP System Messages and Codes* for more information about the message identifier. Refer to *VM System Facilities for Programming* for more information about DIAGNOSE code X'5C'.

/

# Chapter 19. Enhancement of the Conversational Monflor System  $(C(MB))$

Enhancements to CMS include:

- 0 Addition of Alternate Tape Drive Support
- 0 Addition of the VALIDATE Command
- 0 Addition of the CMSDEV Macro
- 0 Addition of Shared Storage Access
- 0 Enhancement of the PRlNTL Macro /
- 0 Enhancement of the RDCARD Macro
- 0 Enhancement of the TXTLlB Command
- 0 Enhancement of the GLOBAL Command
- 0 Enhancement of the RDRLlST Command
- 0 Enhancement of the EXEClO Command
- 0 Enhancement of the FORMAT command
- 0 Enhancement of CMS lUCV Support
- 0 Enhancements for Execs in Storage
- o Migration of CMS Commands and Modules to the CMS Nucleus.

### **Addition of Alternate Tape Drive Support**

Alternate tape drive support lets you switch to a second tape drive when the data set you are reading from or writing to is greater than one tape volume. Two tape volumes can be mounted at one time so you do not have to wait for the next tape volume to be mounted. If the data set continues past the end of the second volume on the alternate drive, processing switches back to the primary drive.

You can specify an alternate tape drive with an option of the FILEDEF command. This support only applies to OS simulation support for standard label tapes, a CMS service that provides multivolume tape support.

Refer to the *VM/SP CMS Command Reference* for more information about the FILEDEF command.

# **Addition of the VALIDATE Command**

The VALIDATE command verifies the syntax of a file identifier (filename filetype filemode). In addition, if the file mode is specified (and is not \*), VALIDATE verifies by return code whether the disk is accessed, even if the disk is empty. For example, within an exec,

validate shopping list e

verifies the syntax of the file identifier, SHOPPING LIST E, and determines if disk E is accessed. You should determine if existing calls to STATE can be replaced with a call to VALIDATE.

Refer to the *VM/SP CMS Command Reference* for more information about the VALIDATE command.

# **Addition of the CMSDEV Macro**

The new CMSDEV macro lets you determine the characteristics of a VM/SP device. It provides identifying information and status of a specified virtual device, that is returned to the caller in a user-specified storage area. With CMSDEV, programs running in problem state can obtain information available only through a DIAGNOSE code X'24' instruction. To use the CMSDEV macro you need not be familiar with a DIAGNOSE code X'24' or the standard addresses for virtual devices (OOC, OOD, OOE, etc.).

Use CMSDEV with the new CMSDEV= parameter on the PRINTL macro to provide printer characteristics and status when printing.

Refer to the *VM/SP CMS Macros and Functions Reference* for more information about the CMSDEV macro.

### **Enhancement of Shared Storage Access**

The SAVEFD command and two new options on the ACCESS command have been added to reduce nonshared storage use.

#### **Addition of the SAVEFD Command**

The SAVEFD command lets you save the file directory information of a read/only CMS Extended Data Format (EDF) disk in shared storage. This copy of the file directory information is then available to CMS users who access the disk as read/only.

For heavily shared disks, the SAVEFD command reduces the overall paging requirements of the system. It keeps the disk's directory information in a single shared storage copy rather than as multiple copies in the nonshared storage of each CMS user who accesses the disk.

Refer to the *VM/SP CMS for System Programming* for more information about the SAVEFD command.

#### **Enhancement of the ACCESS Command**

You can now use shared storage copies of file directory information for large read/only CMS EDF disks when you issue the ACCESS command. If you issue ACCESS with the new SAVEONLY option, only a saved copy of the file directory is used for the access. Read/only accesses of the entire disk use the saved copy by default whenever possible if you do not specify SAVEONLY or NOSAVE. The new NOSAVE option prevents the use of the saved file directory information for the access.

*Note:* If you access part of a disk (for example, all files with the filetype of SCRIPT), the shared storage copy is not used.

Refer to the *VM/SP CMS Command Reference* for more information about the ACCESS command.

,.

# **Enhancement of the PRINTL Macro**

Three new, optional parameters added to the PRINTL macro include:

- o CMSDEV=
- $o$   $FORM =$
- $CC=$

The CMSDEV = parameter lets you specify the type of printer in use so CMS does not have to ask CP for this information each time a line is printed. CMSDEV = reduces the number of DIAGNOSE code  $X'24'$ executions when printing. If the device type is not specified or if the contents of the 12-byte area filled by the CMSDEV macro is zero, a DIAGNOSE code X'24' is executed to determine the device type.

Use the FORM = parameter to print multiple lines with the execution of a single PRINTL macro rather than printing one line per execution.

Use the  $CC =$  parameter to specify whether the data to be printed contains a carriage control character in the first byte of the record. To print records without a carriage control character  $(CC = NO)$ , the system spaces one line before printing. If  $CC = c$  is specified (where c is the carriage control character to be used), it is used for all records.

Refer to the *VM/SP CMS Macros and Functions Reference* for more information about the PRINTL macro.

### **Enhancement of the RDCARD Macro**

The RDCARD macro has a new operand that lets you reduce the number of ST ART I/O instructions needed to read a file from the virtual reader:

[, RDAHEAD=YES | NO | CANCEL]

When you specify  $RDAHEAD = YES$ , the system reads as many lines as possible into a system buffer with a single START I/O instruction. Then, one line is read into the user-specified buffer with each RDCARD instruction.

When  $RDAHEAD = NO$ , the default, one line is read with each START I/O instruction.  $RDAHEAD = CANCEL$  releases the internal I/O buffer used for RDAHEAD = YES. Any lines still in the buffer are deleted.

The RECEIVE and EXECIO commands have been changed to use this support.

Refer to the *VM/SP CMS Macros and Functions Reference* for more information about the RDCARD macro.

# **Enhancement of the TXTLIB Command**

The TXTLIB command has a new option that enhances usability by letting you reference a file in a TXTLIB by its name rather than the first CSECT name. You can enter a file into a TXTLIB with the membername as the file's name by specifying the FILENAME option on the GEN or ADD versions of the TXTLIB command. This option lets you name TXTLIB entries uniquely by their given file names. In this way, you can delete a specific file from the TXTLIB.

Refer to *VM/ SP CMS for System Programming* and the *VM/ SP CMS Command Reference* for more information about the TXTLIB command.

### **Enhancement of the GLOBAL Command**

#### **Listing MACLIBs, TXTLIBs, DOSLIBs, and LOADLIBs**

The GLOBAL command lets you list up to 63 MACLIBs, TXTLIBs, DOSLIBs, or LOADLIBs (subject to other system limits, such as command line length) to be searched when processing subsequent CMS commands.

When issued by the VMFASM EXEC, the enhanced GLOBAL command accepts as its library list up to 29 MACLIBs specified in the MACS record of the control file identified by the UPDATE command (subject to the character limit of the MACS record line).

#### **The QUERY Command**

If you list more than eight libraries with the GLOBAL command, the MACLIB, TXTLIB, LOADLIB, DOSLIB, and LIBRARY functions of the QUERY command return multiple output lines (eight libraries per line) to the terminal or, if the function is used in an exec, to the program stack.

Refer to the *VM/SP CMS Command Reference* for more information about the GLOBAL command and the output format of the QUERY command.

### **Enhancement of the RDRLIST Command**

The limit of 100 reader files has been removed from RDRLIST.

Refer to the *VM/SP CMS Command Reference* for more information about the RDRLIST command.

# **Enhancement of the EXECIO Command**

The EXECIO command (CP option) has a new option, BUFFER, that lets you specify how many characters of CP command response data you want returned.

Refer to the *VM/ SP CMS Command Reference* for more information about the EXEClO command.

# **Enhancement of the FORMAT Command**

The default blocksizes of temporary and permanent CMS minidisks on CKD (Count Key Data) Direct Access Storage Devices have been enhanced.

The new default blocksizes are:

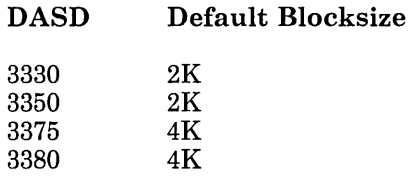

*Note:* CMS minidisks on FBA devices continue to default to 1024 (1K) bytes.

# **Enhancement of CMS IUCV Support**

The CMS lUCY macros, HNDlUCV and CMSlUCV, support the Advanced Program-to-Program Communication/VM (APPC/VM) facility, new with TSAF. APPC/VM is a means of communication between two virtual machines. The APPC/VM interface provides a limited set of the Systems Network Architecture Logical Unit (SNA LU) type 6.2 base communication functions. HNDlUCV and CMSIUCV continue to support lUCY.

Refer to the *VM System Facilities for Programming* for more information about CMS lUCY support.

# **Enhancements for Execs in Storage**

This support lets you share frequently used execs and editor macros that have been loaded into an Installation Discontiguous Shared Segment (DCSS). You can access the shared segment and use execs that execute in the DCSS.

This support includes the enhancement of six commands:

**SET QUERY** A new INSTSEG option lets you specify whether the system should search the DCSS when locating a command. You can also specify the location where the segment is searched in the command search order. A new INSTSEG option lets you determine if you are using the Installation DCSS and where it is searched in the command search order. EXECDROP A new SHARED option lets you discontinue use of a specific exec or all execs contained in the segment. EXECMAP A new SHARED option lets you list the execs contained in the DCSS. IPL A new parameter for the IPL (Initial Program Load) command loads the Installation DCSS for use by your virtual machine. EXECUPDT Use the new NOCOMMENTS option to remove all comments and leading blanks from the source file. One comment line containing the name of the file is inserted at the beginning of the file. The new ETMODE option should be specified with NOCOMMENTS when the source file contains DBCS characters and shift-in and shift-out characters.

Refer to the *VM/SP CMS Command Reference,* the *VM/SP CMS User's Guide,* and the *VM/SP CP Command Reference* for more information about these commands.

Refer to the *VM/SP Installation Guide* for information about building and saving the Installation Discontiguous Shared Segment.

# **Migration of CMS Commands and Modules to the CMS Nucleus**

Command | Modules COPYFILE DMSCPY GLOBALV | DMSGLO IDENTIFY | DMSIDE PRINT DMSPRT

The following CMS commands and modules reside in the nucleus and are no longer loaded into the transient or user area for execution:

Invocation of these commands has not changed. Programs that rely on these commands residing in the transient or user area must be modified.

The COPYFILE command can be issued from programs running in the user area and does not overlay the program.

The IDENTIFY, GLOBALV, and PRINT commands can be issued from programs running in the transient area and do not overlay the program.

In addition, module DMSRSF that contains the System Product Interpreter VM Functions now resides the the CMS nucleus.

Chapter 20. Enhancement of the Croup Control System

Enhancements to the Group Control System include:

- o Enhancement of lUCY Support
- o Enhancement of Serviceability
- Enhancement of the GLOBAL Command.

### **Enhancement oi IUCV Suppori**

The GCS lUCY macros, lUCVCOM and lUCVlNl, support the Advanced Program-to-Program Communication/VM (APPC/VM) facility, new with TSAF. APPC/VM is a means of communication between two virtual machines. The APPC/VM interface provides a limited set of the Systems Network Architecture Logical Unit (SNA LU) type 6.2 base communication functions. lUCVCOM and lUCVlNl continue to support lUCY.

# **Enhancement of Serviceability**

#### **Enhancement of the GCS QUERY Command**

The GCS Query command supports two additional subcommands, LOADALL and LOADCMD.

Use Query LOADALL to provide the names, addresses, and type of all the entry points residing in the virtual machine's storage.

Use Query LOADCMD to provide the module names, command names, and addresses of all the entry points loaded by the LOADCMD subcommand.

#### **Enhancement of the GCS TRACE Command**

GCS Trace can now trace branch entries to GETMAIN and FREEMAIN in addition to the SVC calls.

#### **Enhancement of GCS TRACE Support for APPC/VM**

The enhancement of GCS TRACE support includes:

- New TRACE support for the APPC/VM Synchronous function
- Changes to the TRACE support for the External Interrupts for APPC/VM
- Tracing the support of the APPC/VM for IUCVCOM and IUCVINI, new with TSAF.

#### **Enhancement of GCS Dump Services**

The enhancement of GCS dump services allows the option of printing formatted VSCS control blocks. Any dump generated by GCS dump services or through VMDUMP command with the dump type of GCS or RSCS2 has this capability.

#### **Enhancement of GCS Recursive DUMP/ABEND**

The enhancement of GCS recursive DUMP/ABEND allows the processing of a second dump if another abend occurs during abend processing. The second dump can be supported if ABTERM requests the dump, or if the DUMP parameter is specified on the ABEND.

# **Enhancement of the GLOBAL Command**

#### **Listing CMS Load Libraries**

The GLOBAL command lets you list up to 63 (formerly 8) CMS load libraries (library type LOADLIB) to be searched when you invoke a program.

Depending on how you execute the command (such as from the command line or from an exec), there might be other system limits on the number of libraries accepted (command line length, for example).

#### **The QUERY LOADLIB Command**

If you list more that eight LOADLIBs with the GLOBAL command, the QUERY LOADLIB command returns multiple output lines (eight LOADLIBs per line) to the terminal.

### **Reference**

Refer to the *VMjSP Group Control System Command and Macro Reference*  for more information about GCS support.

# **Group Control System**

Ľ.

 $\bar{z}$ 

 $\bar{\gamma}$ 

 $\overline{C}$ 

 $\sim$ 

 $\bar{z}$ 

 $\sim$ 

# Chapter 21. Eetween-Release Support

The following support was announced between VMjSP Release 4 and VMjSP Release 5:

- o Addition of Enhanced Connectivity Facilities on VMjSP
- o Addition of 3480 Volume Serial Error Recording
- o Addition of Vector Processing Support
- o Addition of OS Simulation Standard Label Tape Processing Exits
- o Addition of Auto-Deactivation of Restricted Passwords
- o Addition of IXj370 Handshaking Support
- o Addition of Access Verification Routines Support
- o Addition of IBM 3422 Magnetic Tape Subsystem
- o Addition of the CONSOLE Macro
- o Enhancements to Security
- o Enhancement of the Logical Device Host Limit Relief
- o Enhancements to Support of ASCII
- o Enhancement of the VMjSP Directory
- o Enhancement of 3380 Direct Access Storage Device Support.

# **Enhanced Connectivity Facilities on VM/SP**

Enhanced Connectivity Facilities on VM/SP is a part of IBM System/370 to IBM Personal Computer Enhanced Connectivity Facilities. Enhanced Connectivity Facilities on VM/SP provides:

• A way for VM/SP to communicate with work stations (for example, IBM Personal Computers).

A new CMS command, CMSSERV, coupled with a communication program on the work station, lets work station users set up communications between VM/SP and their work stations. With this, users have access to the services of IBM System/370 to IBM Personal Computer Enhanced Connectivity Facilities.

• The Server-Requester Programming Interface (SRPI).

An application programmer can write server programs for VM/SP that use the SRPI. A companion requester program, typically on the work station can then ask the server to perform functions on VM/SP and pass the results back to the requester.

Refer to the *VM/SP Introduction,* GC19-6200, or the *Introduction to IBM System/370 to IBM Personal Computer Enhanced Connectivity Facilities,*  GC23-0957, for more information about these services. Refer to the *VM/ SP Programmer's Guide to the Server-Requester Programming Interface for VM/SP* for more information about Enhanced Connectivity Facilities on VM/SP.

### **3480 Volume Serial Error Recording**

The purpose of 3480 Volume Serial Error Recording support is to provide the 3480 tape volume serial (VOLSER) in any Miscellaneous Data Records (MDR) or 3480 Outboard Records (OBR) when a virtual machine successfully executes the DIAGNOSE code X'DO' for the tape volume.

A X'90' type MDR is logged during shutdown and detach processing to indicate the tape has been rewound and unloaded.

CP logs the 3480 X'90' MDR when a virtual machine issues an SVC 76.

CMS provides CP with the VOLSER by issuing the new DIAGNOSE code as part of its volume label checking for standard labelled tape volumes. The specific CMS operations that support this new function are:

- o OS simulation
- o eMS DOS
- o TAPEMAC, TAPPDS, MOVEFILE commands
- o TAPESL macro.

This support improves serviceability, because you can keep track of the error frequency for each tape by examining the VOLSER in the OBR and MDR.

A new DIAGNOSE code, X'DO', lets any virtual machine provide CP with the virtual device address and the volume serial of a 3480 tape volume. The VOLSER is then recorded in the OBR or MDR when an OBR or MDR is logged for the tape device.

Refer to *VMjSP Support of 3480 Volume Serial Error Recording,* SC24-5329, for more information.

### **Vector Processing Support**

Applications can utilize the vector facility to improve processing of larger numerical applications. Products such as FORTRAN Version 2 and Engineering and Scientific Subroutine Library use this support.

Refer to *VM/SP CMS Vector Processing*, SC24-5332, for more information.
## **OS Simulation Standard Label Tape Processing Exits**

This support applies to OS simulation QSAM support for standard labelled tapes, a CMS service that provides multivolume tape support.

OS simulation tape processing provides user exits to let your installation do one of the following:

- o Replace the current VM tape multivolume support with another installation provided switching routine
- o Interface to a tape management system.

If your installation wants to use a tape multivolume switching routine not supplied by VM, or a tape management system, an interface routine (DMSTVI) that gives control to the selected switching routine or system must be provided. If this interface routine exists, it gets control instead of the VM volume switching routine (DMSTVS).

### **FILEDEF Command**

The SYSPARM option has been added to the FILEDEF command to let users supply non-VM parameters to an installation-provided interface routine during QSAM tape processing.

### **LABELDEF Command**

The maximum number of characters that can be specified with the FID ? operand of the LABELDEF command has increased from 17 to 44 so a full 44 character file id can be passed to the interface routine.

Refer to *VM/SP OS Simulation Standard Label Tape Processing Exits,* GC24-5334, for more information.

## **Auto-Deactivation of Restricted Passwords**

Some installations have encountered security exposures because of published passwords or passwords included in sample directories shipped with the system.

Auto-deactivation of restricted passwords provides a method of making sure commonly known passwords are not allowed in the object directory. For every virtual machine you create, you must define a password on the USER control statement. A file called RPWLIST DATA resides on the CMS system disk and contains a list of IBM restricted passwords. When you execute the directory program, passwords are checked against the passwords in this file. If a restricted password is found, it is changed to NOLOG in the object directory, and the virtual machine issuing the DIRECT command receives a warning message.

If a userid is NOLOGed, the system administrator must replace the restricted password in the source directory with a password unique to the installation. The directory program must be rerun before the user with the restricted password can access the system.

Refer to *VM/SP Support of Auto-Deactivation of Restricted Passwords,* SC24-5335, for more information.

## **IX/370 Handshaking Support**

IX/370 Handshaking improves IX/370 systems running under VM/SP. When an installation is running IX/370 under VM/SP, additional overhead is incurred by VM/SP's handling of Supervisor Call Instructions (SVC) 9, 10, and 11. This support reduces the overhead by accelerating SVC's 9, 10, and 11, issued by authorized IX/370 virtual machines.

Refer to *Support of IX/370 Handshaking,* SC24-5280, for more information.

## **Access Verification Routines**

The access verification routines, used with the RACF/VM 1.7.1. increase security control. These access verification routines let an installation install software to tighten control over minidisk access, logon passwords, and movement of spool files.

A new directory control statement, ACIGROUP, identifies you as belonging to a certain group. A new DIAGNOSE, code X'AO', lets you find out what group you belong to.

Refer to *VM/SP Access Verification Routines,* SC23-0171, for more information.

### **IBM 3422 Magnetic Tape Subsystem**

VM/SP provides programming support for the IBM 3422 Magnetic Tape Subsystem.

The 3422 can write or read data at 6250 BPI or 1600 BPI and has a tape speed of 125 inches per second. This allows a nominal data rate of 780Kb per second at 6250 BPI or 200 Kb per second at 1600 BPI.

The 3422 consists of a Model AOI with a tape control and one tape drive housed in the same frame and a Model BOI with one tape drive only. A maximum of seven Model BOIs can be attached to a Model AOI for a total of eight drives per string.

### **CMS Support**

The 3422 is supported in CMS as a 9-track tape device with 1600 or 6250 BPI. CMS support includes:

- CMS Tape Commands
- CMS Tape Macros
- **.** OS Simulation Commands
- <sup>0</sup>DOS Simulation Support
- 0 CMS Tape Utility.

### **CP Support**

CP provides IBM 3422 support for:

- o Subsystem Definition
- o Spool-to-Tape
- o Monitor Recording
- System Dump Recording
- Stand-Alone Dump Facility
- DASD Dump Restore.

Refer to the *VM/ SP and VM/ SP HPO Support of IBM* 3422 *Magnetic Tape Subsystem,* GC24-5336, for more information.

## **IBM Extended Data Stream Support for VM/Pass-Through Facility**

This support lets you install and run VM/Pass-Through Facility Release 3.

### **Enhancement of DIAGNOSE Code X'7C'**

DIAGNOSE Code X'7C' is enhanced to:

- o Support 3270 extended data streams that let logical devices use full color, programmed symbol sets, and extended highlighting capabilities
- Support 3284, 3286, 3287, 3288, and 3289 logical printer devices that allow presentation of status from a logical device printer and let an application create logical 328x printers in addition to logical 327x display devices
- Let the addresses of logical devices be kept in a table and accessed through an indexing algorithm
- o Return status to CP after an ACCEPT function is performed.

Logical devices are permitted to DIAL or ATTACH to non-owning host virtual machines.

### **Enhanced CP Commands**

The Laddr option has been added to the ATTACH, DETACH, DISABLE, ENABLE, and SET PFnn COpy commands to let CP accept a logical device address. In addition, the HOLD parameter is supported for logical devices on the DISCONN and LOGOFF commands.

### **Enhancement of DIAGNOSE Code X'8C'**

DIAGNOSE code X'8C' detects storage protection exceptions such as if-a user attempts to store into a protected area such as a CMS module or the nucleus area.

Refer to *VM/ SP CP Extended Data Stream Support for VM/ Pass-Through Facility Release* 3, GC24-5354, for more information.

### **CONSOLE Macro**

The CONSOLE macro instruction has been added to access 3270 full-screen console service.

Refer to "CONSOLE Macro" on page 40 for more information.

## **Enhancements to Security**

Enhancements to VM/SP security include:

### **Authorization Enhancements**

You can use the Resource Access Control Facility (RACF) Program Product (if it is installed on your system) to authorize and journal the use of the STCP command and to authorize a LINK to a disk.

### **Logon Inductor**

If the JOURNAL operand of the SYSJRL macro is set to YES, you can use the LOGLOC operand to specify the maximum number of invalid password attempts and the delay time until the next logon.

If YES is specified for the JOURNAL operand of the SYSJRL macro, your installation has the option to set the maximum number of invalid password attempts (n) and the delay time until next logon (m), or to accept the defaults of 10 attempts and 60 minutes. The system displays an error message if you enter an invalid password more than n times. After this point, any attempts to log on using the same userid, or at the same terminal, before m minutes have expired also result in an error message. Once you have successfully logged on or the delay time has expired, the invalid password count is reset.

### **Accounting Cards**

The system generates accounting cards for ALL CP directory links.

The terminal address has been added in columns 65-72 of the Dedicated Device (02) accounting card.

In addition, the following new Virtual Machine Console Information (08) accounting card is generated when you disconnect or log off:

#### **Column**  Contents

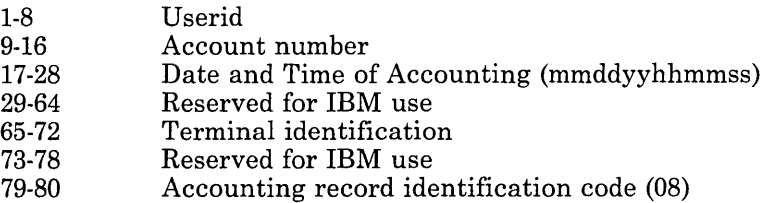

Refer to *VM/SP Security Enhancements,* SC24-5317, for more information.

## **Enhancement of the Logical Device Host Limit Relief**

The Logical Device Host Limit Relief removes the restriction of letting only eight virtual machines create 512 logical devices. In this way, any number of virtual machines can create up to 512 logical devices as long as the number of logical devices in the system does not exceed 4096.

For example:

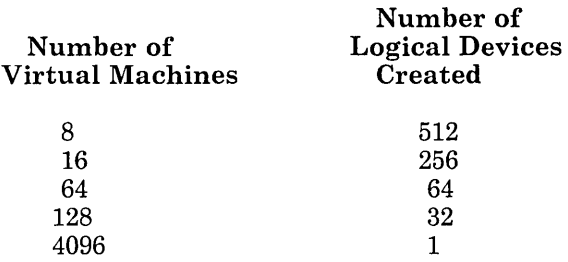

You can use any combination, as long as each virtual machine does not create more than 512 logical devices and no more than 4096 logical devices are defined on the system.

Refer to *VM/SP Logical Device Host Limit Relief,* SC24-5327, for more information.

## **Enhancements to Support of ASCII**

### **7171 Support**

The 7171 is a protocol converter that allows emulation of ASCII devices as 327x. Enhancements to support of ASCII in connection with the 7171 include:

#### **Line Drop at Logoff, Disconnect or Force**

When you log off, disconnect from or are forced off an ASCII terminal connected to a 7171 port, the port is released for possible re-use by another terminal (unless you logoff or disconnect with the HOLD option or specify the E3270HLD feature). As a result, you will find ASCII devices more readily available.

#### **Recognition of an Emulated 3270**

Your application can detect an emulated 3270 if your device's DMKRIO entry contains the EMUL3270 feature. This support lets you distinguish between a 327x and an emulated 327x. An emulated 327x is indicated by a X'02' in the flag byte returned by DIAGNOSE code X'8C'. This emulation can be done by a 7171 control unit. Once your application detects a 7171, your application can use the special features of the 7171.

### **Line Mode Support**

CP supports ASCII devices via 37x5 communications control units. Enhancements to support of ASCII in connection with line mode support include:

#### **Provision of Translate Tables**

If you find translate table discrepancies because your application uses STD ANSI X3.26 1980 translate tables, you can select these translate tables via the VM2 option of the TERMINAL command's new operand, ASCIITBL. If not, you can continue to use the STD TTY ANSI X3.4 1977 translate tables as the default or by selecting the VM1 option. (VM1 is the default.)

#### **No Line Control Characters to Line Mode ASCII Devices**

By selecting the USR option of the TERMINAL command's new operand, CNTL, you can handle the insertion of line control characters into the data stream. With the SYS option, CP will insert these characters. (SYS is the default.)

### **3270 Security Enhancement**

A PF key no longer causes a "read inhibit" to change to a non-inhibited read for local, remote, or VM/VTAM 3270 terminals. Therefore, when you are prompted for your password at logon and hit a PF Key before you enter your password, the password is not visible on the screen as you type it in.

Refer to *VM Support of ASCII,* GC24-5328, for more information.

## **Enhancement of the VM/SP Directory**

### **Directory Limitation Removal**

The restriction on the number of USER entries that can be defined in the VM/SP Directory has been removed.

### **Directory Profiles**

Installations can define directory entries called PROFILEs that contain commonly used directory control statements. You can define a PROFILE by using a PROFILE control statement in the VM/SP Directory.

An optional INCLUDE control statement is defined with a USER entry to include the information in the PROFILE. When the object directory is created, the information from the PROFILE is merged with the information in the USER entry. This reduces the size of both the source and object directories.

Refer to the *VM/SP Planning Guide and Reference* for the formats of the PROFILE and INCLUDE control statements.

## **3380 Direct Access Storage Device Support**

### **Support for 3380 AE4/BE4**

The support for the 3380 AE4/BE4 devices is functionally equivalent to that for other supported 3380 devices, but the increased number of cylinders for the 3380 AE4/BE4 is recognized.

These count-key-data (CKD) devices offer twice the capacity (5.04 billion bytes per unit) as earlier 3380 standard models. In addition, they improve data availability.

Strings composed of these extended capability models can transfer data simultaneously to or from any two actuators, utilizing the new Device Level Selection (DLS) function. Utilization of the DLS function improves path availability.

Refer to *IBM 3380 Direct Access Storage Device Models AE4/BE4 User's Guide,* SC24-5281, for more information.

### **Support for 3380 Under DOS Simulation**

DOS Simulation of CMS now supports all models of 3380 DASD that are supported by CMS.

Part & Special Considerations

This part of the manual describes considerations for migrating to and installing VM/SP Release 5.

It includes:

- o Environmental Considerations
- o Migration Considerations.

 $\hat{\mathbf{r}}$ 

**104** VM/SP Release 5 Guide

 $\bar{\mathcal{A}}$ 

 $\bar{\phantom{a}}$ 

D

٦

Chapter 22. Environmental Considerations

This section describes environmental considerations for installing VM/SP Release 5.

### **Transparent Services Access Facility**

#### **Userids, Node Ids and Resource Ids within a Collection**

A group of systems that each have the TSAF virtual machine component installed and running can form what is known as a collection. A collection can have up to eight systems.

#### **Assigning Unique Userids**

Your applications may rely on the userids of the connecting applications to maintain security and check authorization. The userid that TSAF presents is always the userid of the virtual machine that originated the request. Even if the connection is through the TSAF virtual machine, TSAF presents the userid of the originating virtual machine, not the TSAF virtual machine userid.

TSAF does not enforce it, but make sure no two users in a collection have the same userid. The exception is when a user has the same userid on multiple nodes within the collection. In this case, the user has the same authorization for resources from the system in the collection the user is logged onto.

A single user, however, can have userids on multiple nodes within the collection. In this case, the user can keep the same userid across systems and have the same authorization for resources from whatever system in the collection the user is logged onto.

### **Assigning Unique Node Ids**

The following are different identifiers for each processor (i.e., system):

- The processor id, or CPUID, is a preassigned identification.
- o The node id is an identification the system administrator assigns at the time of installation.

The SYSTEM NETID file, an existing CMS file, associates the CPUID of a processor with its node id. Two processors with the same nodeid cannot join the same collection.

#### **Assigning Unique Resource Ids**

A resource can be on the local system or on any system within the collection. Each global resource name within a collection must be unique. For local or global resources, do not specify the name to be the same as a userid within the collection. Also, do not specify a resource name as ALLOW, ANY, or SYSTEM.

When two collections are merging and the same resource name exists on each collection, TSAF automatically awards management responsibility to one of the systems. Two systems in the same collection cannot manage the same global resource at the same time.

### **Reliability in a Collection**

The processors within a collection must support at least one of the following connections to another processor:

- o 3088 links
- o Channel-to-channel (CTC) adapters
- o Binary synchronous communication (BSC) lines.

In general, the reliability of communication within a collection depends on how you set up the collection. For example, communication from a processor where TSAF has three links to three different processors is more reliable than if the processor has only one link to other processors. If a processor with only one link to the rest of the collection loses communication capability in that link, the collection is partitioned.

/'

#### Multiple Links from TSAF Virtual Machine to TSAF Virtual Machine

Multiple active links from one TSAF virtual machine to another TSAF virtual machine can adversely affect the ability of these TSAF machines to join. When there are multiple links, both TSAF machines might not use the same link to communicate.

For example, Figure 2, shows two dedicated links between the TSAF virtual machines (linkl and link2). If linkl and link2 were both up and added to TSAF, the two TSAF virtual machines might not be able to join. The timing of messages crossing these links can cause this. For example, the TSAF virtual machine on Proc A might want to use linkl, while the TSAF virtual machine on Proc B might want to use link2.

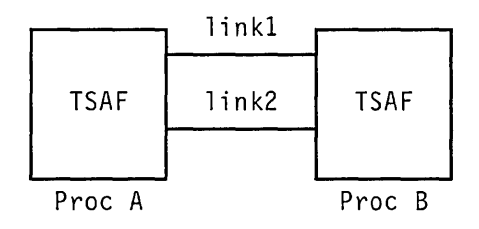

Figure 2. Multiple Connections between TSAF Virtual Machines

If you want to have more than one link available between two TSAF virtual machines, one link should remain detached from the TSAF virtual machines or deleted from TSAF's table of communications links. Then, when needed, you can attach the link or add the link to TSAF's table of communications links. For example, in Figure 2, link2 can be unattached. But when linkl fails, you can attach link2.

On the other hand, you can have two or more links connecting the same two processors (shown in Figure 3), one between the TSAF virtual machines and the other links between other virtual machines, such as RSCS or PVM.

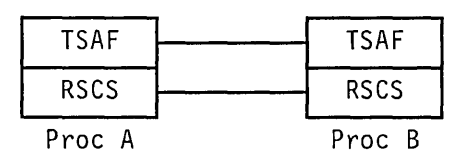

Figure 3. TSAF with RSCS

#### **Multiple Links to Processors in a Collection**

When setting up a collection of more than two processors, try to assign each processor a link to at least two other processors. In this way, each processor has at least two fully or partially distinct physical routes to communicate through, rather than just one.

In Figure 4, assume processors A, B, C, and D each have TSAF running. The processors, through the TSAF virtual machines, are connected by links A to B, B to C, and C to D. These systems form a collection.

If the link from B to C fails, the collection is partitioned. In this case, users on A who were communicating with, for example, programs on Care disconnected from those programs.

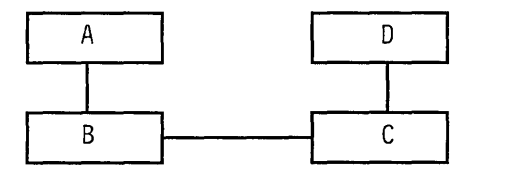

Figure 4. A TSAF Collection

On the other hand, if you add a link between processors A and D, as shown in Figure 5, the collection is more reliable. Again, if a user on A communicates with programs on C, and the link from B to C failed, communication continues on the path from A to D to C.

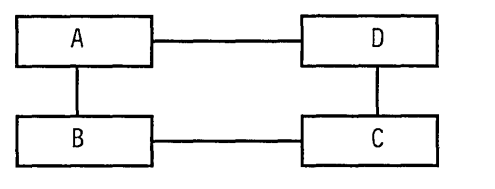

Figure 5. A More Reliable TSAF Collection

## **National Language Support**

Your system administrator can make a language other than American English available on your system and can make this language the system default. Refer to "Making Other Languages Available" on page 33 for more information.

A *levelid* lets you have multiple versions of language-related information.

You can specify this levelid in one of the following places:

- o During the CMS nucleus build. This lets you have several versions of language information for the nucleus.
- o During the DeSS build for a language (on the LANGGEN command). This lets you have several versions of a language DCSS.

 $\overline{C}$ 

## Chapter 23. Migration Considerations

This section describes considerations for migrating to VM/SP Release 5.

- Previous Releases
- Program Products
- 0 APPC/VM and IUCV
- **•** Central Message Facility
- **•** Parsing Facility
- <sup>0</sup>National Language Support
- 0 CMS Session Services
- **o** System Profile
- <sup>0</sup>HELP Facility
- 0 Installation and Service
- <sup>0</sup>LOGON/LOGOFF Enhancements
- <sup>0</sup>SPOOL File Compression Support
- o IPCS
- DETACH Command
- PRINTL Macro
- IDENTIFY Command
- o Vector Processing Support
- o Auto-Deactivation of Restricted Passwords
- IBM Extended Data Stream Support for VM/Pass-Through Facility
- o Message Changes Affecting Programmable Operator Routing Tables
- Changes to NUCON.

## **Previous Releases**

VM/SP Release 5 is compatible with VM/370 Basic Systems Extensions, VM/370 System Extensions, and VM/SP Releases 1, 2, 3, and 4.

The format and text for HELP files and some messages have been changed. You might have to update existing execs and/or programs to reflect the changes in messages and HELP text.

Otherwise, you do not need conversion aids besides those described in the *VM/SP Release* 3 *Guide,* and the *VM/SP Release* 4 *Guide* to move to Release 5 of VM/SP.

### **Program Products**

Certain program products might need prerequisite service levels to run with Release 5 of VM/SP. Refer to the Program Directory shipped with the product for more information.

Some program products have not converted to full-screen CMS. Evaluate the use of program products in your installation's environment to determine if you should SET FULLSCREEN ON.

## **APPC/VM and IUCV**

APPC/VM, like lUCY, supports virtual machine to virtual machine communication. But in addition to communication within a system, APPC/VM supports communication between different systems. APPC/VM does not support communication with CP System Services.

APPC/VM is a half-duplex protocol. In other words, only one communicator can send on a path at one time.

Refer to the *VM/SP Transparent Services Access Facility Reference* for information about the differences between APPC/VM and lUCY.

### **Modifying IUCV Applications to Use APPC/VM**

lUCY applications continue to work on your systems. However, if you want the new function of TSAF, you have to modify existing lUCY applications to use APPC/VM and the Identify System Service or create new APPC/VM applications.

### **Coexistence of IUCV and APPC/VM Applications**

APPC/VM uses the lUCY facility. For example, APPC/VM and lUCY applications use a common interrupt buffer. Like lUCY, APPC/VM supports but does not recognize multiple programs in a virtual machine.

CMS lUCY support and GCS lUCY support let more than one lUCY and/or APPC/VM program within a virtual machine share the lUCY facility in a nondisruptive manner. Applications written for the CMS or GCS environments should use the CMS or GCS lUCY support.

Refer to the *VM System Facilities for Programming* for more information about CMS lUCY support and the *VM/SP Group Control System Command and Macro Reference* for more information about GCS lUCY support.

lUCY or APPC/VM applications that can run in a virtual machine with other lUCY or APPC/VM applications should be careful in their use of lUCY DESCRIBE, lUCY TESTCMPL, and lUCY TESTMSG functions because these functions can "steal" interrupts intended for another application.

### **Central Message Facility**

Most CP, CMS, and GCS message texts are no longer in individual modules. Message texts for these components now reside in central "repository" files. Modules now issue messages by accessing these files.

The texts of most CP and CMS messages have also changed-many messages are mixed case (instead of uppercase), some are reworded, and some have different punctuation. As a result, you might have to change applications that check for exact message texts.

### **Parsing Facility**

If you SET ABBREV OFF, CMS command resolution accepts the full command name or the full synonym of a command name (if one exists), regardless of whether the command is an exec or a module.

### **National Language Support**

CMS now searches for command translations and translation synonyms before it searches for command synonyms.

## **eMS Session Services**

### **The System Product Editor**

- o XEDIT no longer carries out its own I/O. Windowing functions are responsible for XEDIT I/O. As a result, certain CMS settings affect the XEDIT environment, especially the following:
	- SET LANGUAGE (affects Double-Byte Character Sets (DBCS) display and the nondisplayable character set)
	- SET APL/TEXT
	- SET FULLREAD
	- SET NONDISP
	- SET REMOTE
- o The XEDIT SET BRKKEY works differently. XEDIT no longer restores the BRKkey to whatever it was when SET BRKKEY ON was issued. Instead, if BRKKEY was set in XEDIT, the CP setting remains when you are no longer in XEDIT.

In addition, the initial SET BRKKEY setting now reflects the CP TERMINAL BRKKEY setting. It is no longer always ON by default.

- o The default PAl key for XEDIT (and the NAMES and SENDFILE commands) is now COMMAND CMS POP WINDOW WM if BRKKEY is not assigned to the PAl key.
- o QUERY and EXTRACT return virtual screen information rather than physical screen information.
- o COPYKEY copies the content of the virtual screen, rather than the content of the physical screen, into the printer spool.
- o The initial SET ETMODE setting is no longer OFF by default. This setting is now based on whether the terminal in use is capable of handling double byte characters.
- o If you are using a 3277 terminal and you issue QUERY PF, you now get the settings for 24 PF keys instead of just 12.

o Nullkey is an existing option you can specify on any XEDIT PF or PA key or on the enter key. Now, the nullkey function replaces trailing blanks with nulls on the field of the screen that contains the cursor. If the cursor is on a prefix area, the nulls are written to the field of the file line associated with that prefix area. Before, the nullkey function wrote the nulls on the line containing the cursor.

--------------

### **CONSOLE and HNDINT Macros**

You can specify the EXIT parameter for the OPEN function of the CONSOLE macro instruction to handle unrequested device interrupts.

If EXIT is specified, **do not** define an interruption routine via the HNDINT macro for the same device. Use of the CONSOLE and HNDINT macros is mutually exclusive. CONSOLE OPEN with EXIT supercedes an HNDINT routine when the interrupt is requested. Therefore, if you want to do I/O to a 3270 device, use the CONSOLE macro instead of the HNDINT macro.

### **Applications using DIAGNOSE code X'58'**

DIAGNOSE code X'58' applications should use the CONSOLE macro so CMS regulates the use of the screen between an application's output and CMS output (for example, messages and responses).

Applications that modify psws in low storage and issue their own DIAGNOSE code X'58', handle CSW error status, or handle their own I/O interrupts, should SET FULLSCREEN OFF or SET FULLSCREEN SUSPEND.

Applications using DIAGNOSE code X'58' and interacting with XEDIT should also convert to using the CONSOLE macro.

### **Console Spooling**

When you are in full-screen CMS, console spooling does not record your input and CMS output in the CP console spool file. Instead, you can use the SET LOGFILE command to record input and output.

Refer to the *VM/SP CMS Command Reference* for more information about SET LOGFILE.

## **System Profile**

To properly use the system profile and the new CMS parameters,

PARMRGS=(O,15)

must be coded in the NAMESYS macro for the CMS named system. If not, existing CMS parameters continue to work, but new functions might not work as you expect.

## **HELP Facility**

The visual screens and PF keys have changed.

## **Installation and Service**

### **IPL Command**

The VM/SP WARM IPL code now accepts Release 3, Release 4, or Release 5 data as input. This input data is contained in the WARM start cylinders (or blocks) specified by the SYSWRM option of the SYSRES macro. (The SYSRES macro is used in the DMKSYS ASSEMBLE file, described in the *VM/SP Planning Guide and Reference.)* The WARM start data is written to DASD by the CP SHUTDOWN command.

### **Spool File Migration**

You can migrate spool files using the SPTAPE command or using the SHUTDOWN and WARM IPL commands.

### **Using SPTAPE**

The LOAD function of the SPTAPE command supplied with Release 5 processes a tape produced by the DUMP function of the VM/SP Release 3 or Release 4 SPT APE command. The SPT APE command also provides for migrating spool files back from Release 5 to Release 3 or 4. Although there are considerations when migrating backward, in general, files that do not use new functions provided in Release 5 can be successfully migrated back from Release 5 to Release 3 or 4.

Refer to the *VM/SP CP Command Reference* for more information about the SPTAPE command.

#### **Using SHUTDOWN and WARM IPL Commands**

You can WARM start IPL VM/SP Release 5 from the warmstart information written to disk by the Release 3 or 4 SHUTDOWN process. The CP nucleus at SHUTDOWN must be at the same level it was when the system was originally IPLed. Do not replace the CP nucleus of the running system with a Release 5 CP nucleus before SHUTDOWN, or the SHUTDOWN can fail and require a COLD start IPL. In addition, your Release 5 WARM start area must be at the same location as the release you are migrating from.

*Note:* You cannot use this procedure if you are using the Starter System to migrate VM/SP or if your system residence device is a 3380-AE4 or 3380-BE4.

Refer to the *VM/SP Installation Guide* for recommended procedures to migrate spool files.

### **Deletion of CMSL**

The CMS saved system is defined in DMKSNT at a higher virtual storage address, the address formerly occupied by the CMSL saved system.

### **3480 Cartridge**

The starter system, product tapes, and feature tapes are now also available in an I8-track bpi 3480 cartridge.

### **Starter System Versions**

Starter system versions now supported are:

- o 3330-11
- o 3350
- o 3375
- o 3380/3380-E4
- o FBA (3370/3370-2).

## **LOGON/LOGOFF**

### **AUTOLOG, LOGON, FORCE, and QUERY Commands**

This support does not change how you invoke the AUTOLOG, LOGON, FORCE, and QUERY commands. Changes made to them for VM/SP Release 5 are:

• AUTOLOG, LOGON, FORCE, and QUERY issue message

361E LOGOFF/FORCE PENDING FOR USER userid

when they are invoked by or for a virtual machine user in the process of logging off.

o If you are being forced off, you are no longer notified of the force because the possibility of hardware problems with your console can inhibit a message from being displayed. If you are logged on to a remote device, however, you receive the normal accounting message produced at logoff in addition to message

LOGOFF AT hh:mm:ss zone weekday mm/dd/yy BY SYSTEM

### **DMKDID Module**

LOGON/LOGOFF enhancements require module DMKDID to be in the CP nucleus. If you build a CP nucleus without module DMKDID, it can abnormally terminate (ABEND) during LOGOFF or FORCE processing for a virtual machine.

In previous releases of VM/SP, you could generate a smaller CP nucleus by using the CPLOADSM loadlist instead of the CPLOAD loadlist. The CPLOADSM loadlist was coded so module DMKDID and other optional CP modules were not included in the nucleus load deck. Now, the CPLOADSM loadlist is coded so module DMKDID is included in the nucleus load deck.

## **SPOOL File Compression Support**

The content of virtual SPOOL files has changed in two ways:

o The original record length is saved with each output line written to a virtual console, printer, or punch.

The spool file block (SFBLOK) is marked to indicate the availability of the original record length. The original length is the length of the record presented to the virtual machine's spooling device before CP truncates trailing blanks. Application programs needing a record image with all trailing blanks intact must be modified to locate the original byte count for each record and use it to pad the record with blanks.

The original sequence of carriage control commands is saved without any merge operation.

CP no longer replaces multiple carriage control commands with a single equivalent command. Instead, application programs reading the virtual SPOOL files encounter the original sequence of carriage control operations.

Before Release 5, the original record lengths and carriage control sequences were not available to receivers of spooled data.

## **IPCS**

Run Release 5 functions of IPCS only on Release 5 CMS. If you try to run the Release 5 functions on a lower release, you lose print support.

## **DETACH Command**

In addition to the two new options (UNLOAD and LEAVE) for the class B user, error handling has changed. Before this release, you could enter miscellaneous information on the command line following the last valid operand. Now, if there is information on the command line following the last valid operand, you receive an error message.

## **PRINTL Macro**

If you are a present user of the PRINTL macro and want to print multiple lines with a single request, place your fixed length records in a buffer or provide a list containing both the address and the length of each record to be printed. If you want to continue using the PRINTL macro to print a line at a time, you do not have to recompile.

If you use the OS PUT/WRITE macros and direct the output to the virtual printer, you might want to block the output records (if previously unblocked).

## **IDENTIFY Command**

The IDENTIFY command is now nucleus resident and, therefore, cannot be NUCXDROPed. If the SYSTEM NETID file is changed, CMS must be re-IPLed to force IDENTIFY to re-read the information in SYSTEM NETID.

### **Vector Processing Support**

You need the following to use vector facility support:

- VM/SP HPO Release 4.2
- 3090 processor with at least one vector facility available.

## **Auto-Deactivation of Restricted Passwords**

If you have userids with restricted passwords in the directory, change these passwords to unrestricted passwords. Otherwise, such userids cannot access the system. You can add additional passwords to or remove passwords from the restricted password list (RPWLIST DATA). If you remove restricted passwords, they can be used to access the system.

## **IBM Extended Data Stream Support for VM/Pass-Through Facility**

For the INITIATE function of DIAGNOSE code X'7C', the high order byte of register  $Rx + 1$  indicates the following optional features:

Bit 0 - 3270 extended features to be supported

Bit 1 - ACCEPT function must be followed by STATUS function

Bit 2 - Specific device address requested.

Existing applications that use the high order byte of  $Rx + 1$  will experience migration and coexistence problems.

## **Message Changes Affecting Programmable Operator Routing Tables**

When the SPOOL command is used to close an output device, the informational message

PRT PUN FILE spoolid TO userid COpy nnn HOLD NOHOLD

is received by the userid specified. This message previously specified as type 3 (CPCONIO) in a programmable operator routing table, is now an informational message (IMSG) and should be changed to type 7. (See Figure 6.)

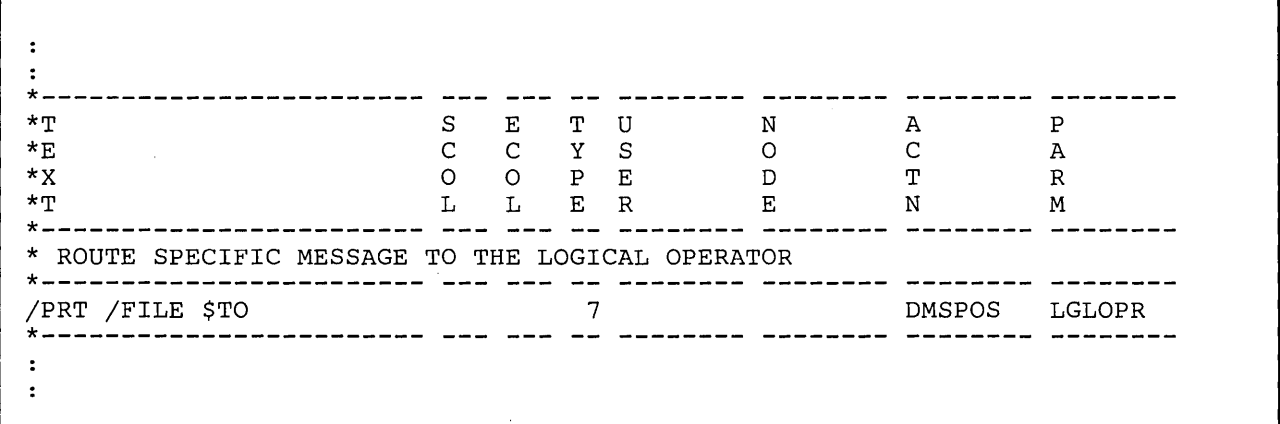

Figure 6. Programmable Operator Message Class Changes

## **Changes to NUCON**

The following GLOBALed library fields have been removed from NUCON:

DOSDIRC DOSLIBL MACDIRC MACLIBL NUCLDLIB NUCLDIRC TXTLIBS

The following console fields have been removed from NUCON:

CONINBLK CONINBUF

Changes applications that reference these fields to use higher level interfaces (such as the QUERY command) that are not release dependent.

 $P$ ari $\#$  laterinal Design Changes

This part of the manual lists changes to the internal design of VM/SP that affect performance, usability, or maintenance.

It includes:

,.--------------------------\_.\_-

- o A list of new and changed modules, macros, control blocks, and so on, for each addition or enhancement
- o A list of general changes for CP, eMS and XEDIT, and IPCS.

**124** VM/SP Release 5 Guide

Ň,

 $\Box$ 

 $\mathcal{A}$ 

┑

 $\hat{r}$ 

Chepter 24. Design Chenges by Function

This section applies to CP, CMS, XEDIT and IPCS. Information about GCS and TSAF is not included because the source code for GCS and TSAF modules is not always distributed with VM/SP.

This section lists new and changed CP, CMS, XEDIT and IPCS modules, control blocks, macros, and so on, for the new and changed functions. It can help you with planning. The functions are listed alphabetically.

## **Access Verification Routines**

New and Changed CP Modules

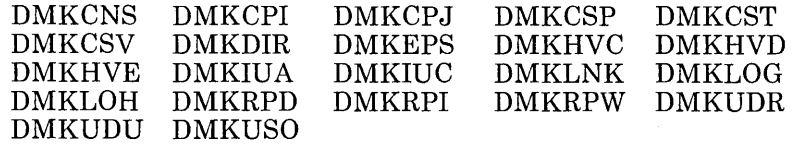

New and Changed CP Control Blocks and Macros

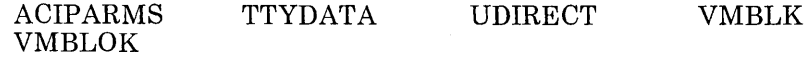

## **Alternate Nucleus Support**

New and Changed CP Modules

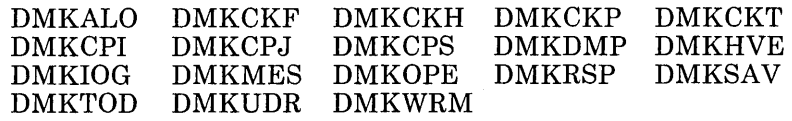

New and Changed CP Control Blocks and Macros

CKPLIST SYSRES

## **Alternate Tape Drive Support**

New and Changed CMS Modules

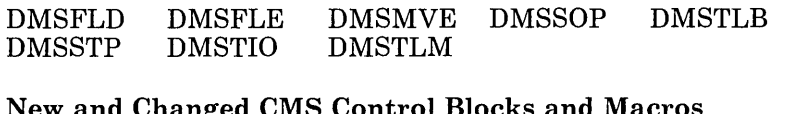

New and Changed CMS Control Blocks and Macros

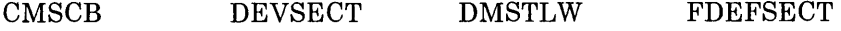

## **Alternate Userid Support (DIAGNOSE Code X'D4')**

New and Changed CP Modules

DMKHVC DMKHVF DMKIUC DMKOVR DMKSPL DMKUSO

New and Changed CP Control Blocks and Macros

VMBLOK ALTBLOK

## **APPC/VM**

### New and Changed CP Modules

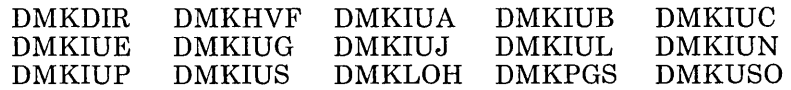

New and Changed CP Control Blocks and Macros

c-----------.-.. ----------------.-------------.--.---,,----,,-------.-------.------------------,,----------.----------------------------- -\_\_\_ "n. ----- ---------]

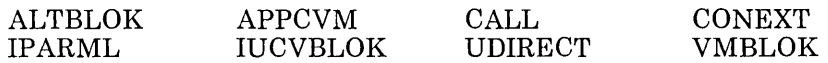

## **ASCII Enhancements**

New and Changed CP Modules

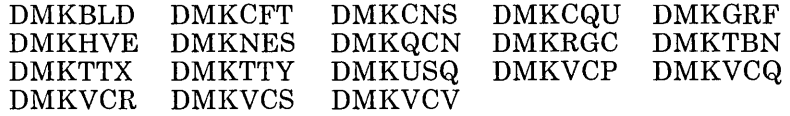

New and Changed Control Blocks and Macros

RDEVICE RDEVBLOK VMBLOK

New and Changed Copy Files

DEVTYPES COPY RBLOKS COpy VMBLOK COpy

CP Module Split

Original Split Into

DMKTTY DMKTTY DMKTTX

## **Auto-Deactivation of Restricted Passwords**

New and Changed CP Modules

DMKDIR

Second

# **Central Message Facility**

New and Changed CMS Modules

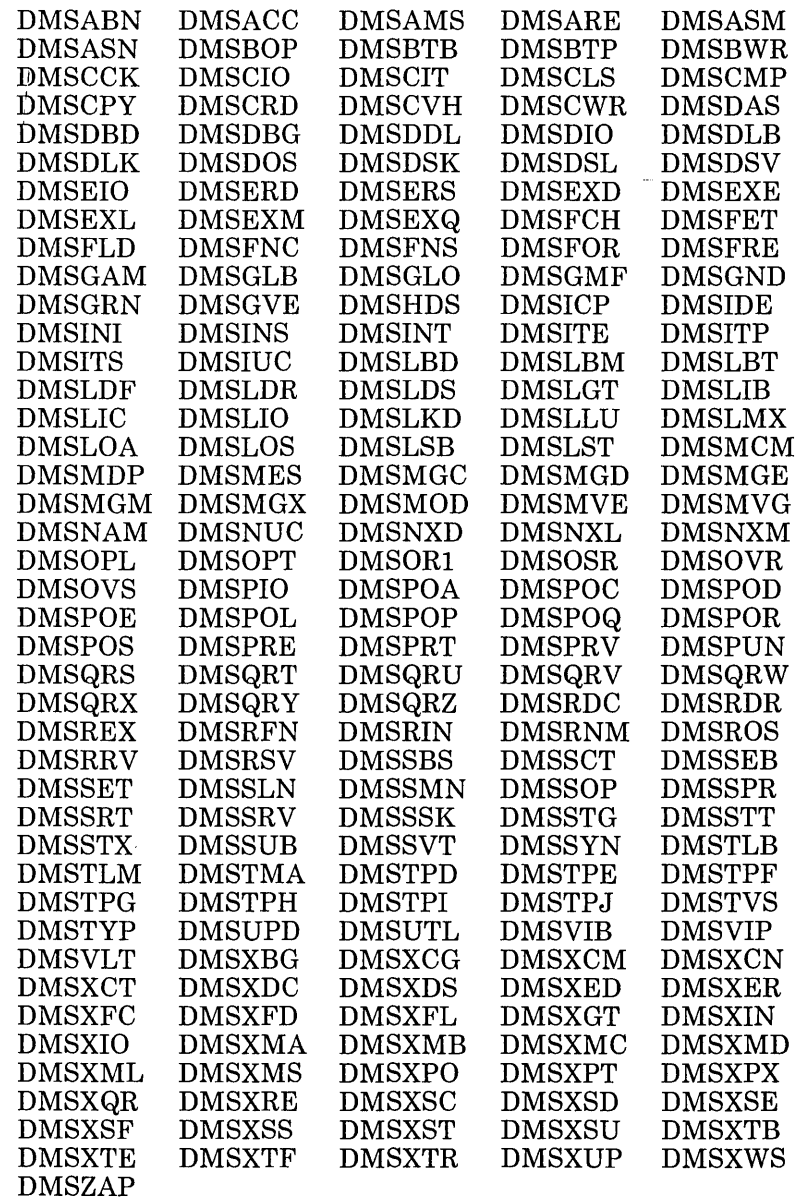

New and Changed CMS Control Blocks and Macros

APPLMSG DMSMSG DMSSWPL

### New and Changed CMS and XEDIT Execs

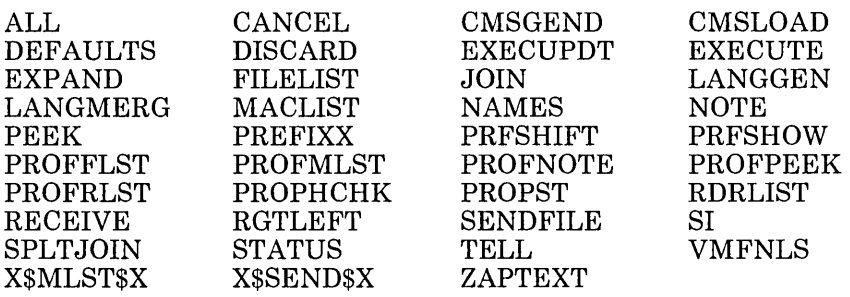

## **Collection Resource Management and Identify System Services**

New and Changed CP Modules

DMKCPJ DMKDIR DMKIDR DMKIUB DMKIUC DMKCRM DMKUDR

New and Changed CP Control Blocks and Macros

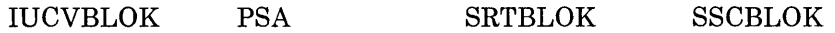

## **CMSDEV Macro**

New and Changed CMS Modules

DMSDEV DMSFNC DMSPIO

New and Changed CMS Control Blocks and Macros

**CMSDEV** 

New and Changed CMS Execs

CMSLOAD
### **CMS Session Services**

New and Changed CMS Modules

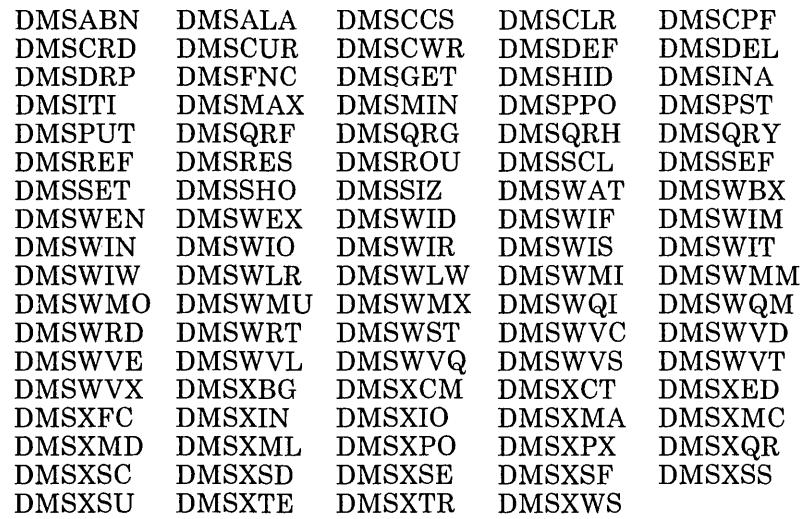

----------------------,~

New and Changed CMS and XEDIT Control Blocks and Macros

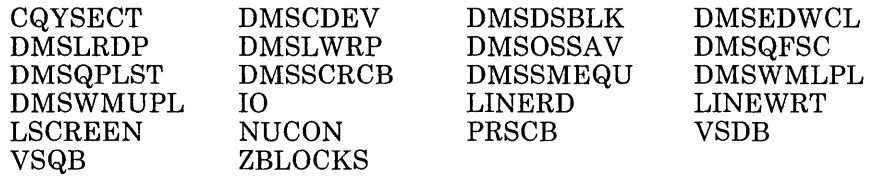

#### **CMS Support of APPC/VM**

New and Changed CMS Modules

DMSABN DMS1NS DMS1TE DMS1UC

New and Changed CMS Control Blocks and Macros

CMS1UCV 1UCVTAB

#### **COMPARE Command**

New and Changed CMS Modules DMSCMP

### **CP DETACH Command**

New and Changed CP Modules DMKVDC DMKVDD DMKVDR New and Changed CP Control Blocks and Macros VDEVBLOK

### **DIAGNOSE Code }('08'**

New and Changed CP Modules DMKEPS DMKHVC DMKLNK DMKMES DMKQCN New and Changed CP Control Blocks and Macros VMBLOK VMBLK

#### **DIAGNOSE Code X'8C'**

New and Changed CP Modules DMKHVC DMKHVF DMKVSW

#### **DIAGNOSE Code X'B4'**

New and Changed CP Modules DMKHVC DMKHVE DMKXAB New and Changed CP Control Blocks and Macros SFBLOK VSPXBLOK

### **DIAGNOSE Code X'BS'**

New and Changed CP Modules DMKHVC DMKHVE DMKXAB New and Changed CP Control Blocks and Macros SFBLOK VSPXBLOK

#### **Directory Enhancements**

New and Changed CP Modules

DMKCSP DMKDIR DMKLOG DMKLOH DMKLOJ DMKUDR DMKUDU

New and Changed CP Control Blocks and Macros

UDEVBLOK UDIRBLOK UMACBLOK

New and Changed CP Copy Files

DPLIST UDIRECT

#### **Enhanced Connectivity Facilities on VM/SP**

c

#### New and Changed CMS Modules

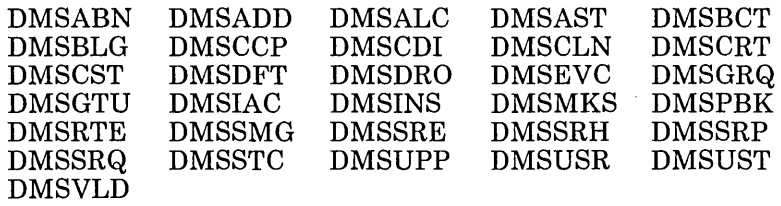

New and Changed CMS Control Blocks and Macros

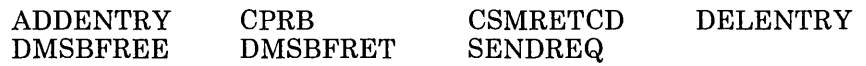

New and Changed CMS Execs

CMSGEND CMSLOAD CMSSERV

#### **Error Logging System Service**

New and Changed CP Modules

DMKIOF DMKIUA DMKIUB DMKIUC DMKIUP

New and Changed CP Control Blocks and Macros

PSA

#### **Execs in Storage**

L

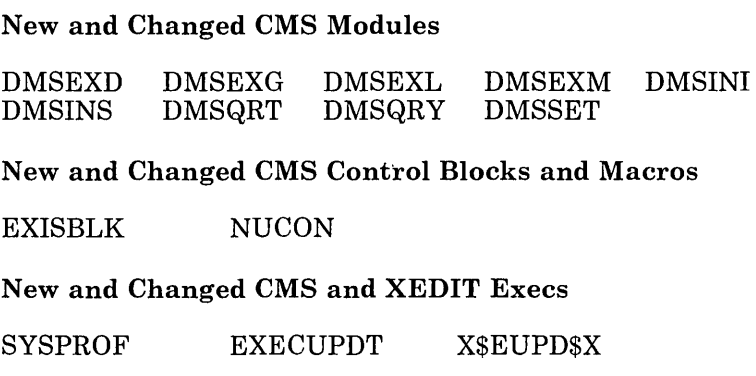

### **FORMAT Command**

New and Changed CMS Modules

DMSFOR

### **GLOBAL Command**

New and Changed CMS Modules

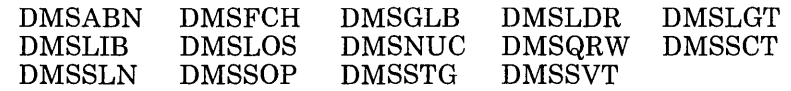

New and Changed CMS Control Blocks and Macros

NUCON

#### **HELP Facility**

New and Changed CMS Modules

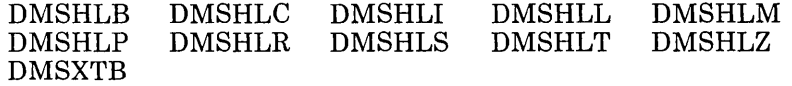

[. \_\_\_\_ . \_\_ .• \_\_\_\_\_\_ n \_\_\_\_\_\_\_ u \_\_ .• \_\_\_ • \_\_\_\_\_\_\_\_\_\_\_\_\_ • \_\_ .• \_.\_---.-----------------.--.---------.--.\_.-------.---------.-----.. - .. -------.-------------------.-----,---.-----.---'-------,.----.. ---"----J

New and Changed CMS and XEDIT Control Blocks and Macros

DMSHELP HLPSECT DMSHLNXT HELP HELPXED

Deleted CMS Modules

DMSHLE

CMS Module Split

Original Split Into

DMSHLL DMKHLC DMSHLL DMSHLM DMSHLR DMSHLT DMSHLZ

New and Changed CMS Execs

DEFAULTS MOREHELP

#### **IBM Extended Data Stream Support for VM/Pass-Through Facility**

New and Changed CP Modules

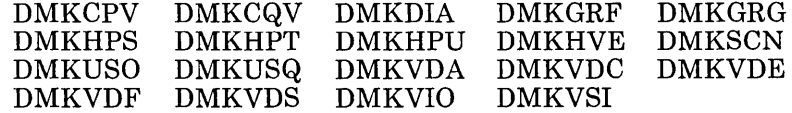

New and Changed CP Control Blocks and Macros

VMBLOK VMPSCOM

#### **Installation and Service**

#### New and Changed CMS Execs

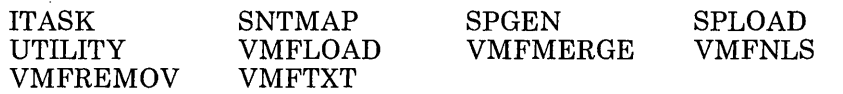

#### Deleted CMS Execs

GCSGEN PREP GENERATE GENERAT2 GENERAT3

New and Changed CMS Files

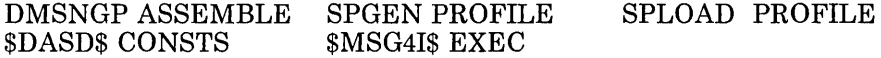

Deleted CMS Files

X\$GENR\$X

New and Changed CMS Control Blocks and Macros

DEFNUC MRGSC

New and Changed CP Modules

DMKSSP

#### **Interactive Problem Control System Support for TSAF**

New and Changed IPCS Modules

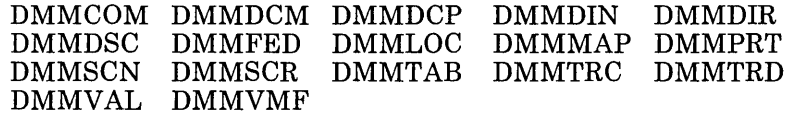

New and Changed IPCS Control Blocks and Macros

WORKCP

#### **IUCV Enhancements**

New and Changed CP Modules

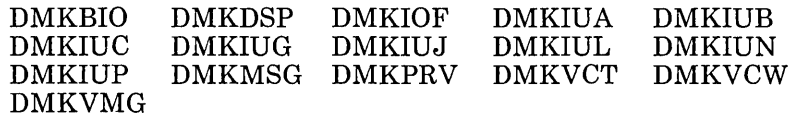

New and Changed CP Control Blocks and Macros

CALL PSA IPARML **IUCV** IUCVBLOK

CP Module Split

Original Split Into

DMKVCT DMKVCT DMKVCW

#### **IX/370 Handshaking**

New and Changed CP Modules (VMjSP Release 3)

DMKCFJ DMKCFS DMKCQR DMKDIR DMKEMB DMKLOH DMKSVC

New and Changed CP Modules (VMjSP Release 4)

DMKCFS DMKCMD DMKCQR DMKDIR DMKEMD DMKLOH DMKSVC

New and Changed CP Control Blocks and Macros

VMBLOK UMACBLOK

L

## **Logical Device Host Limit Relief**

New and Changed CP Modules

DMKHPS DMKHPT DMKSCN

#### **LOGON/LOGOFF Enhancements**

New and Changed CP Modules

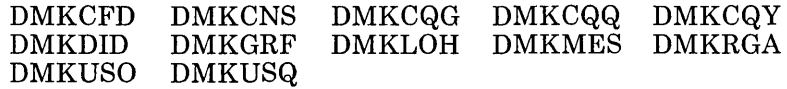

New and Changed CP Control Blocks and Macros

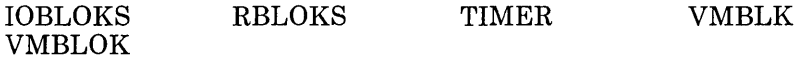

#### **LOGON to the Logo Screen**

New and Changed CP Modules

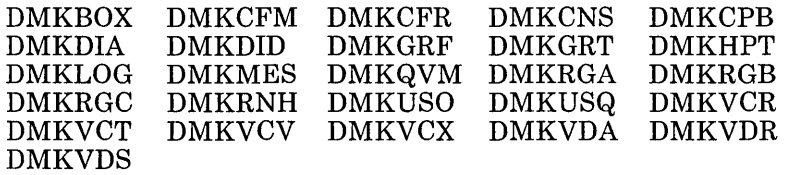

New and Changed CP Control Blocks and Macros

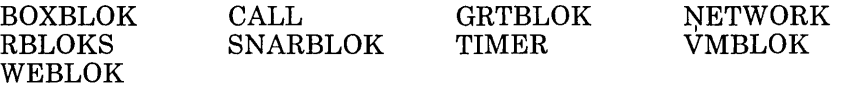

#### **Message Identifier Enhancement**

[---\_.\_.

New and Changed CP Modules

DMKHVC

## **Migration of CMS Commands and Modules to the CMS Nucleus**

New and Changed CMS Modules

DMSCPY DMSFNC DMSGLO DMSIDE DMSINS<br>DMSNUC DMSPRT DMSRSF DMSPRT

New and Changed CMS Control Blocks and Macros

DMSIDEWK

New and Changed CMS Execs

CMSGEND CMSLOAD

## **National Language Support for CMS**

New and Changed CMS Modules

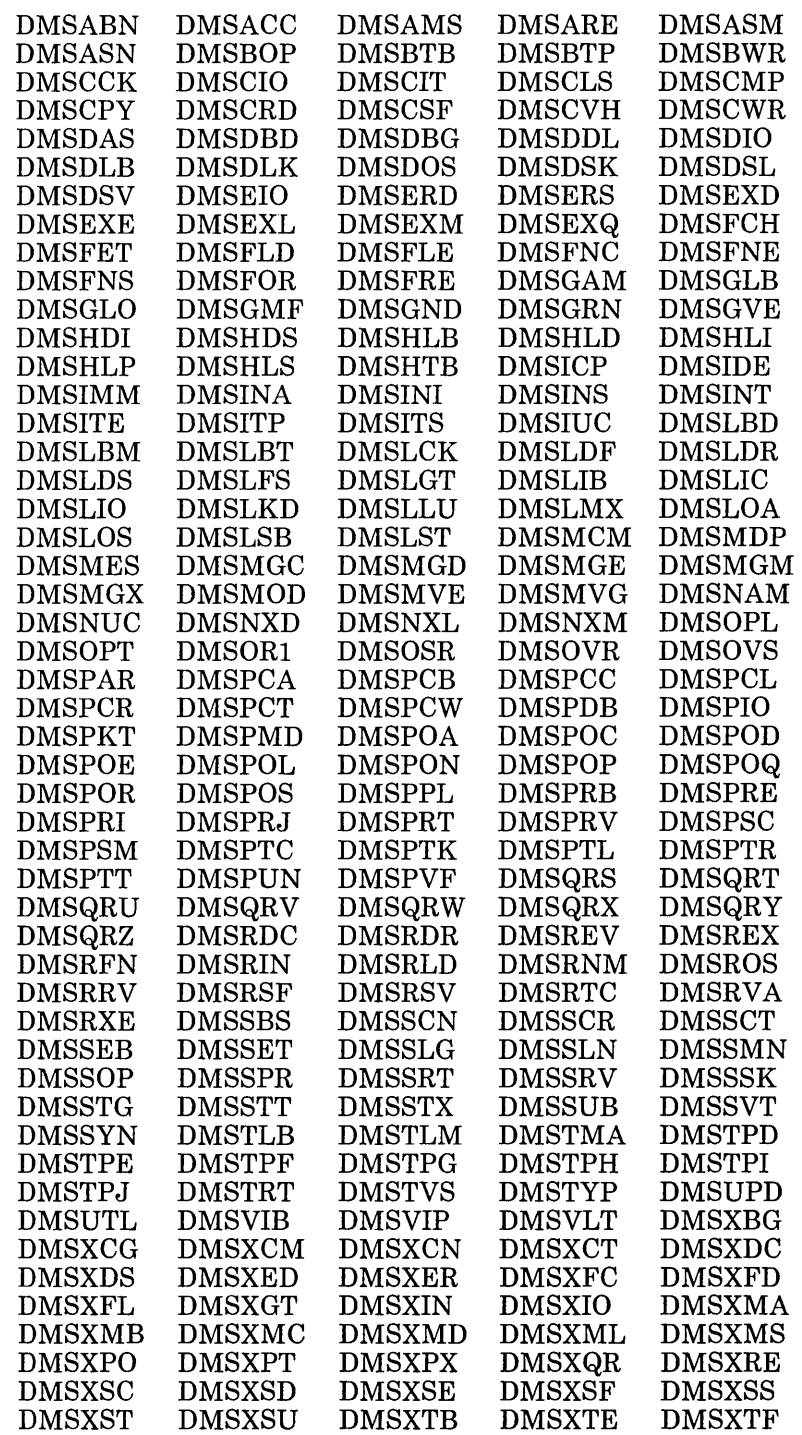

 $\boldsymbol{\mathcal{J}}$ 

#### DMSXTR DMSXUP DMSXWS DMSZAP

#### New and Changed CMS Control Blocks and Macros

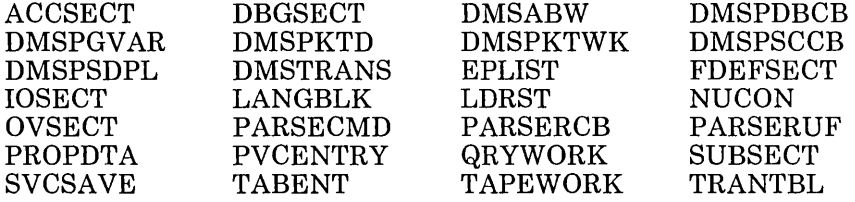

#### New and Changed CMS Execs

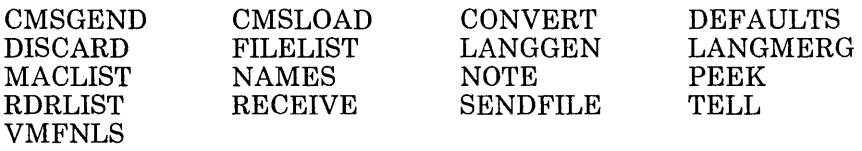

 $\Gamma$ 

## **National Language Support for CP**

New and Changed CP Modules

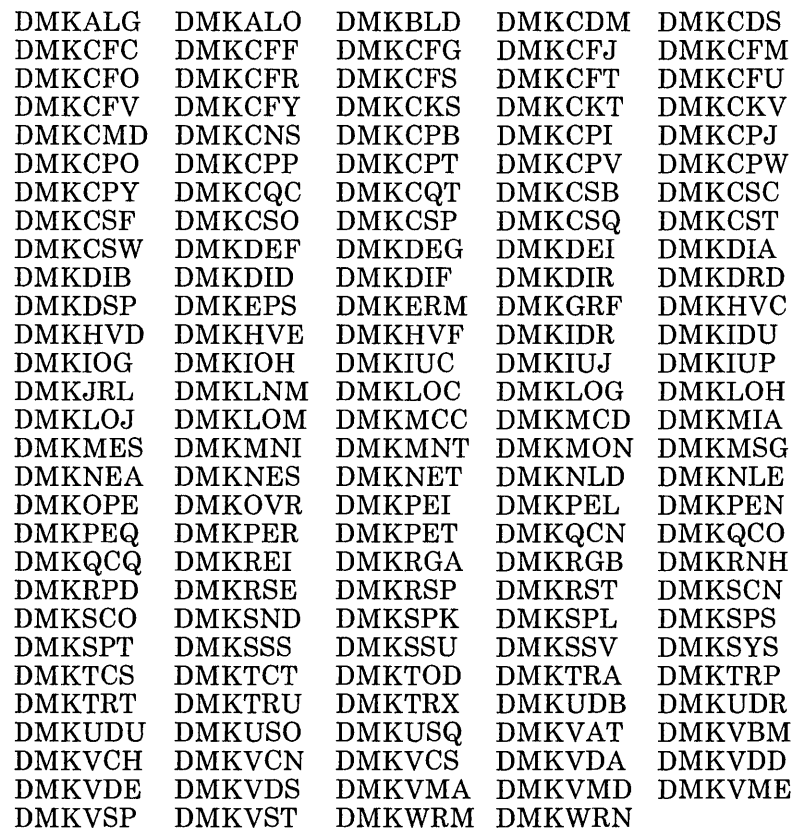

 $\Box$ 

Deleted CP Modules

DMKEMA DMKEMB DMKEMC DMKEMD DMKEME DMKEMR

Changed IPCS Module

DMMCPA

#### New and Changed CP Control Blocks and Macros

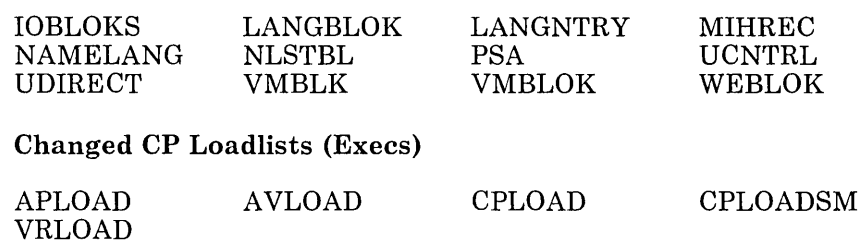

#### **OS Simulation Standard Label Tape Processing Exits**

New and Changed CMS Modules

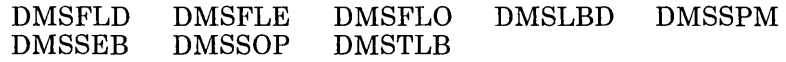

CMS Module Split

Original Split Into

DMSFLD DMSFLD DMSFLO

New and Changed CMS Macros

CMSCB FDEFSECT LABSECT TVISECT

New and Changed CMS Execs

CMSLOAD DMSSP

### **Parsing Facility**

New and Changed CMS Modules

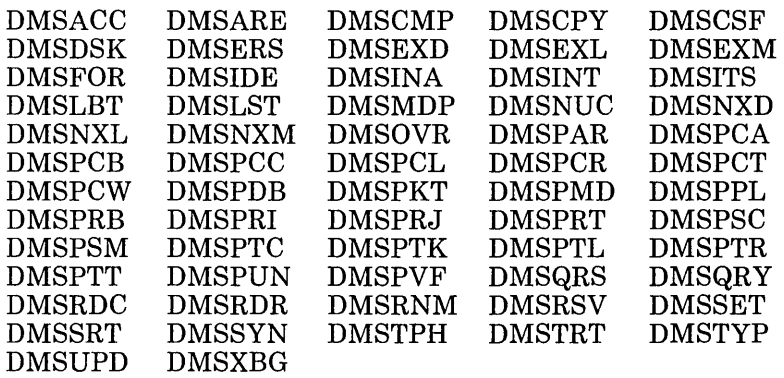

#### New and Changed CMS Control Blocks and Macros

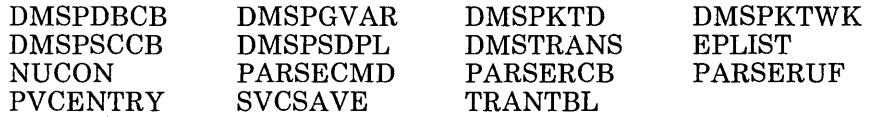

#### New and Changed CMS Execs

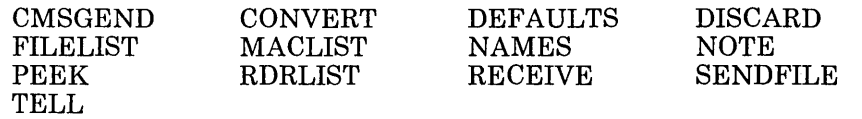

 $\sim$  1  $^{-1}$ 

### **PRINTL Macro Enhancements**

New and Changed CMS Modules

DMSFNC DMSPIO

New and Changed CMS Control Blocks and Macros

PRINTL

#### **Protected Application Environment**

New and Changed CP Modules

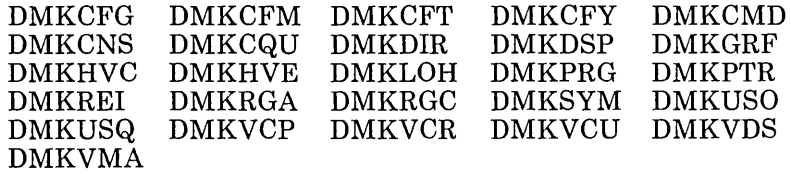

New and Changed CP Control Blocks and Macros

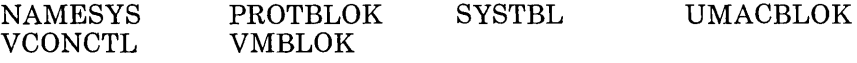

#### **RDCARD Macro Enhancements**

New and Changed CMS Modules

DMSABN DMSCIO DMSDDL DMSEIO

New and Changed CMS Control Blocks and Macros

NUCON RDCARD

#### **Remote and VM/VTAM Terminals**

New and Changed CP Modules

DMKCFT DMKRGB DMKRGC DMKVCN DMKVCR DMKVCU DMKVDS

New and Changed CP Control Blocks and Macros

WEBLOK VSMBLOK

#### **Security Enhancements**

New and Changed CP Modules

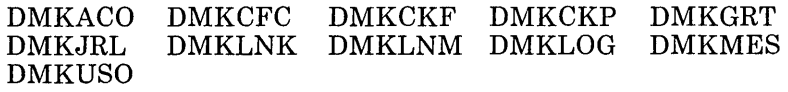

New and Changed CP Control Blocks and Macros

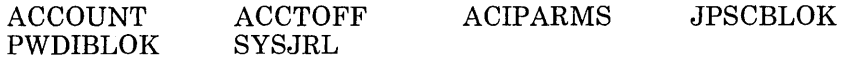

#### **Shared Storage Access**

New and Changed CMS Modules

DMSABN DMSALU DMSACC DMSLAD DMSACF DMSSFD DMSACS DMSACP

New and Changed CMS Control Blocks and Macros

ACCSECT ADT DMSSFHDR NUCON

New and Changed CMS Execs

CMSGEND

#### **SPOOL File Compression Support**

New and Changed CP Modules DMKRSP DMKVSP DMKVSQ DMKVST New and Changed CP Control Blocks and Macros SFBLOK

#### **SPOOL System Service**

New and Changed CMS Modules

DMSEIO DMSPIO DMSPRT DMSRDR

New and Changed CP Modules

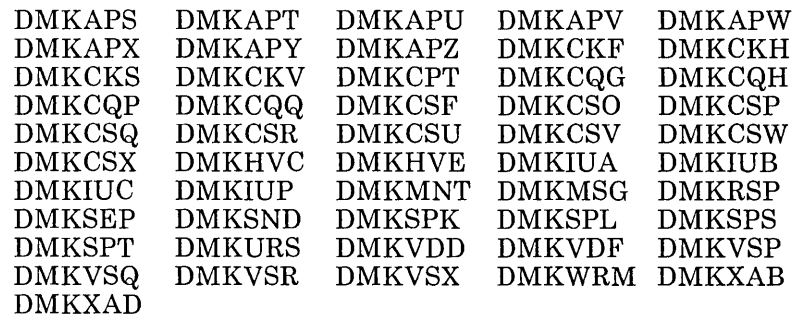

New and Changed CP Control Blocks and Macros

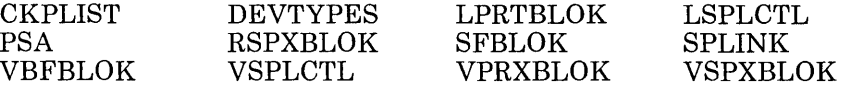

## **System Profile**

New and Changed CMS Modules

DMSACC DMSINI DMSINS DMSINT

New and Changed CMS Control Blocks and Macros

DEFNUC

New and Changed CMS Execs

SYSPROF

### **TSAF Changes to CPTRAP, TRAPRED, and QUERY**

New and Changed CP Modules

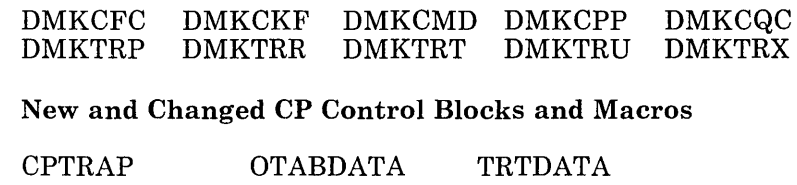

#### **TXTLIB Enhancement**

New and Changed CMS Modules DMSLBT

### **VALIDATE Command**

New and Changed CMS Modules

DMSFNC DMSSTT DMSRNM

#### **Vector Processing Support**

New and Changed CMS Modules

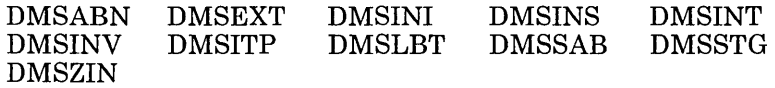

New and Changed CMS Control Blocks and Macros

CVTSECT NUCON

New and Changed CMS Installation Files

LDT DMSINIW

#### **3380 Direct Access Storage Device Support of Models AE4/BE4**

New and Changed CP Modules

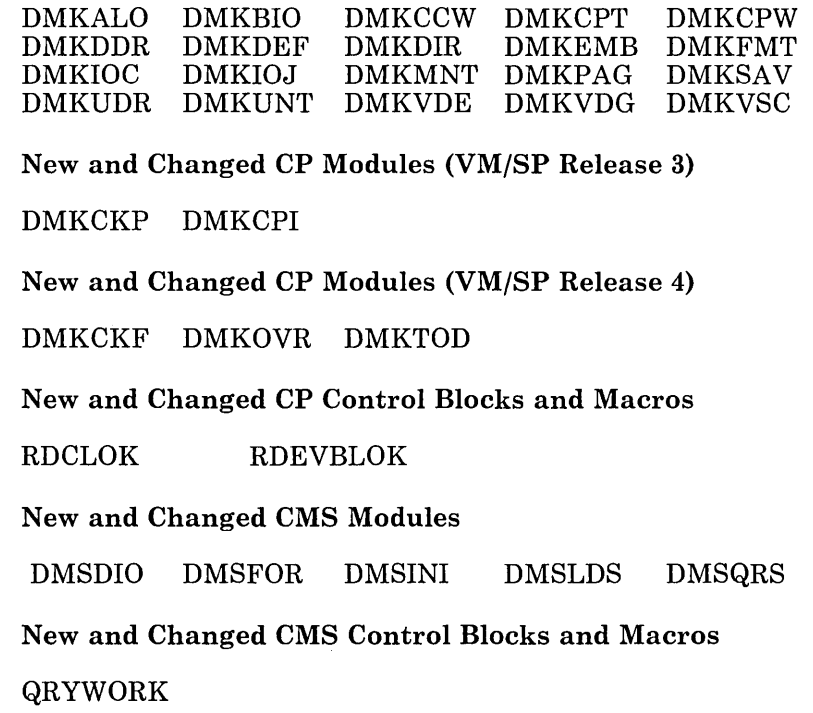

## **3380 Direct Access Storage Device Support Under DOS Simulation**

New and Changed CMS Modules

DMSASN DMSBOP DMSDLK DMSDSV DMSFCH DMSSET

#### **3422 Magnetic Tape Support**

New and Changed CMS Modules

DMSASN DMSTIO DMSTPH VMFPLC2

New and Changed CP Modules

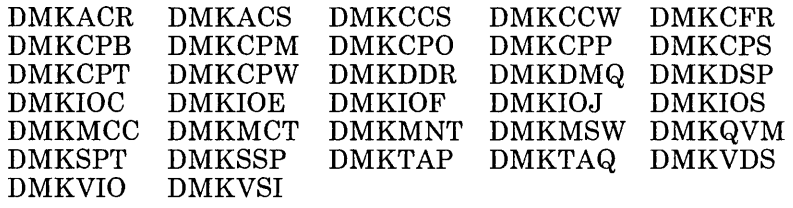

New and Changed CMS Control Blocks and Macros

TAPEWORK

New and Changed CP Control Blocks and Macros

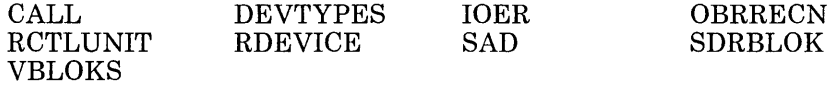

New and Changed CP Execs

SADUMP

#### **3480 Volume Serial Error Recording**

New and Changed CP Modules

DMKHVC DMKIOE DMKIOF DMKIOJ DMKIOS **DMKVER** 

New and Changed CMS Modules

DMSTLB

Chapter 25. Ceneral Design Changes

This section also applies to CP, CMS, XEDIT and IPCS. Information about GCS and TSAF is not included because the source code for GCS and TSAF modules is not always distributed with VM/SP.

This section summarizes the new and changed modules, control blocks, macros, execs, and so on.

#### **New CP Modules**

أفهر

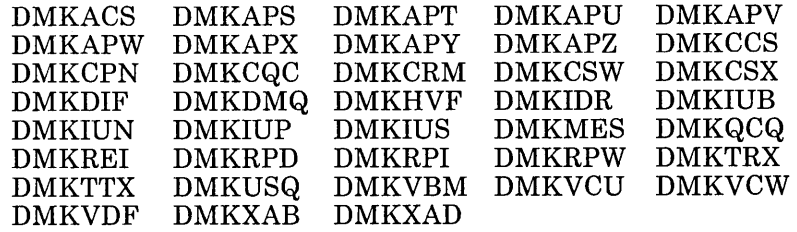

## **Changed CP Modules**

d

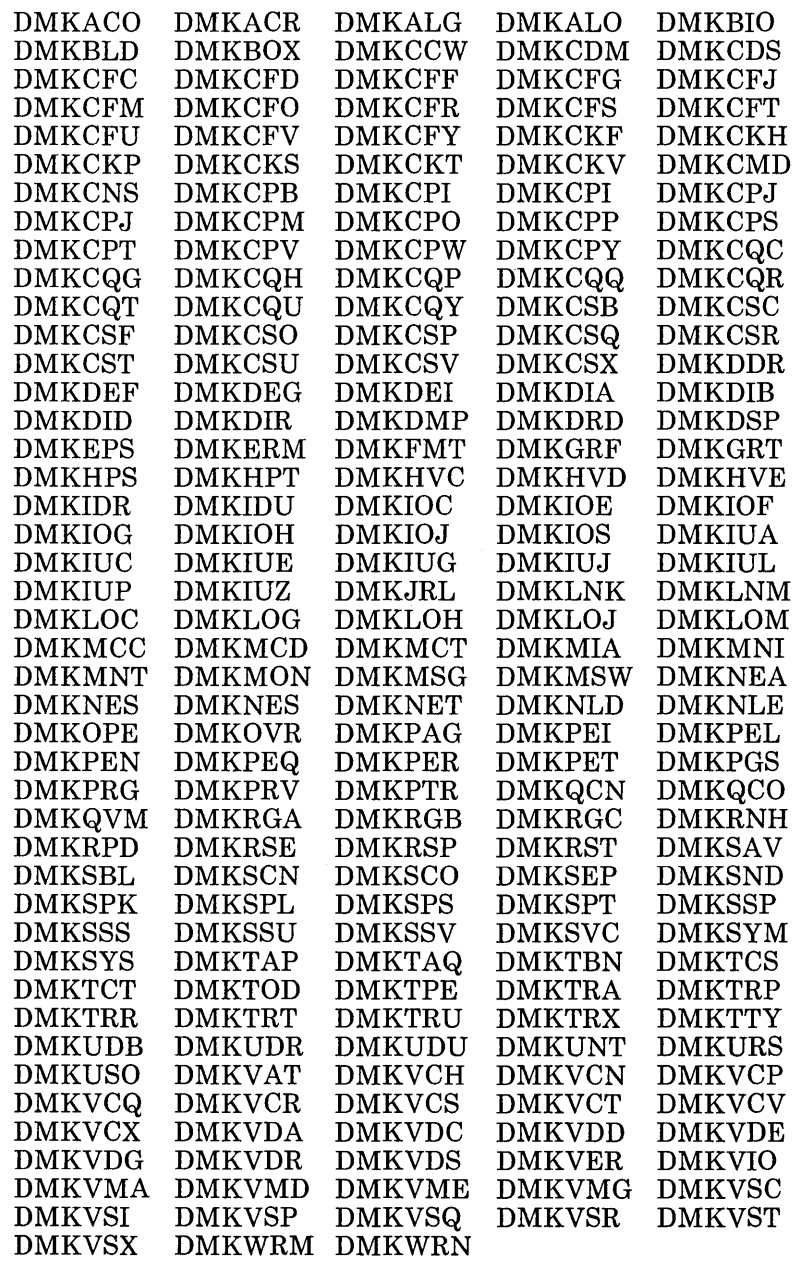

٦

### **Deleted CP Modules**

DMKEMA DMKEMB DMKEMC DMKEMD DMKEME DMKEMR

## **CP Module Splits**

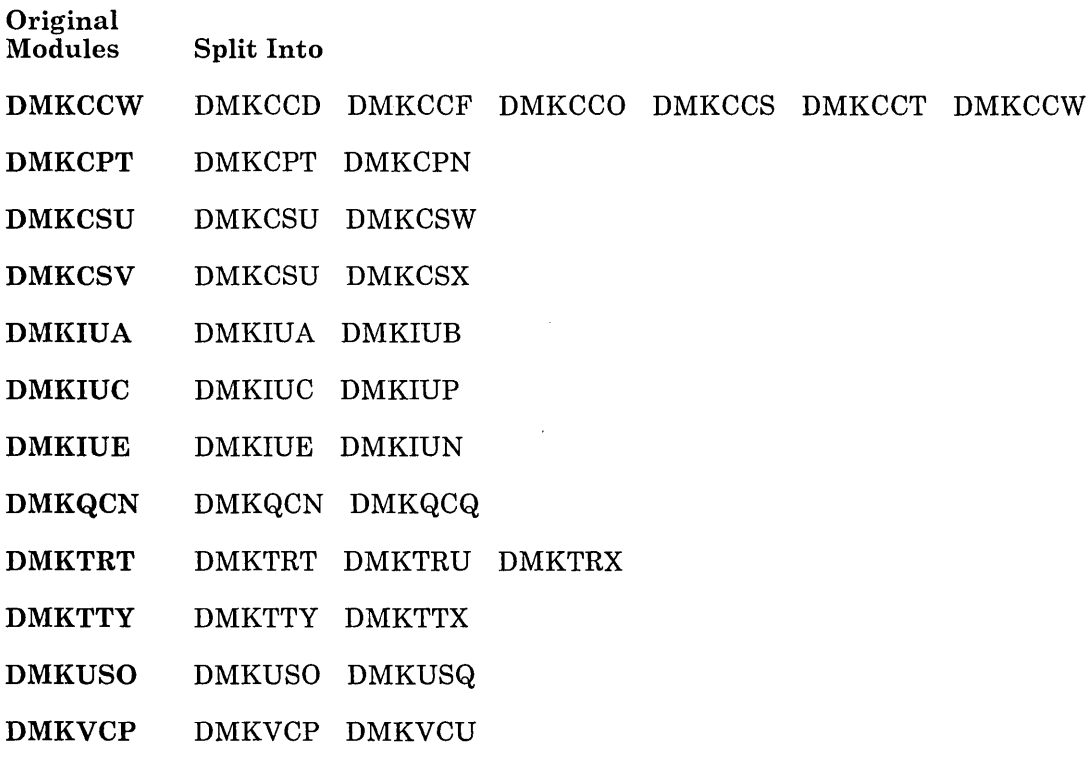

### **New CP Control Blocks and Macros**

 $\mathcal{N}_{\mathcal{N}_{\mathcal{N}_{\mathcal{N}}(\mathcal{M})}}$ 

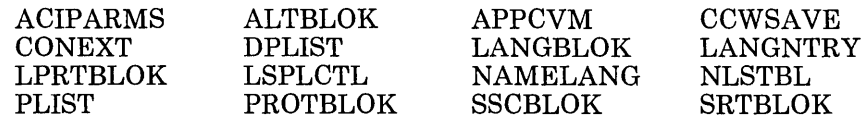

 $\overline{\phantom{a}}$ 

# **Changed CP Control Blocks and Macros**

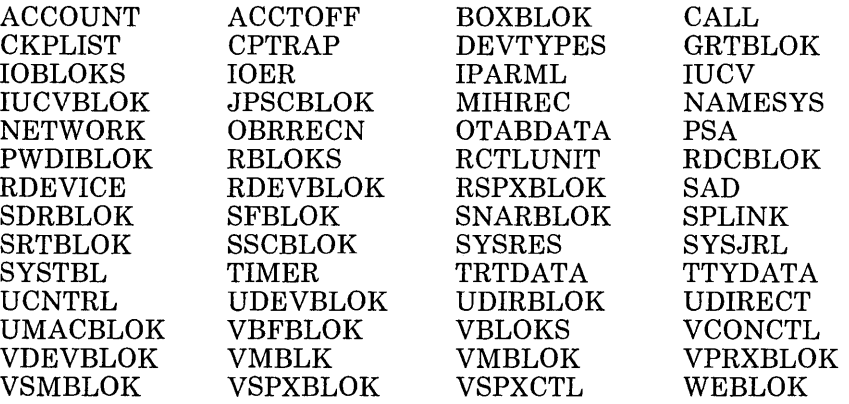

# **Changed CP Loadlists (Execs)**

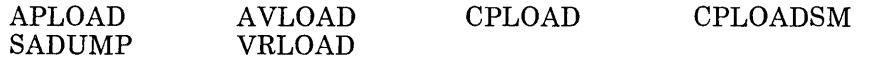

 $\Box$ 

## **New CMS and XEDIT Modules**

 $\bar{\lambda}$ 

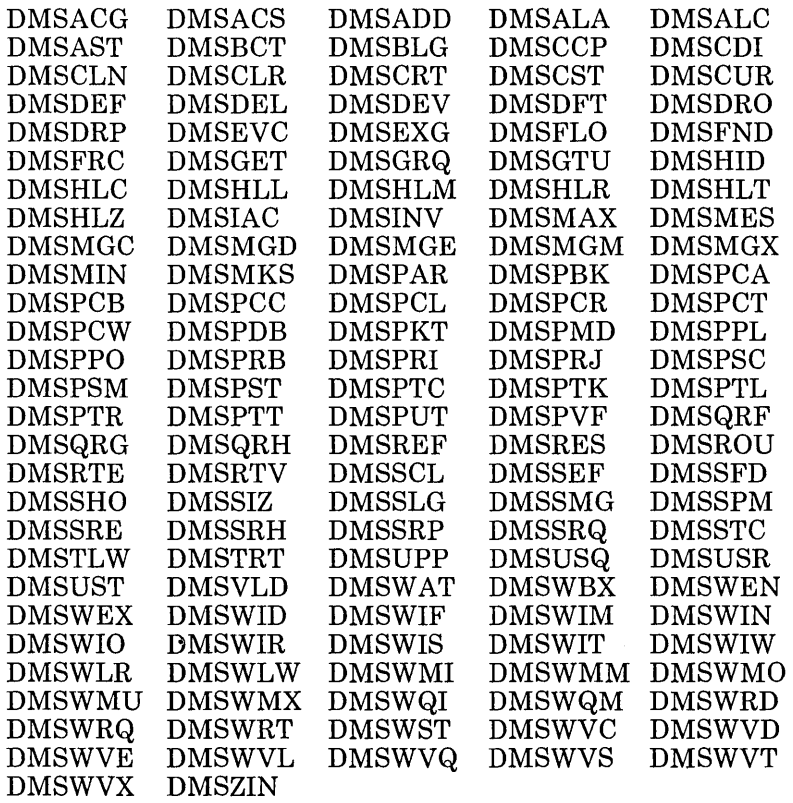

# **Changed CMS and XEDIT Modules**

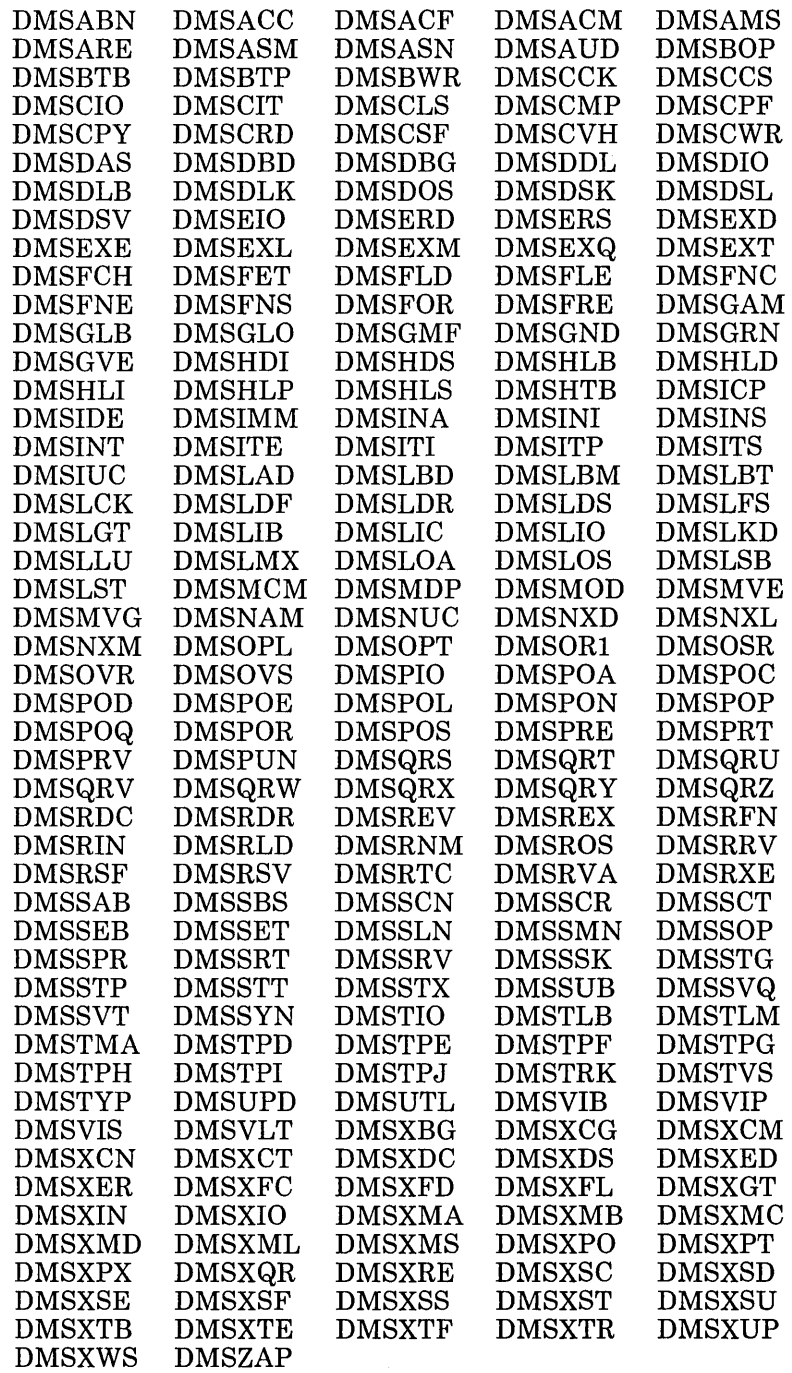

 $\Box$ 

#### **Deleted CMS Modules**

DMSHLE

## **eMS Module Splits**

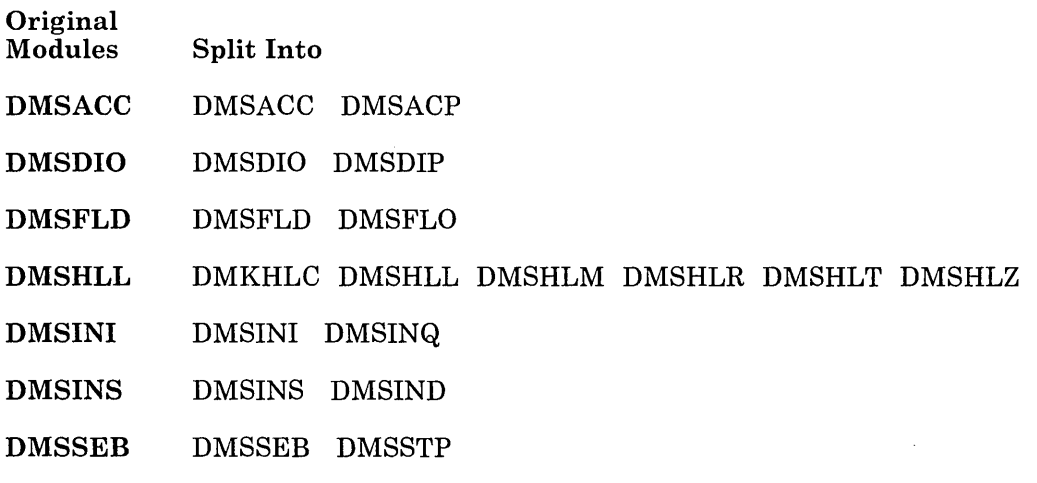

## **New CMS and XEDIT Control Blocks and Macros**

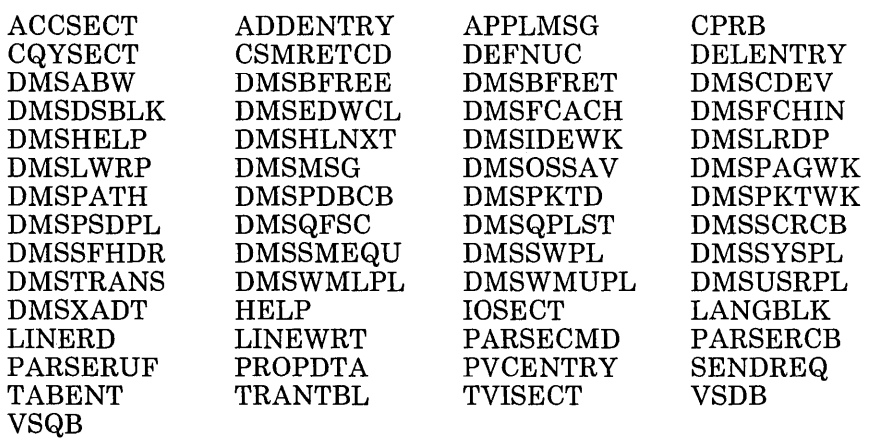

C

## **Changed CMS and XEDIT Control Blocks and Macros**

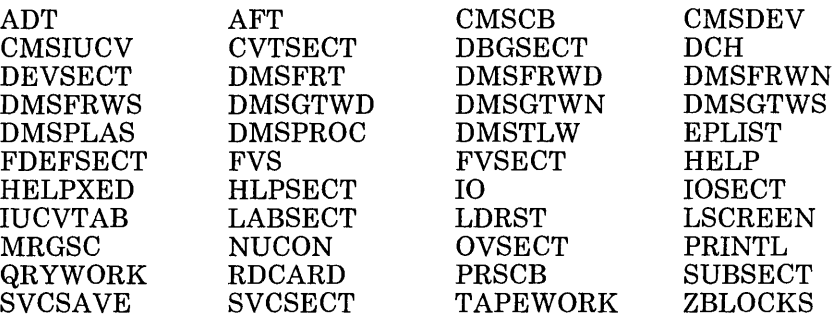

### **New eMS and XEDIT Execs**

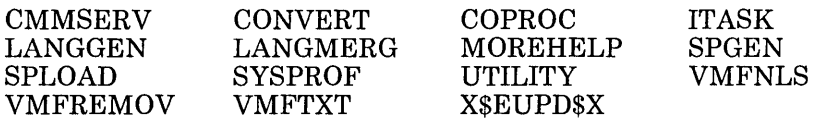

## **Changed CMS and XEDIT Execs**

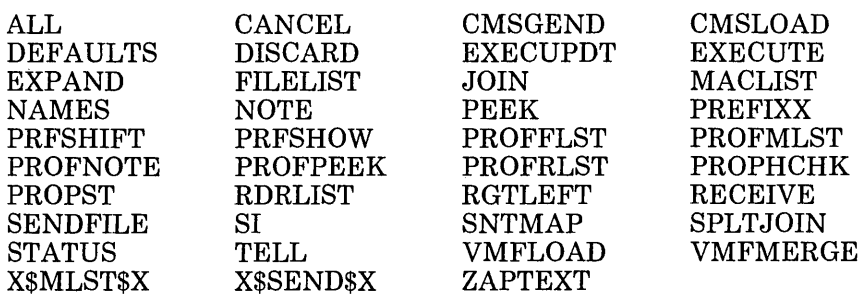

#### **Deleted CMS and XEDIT Execs**

GCSGEN PREP

GENERATE X\$GENR\$X

GENERAT2 GENERAT3

### **Miscellaneous New CMS Files**

SPGEN PROFILE SPLOAD PROFILE \$DASD\$ CONSTS

**New IPCS Modules** 

г

DMMTRD DMMDIN DMMSCN

#### **Changed IPCS Modules**

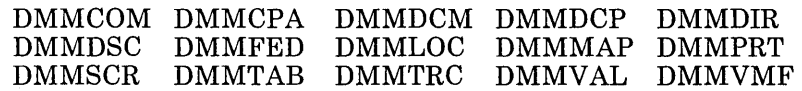

### **IPCS Module Splits**

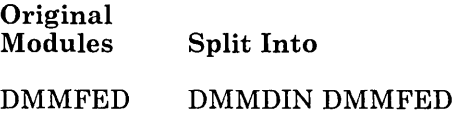

DMMTRC DMMTRC DMMTRD

## **New IPCS Copy Files**

C

WORKCP

Bibliography

 $\sim$ 

 $\bullet$ 

 $\mathcal{L}_{\text{max}}$ 

 $\mathcal{L}_{\mathbf{q}}$ 

 $\infty$  ,  $\mathbb{R}^2$ 

 $\sim 30$  km s  $^{-1}$ 

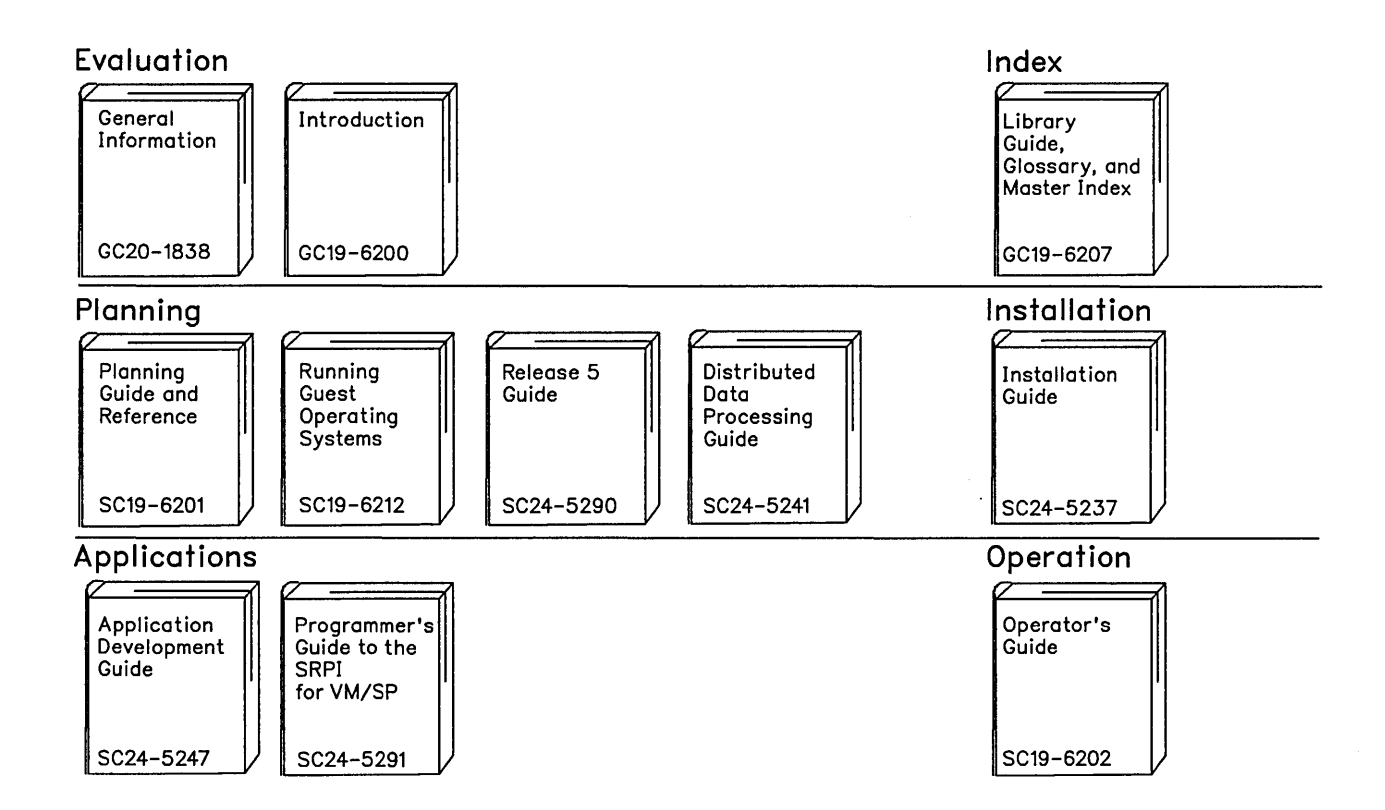

Reference Summaries To order all of the Reference Summaries, use order number SBOF-3242

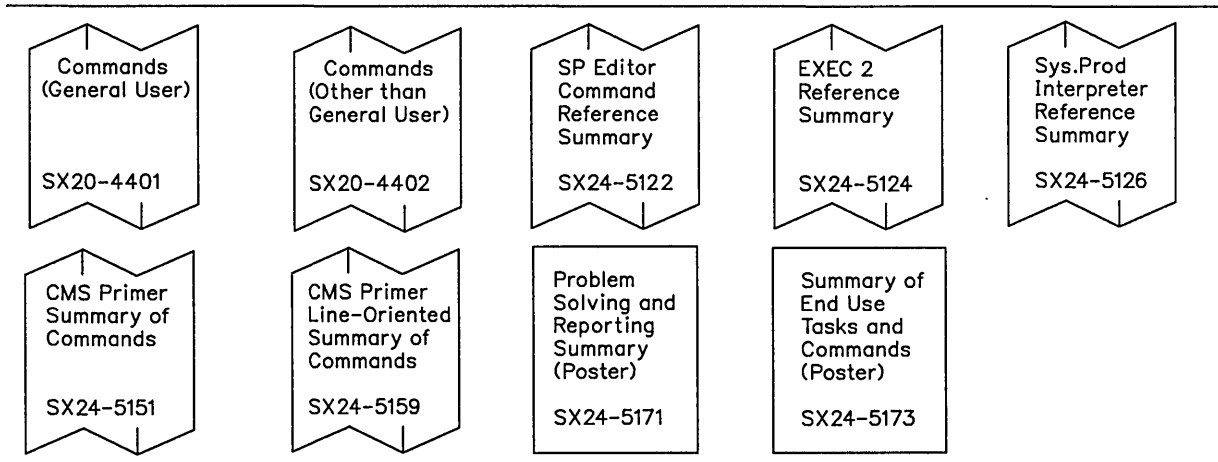

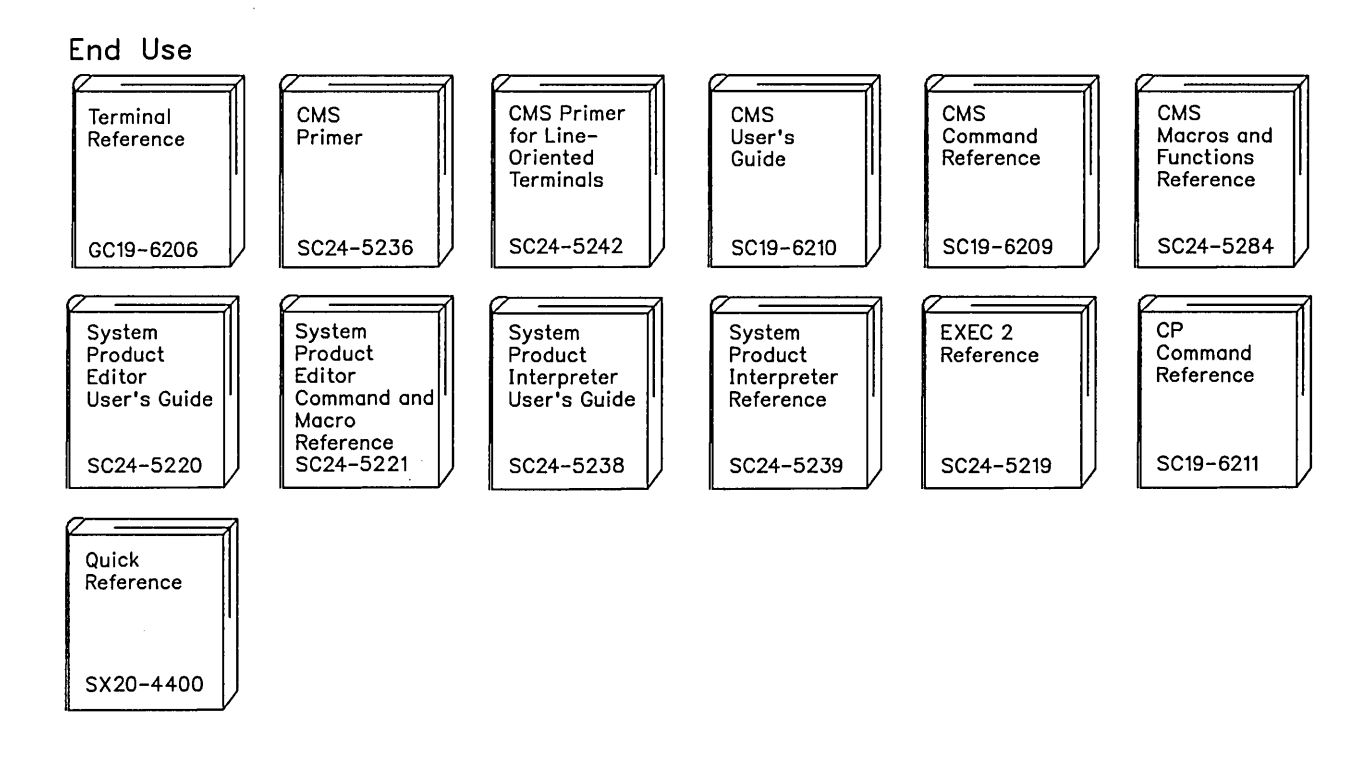

#### **Diagnosis**

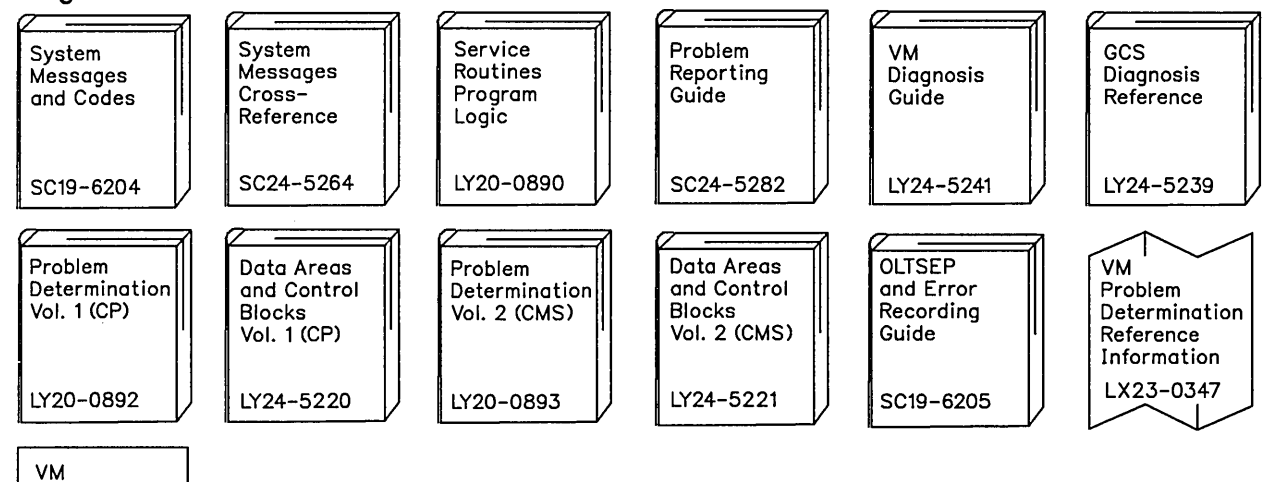

CP Internal Trace Table (Poster)

LX24-5202

#### The VM/SP Library (Part 3 of 3)

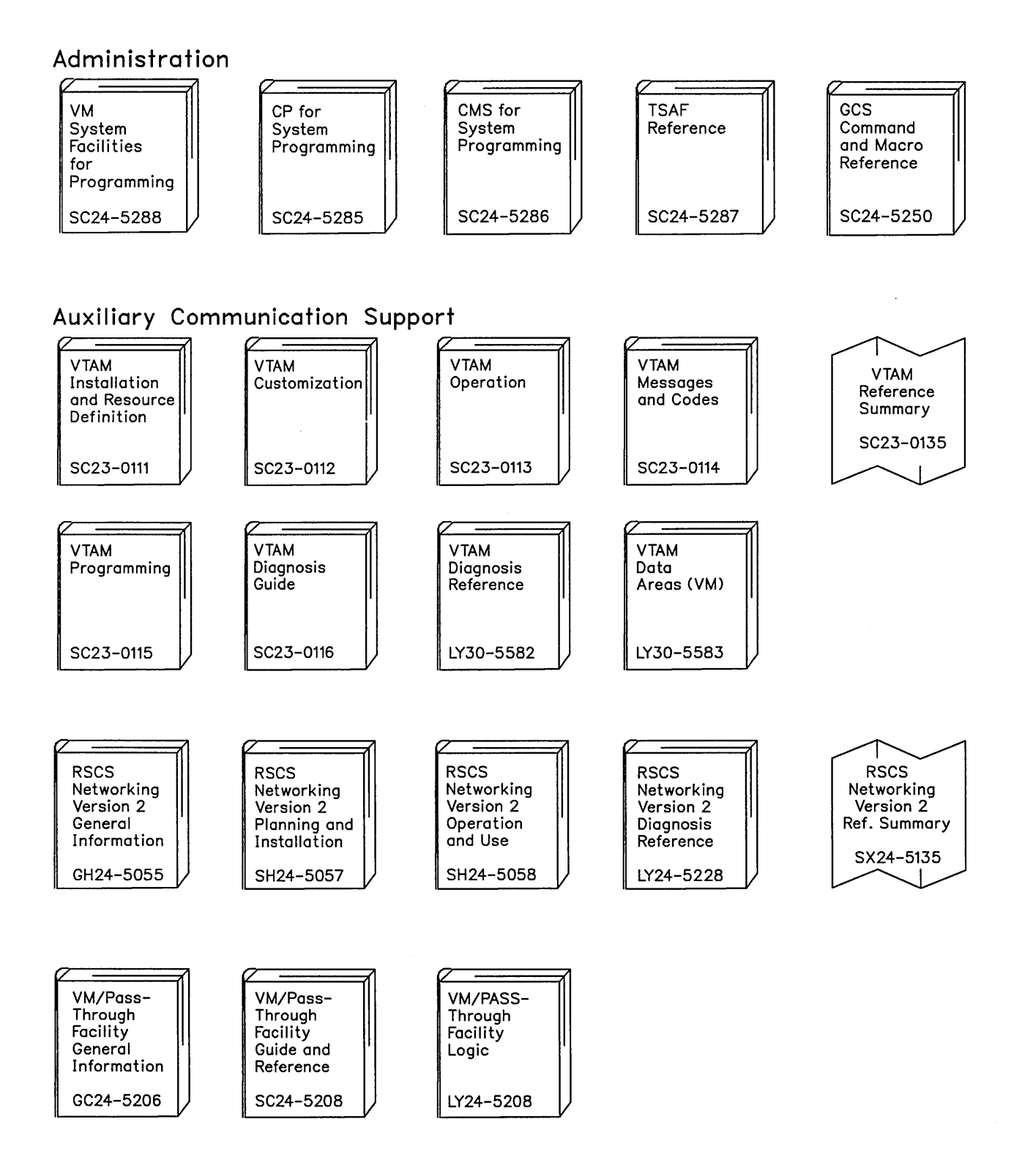

/'

ACCESS command enhancement 81 access of shared storage 81 access verification routines 95 ACIGROUP control statement 95 DIAGNOSE code X'A0' 95 accounting cards 98 ACIGROUP directory control statement 95 additions to VM/SP access verification routines 95 alternate tape drive support 79 Alternate Userid Support 7, 53 Auto-Deactivation of Restricted Passwords 95 Central Message Facility 5, 29 CMS Session Services 6, 37 CMSDEV macro 80 DIAGNOSE code X'BC' 77 Enhanced Connectivity Facilities on VMjSP 92 Error Logging System Service 7,47 IBM Extended Data Stream Support for VMjPass-Through Facility 97 IBM 3422 magnetic tape subsystem 96 National Language Support (NLS) 6,33 OS Simulation Standard Label Tape Processing Exits 94 Parsing Facility 5, 31 shared storage access 81 SPOOL System Service 7, 49 support of IX/370 Handshaking 95 support of vector processing 93 System Profile, SYSPROF EXEC 6,43 Transparent Services Access Facility (TSAF) 5, 25 VALIDATE command 80 3480 Volume Serial Error Recording 93 Advanced Function Printers 49 alternate nucleus support 71 alternate tape drive support 79 Alternate Userid Support overview 7 references to other publications 53 APPC/VM migration considerations 112 APPC/VM program interface 26 APPLMSG macro 29 ASCII support 100 line mode support 100 7171 support 100 Auto-Deactivation of Restricted Passwords (ADRP) 95

# $\bf{B}$

between-release support additions access verification routines 95 Auto-Deactivation of Restricted Passwords 95 CONSOLE macro 97 Enhanced Connectivity Facilities on VMjSP 92 IBM Extended Data Stream Support for VMjPass-Through Facility 97 IBM 3422 magnetic tape subsystem 96 OS Simulation Standard Label Tape Processing Exits 94 support of  $IX/370$  Handshaking 95 support of vector processing 93 3480 Volume Serial Error Recording 93 enhancements logical device host limit relief 99 security 98 support of ASCII 100 support of 3380 DASD models AE4/BE4 102 support of 3380 DASD models under DOS Simulation 102 VMjSP Directory 101 migration considerations 120 bill-of-forms number manuals 13 reference summaries 13

# $\mathbf C$

Central Message Facility migration considerations 113 overview 5 references to other publications 29 CMS (Conversational Monitor System) additions alternate tape drive support 79 CMSDEV macro 80 shared file storage 81 VALIDATE command 80 control blocks changed 158 control blocks new 157 enhancements 79
EXECIO command 84 execs in storage 85 FORMAT command 84 GLOBAL command 83 Inter-User Communications Vehicle (IUCV) 84 PRINTL macro 82 RDCARD macro 82 RDRLIST command 83 TXTLIB command 83 execs changed 158 execs deleted 159 execs new 158 macros changed 158 macros new 157 migration of commands and modules to the CMS nucleus 86 miscellaneous files new 159 module splits 157 modules changed 156 modules deleted 157 modules new 155 CMS commands and modules, migration to the CMS nucleus 86 CMS nucleus generation profile (DMSNGP) 68 CMS Session Services border commands 39 commands, new 41 description 37 full screen 39 functions 37 macro support 40 migration considerations 114 overview 6 QUERY command enhancement 41 references to other publications 41 SET command enhancement 41 use with System Product Editor 41 virtual screens 37 CMS/DOS 93 CMSDEV macro 80 CMSINST (Installation Discontiguous Shared Segment) 68 CMSIUCV macro 84 CMSSERV command 92 Collection Resource Management System Service 27 command and module migration to the CMS nucleus 86 command syntax checking 35 commands command options in HELP 59 enhanced ACCESS 81 DEFAULTS 61 DETACH 77 DUMPSCAN 73 EXECDROP 85 EXECIO 82 EXECMAP 85

EXECUPDT 85 FILEDEF 94 GENMOD 67 GLOBAL 83 INCLUDE 67 IPL 85 LABELDEF 94 LOAD 67 MAP 74 PRINT 69 QUERY 34, 35, 85 RECEIVE 82 SET 34, 35, 56, 85 TERMINAL 55, 56, 100 TXTLIB 83 FORMAT 84 new CMSSERV 92 CONVERT COMMANDS 31 GENMSG 29 LANGGEN 34 LANGMERG 34 MOREHELP 61 PARSECMD 31 SAVEFD 81 VALIDATE 80 XMITMSG 29 RDRLIST 83 CONMODE 3270 option 55 Connectivity Facilities on VM/SP, Enhanced 92 CMSSERV command 92 Server-Requester Programming Interface (SRPI) 92 CONSOLE macro 40, 115 Control Program (CP) additions DEST option for spool files 50 DIAGNOSE code X'BC' 77 control blocks changed 154 control blocks new 153 enhancements 77 DETACH command 77 VM/SP message identifier 78 Error Recording Area 47 execs changed 154 macros changed 154 macros new 153 module splits 153 modules, changed 152 modules, deleted 153 modules, new 151 Conversational Monitor System (CMS) additions alternate tape drive support 79 CMSDEV macro 80 shared file storage 81 VALIDATE command 80 control blocks changed 158 control blocks new 157

enhancements 79 EXECIO command 84 execs in storage 85 FORMAT command 84 GLOBAL command 83 Inter-User Communications Vehicle (IUCV) 84 PRINTL macro 82 RDCARD macro 82 RDRLIST command 83 TXTLIB command 83 execs changed 158 execs deleted 159 execs new 158 macros changed 158 macros new 157 migration of commands and modules to the CMS nucleus 86 miscellaneous files new 159 module splits 157 modules changed 156 modules deleted 157 modules new 155 CONVERT COMMANDS command 31 copy files, new IPCS 160 CP (Control Program) additions DEST option for spool files 50 DIAGNOSE code X'BC' 77 control blocks changed 154 control blocks new 153 enhancements 77 DETACH command 77 VMjSP message identifier 78 Error Recording Area 47 execs changed 154 macros changed 154 macros new 153 module splits 153 modules, changed 152 modules, deleted 153 modules, new 151

D

CPTRAP function 73

DASD (Direct Access Storage Device) support 102 DASD volume labels 67 DEFAULTS command enhancement 61 Definition Language for Command Syntax (DLCS) 31 DEFNUC macro 45 design changes 125 DETACH command 77, 119 Device Level Selection (DLS) 102 DIAGNOSE code

X'BC' 77 X'B4' 50 X'B8' 51 X'CC' 75 X'C8' 75 X'DO' 93 X'D4' 53 X'14' 72 X'24' 80 X'5C' 78 X'58' 115 X'8C' 100 X'BO' 56 X'08' 57 diagnosing a TSAF Dump 73 Direct Access Storage Device (DASD) support 102 directory enhancements 101 DLCS (Definition Language for Command Syntax) 31 DLS (Device Level Selection) 102 DMSNGP 68 DUMPSCAN command enhancement 73

#### $\mathbf{E}% _{t}\left| \mathbf{1}\right\rangle =\mathbf{1}_{\left| \mathbf{1}\right\rangle }$

X' AO' 95

emulated 3270, recognition of 100 EMUL3270 feature in DMKRIO 100 Enhanced Connectivity Facilities on VMjSP 92 CMSSERV command 92 Server-Requester Programming Interface (SRPI) 92 enhancements to VM/SP CMS IUCV support 84 DETACH command 77 EXECIO command 84 execs in storage 85 FORMAT command 84 GLOBAL command 83 HELP facility 8, 59 installation and service procedures 9 addition of CMS Nucleus Generation Profile 68 addition of ITASK EXEC 63 addition of SPGEN EXEC 64 addition of SPGEN PROFILE 64 addition of SPLOAD EXEC 64 addition of SPLOAD PROFILE 64 addition of the HELP discontiguous shared segment 68 addition of the installation discontiguous shared segment 68 addition of the NOLOG option 67 addition of UTILITY EXEC 65 addition of VMFNLS EXEC 66 addition of VMFREMOV EXEC 66 addition of VMFTXT EXEC 65

enhancement of INCLUDE, LOAD and GENMOD 67 enhancement of the INCLUDE, LOAD, and GENMOD commands 67 enhancement of VMFLOAD EXEC 68<br>enhancement of VMFMERGE EXEC 67 enhancement of VMFMERGE EXEC references to other publications 68 renaming of DASD volume labels 67 logical device host limit relief 99 migration of commands and modules to the CMS nucleus 86 PRINT command 10,69 PRINTL macro 82 RAS (Reliability, Availability and Serviceability) alternate nucleus support 71 CPTRAP, TRAPRED, and QUERY Functions 73 Interactive Problem Control System (IPCS) 73 LOGON/LOGOFF 72 SPOOL File Compression Support 72 RDCARD macro 82 RDRLIST command 83 Reliability, Availability and Serviceability (RAS) alternate nucleus support 71 CPTRAP, TRAPRED, and QUERY Functions 73 Interactive Problem Control System (IPCS) 73 LOGON/LOGOFF 72 SPOOL File Compression Support 72 Reliability, Availability, and Serviceability (RAS) 10 Restructured Extended Executor language (REXX) DATE function 75 function calls for DIAGNOSE codes X'C8' and X'CC' 75 references to other publications 75 REXX (Restructured Extended Executor) language DATE function 75 function calls for DIAGNOSE codes X'C8' and X'CC' 75 references to other publications 75 security 98 accounting cards 98 authorization enhancements 98 logon inductor 98 3270 read inhibit 101 serviceability support of ASCII 100 support of 3380 DASD models AE4/BE4 102 support of 3380 DASD models under DOS Simulation 102 System Product Interpreter DATE function 75 function calls for DIAGNOSE codes X'C8' and X'CC' 75 references to other publications 75

TXTLIB command 83 usability 8, 55 VMjSP Directory 101 VM/SP message identifier 78 environmental considerations 105 National Language Support 109 Levelid Support 109 Transparent Services Access Facility (TSAF) 105 Error Logging System Service overview 7 references to other publications 47 EXECDROP command SHARED option 85 EXECIO command enhancement 82, 84 EXECMAP command SHARED option 85 execs in storage enhancements 85 EXECUPDT command NOCOMMENTS option 85 external attribute buffer (XAB) 50

### $\mathbf{G}$

GCS (Group Control System) enhancement of the GLOBAL command 88 IUCV support enhancement 87 references to other publications 89 serviceability enhancements 87 GENMOD command enhancement 67 GENMSG command 29 GLOBAL command enhancement 83 Group Control System (GCS) enhancement of the GLOBAL command 88 IUCV support enhancement 87 references to other publications 89 serviceability enhancements 87

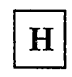

Handshaking, IX/370 95 HELP discontiguous shared segment 68 HELP facility BRIEF 59 command options, new 59 control section keywords, new 61 DEFAULTS command enhancement 61 DETAIL 60 HELP files 59 improved search algorithm 61 MOREHELP command 61 National Language Support (NLS) 61 overview 8 references to other publications 62

/

RELATED 60 toggling ability 60 windowing of BRIEF HELP 61 HNDINT macro 115 HNDIUCV macro 84

# $\mathbf I$

IBM Extended Data Stream Support for VM/Pass-Through Facility 97 IBM System/370 to IBM Personal Computer Enhanced Connectivity Facilities 92 IBM 3422 magnetic tape subsystem 96 CMS support 96 CP support 96 Identify System Service 27 INCLUDE command enhancement 67 initial program load (IPL) and the NAMESYS macro 56 and the System Profile 44 new parameter 85 reliability, availability, and serviceability improvements 71 Installation Discontiguous Shared Segment (CMSINST) 68 installation overview 9 installation procedures 63 Inter-User Communications Vehicle (IUCV) APPC/VM 5 APPC/VM program interface 26 enhanced support in CMS 84 IUCV functions for APPC/VM 26 migration considerations 112 references to other publications 58 support in GCS, enhancement 87 usability enhancement 57 Interactive Problem Control System (IPCS) copy files new 160 enhancements diagnosing a TSAF dump 73 DUMPSCAN scroll support 73 MAP command enhancement 74 migration considerations 119 module splits 159 modules changed 159 modules new 159 IPCS (Interactive Problem Control System) copy files new 160 enhancements diagnosing a TSAF dump 73 DUMPSCAN scroll support 73 MAP command enhancement 74 migration considerations 119 module splits 159 modules changed 159 modules new 159 IPL (initial program load)

and the NAMESYS macro 56 and the System Profile 44 new parameter 85 reliability, availability, and serviceability improvements 71 ITASK EXEC 63 IUCV (Inter-User Communications Vehicle) APPC/VM 5 enhanced support in CMS 84 migration considerations 112 references to other publications 58 support in GCS, enhancement 87 usability enhancement 57 IUCV functions for APPC/VM 26 IUCVCOM macro 87 IUCVINI macro 87 IX/370 Handshaking 95

## L

LANGGEN command 34 LANGMERG command 34 language support See National Language Support (NLS) line mode support with ASCII 100 LINERD macro 40 LINEWRT macro 40 LOAD command enhancement 67 logical device host limit relief 99 logon from the logo screen 55 logon inductor 98 LOGON/LOGOFF enhancements 72,118

### м

macros enhanced NAMESYS 56 PRINTL 82 RDCARD 82 SYSJRL 98 new 31 APPLMSG 29 CMSDEV 80 CONSOLE 40 DEFNUC 45 LINERD 40 LINEWRT 40 NAMELANG 34 magnetic tape subsystem IBM 3422 96 CMS support 96 CP support 96 manuals bill-of-forms number 13

changes to existing 17 CMS User's Guide changes 21 new 16 no longer part of the VM/SP library 19 Operator's Guide changes 22 ordering information 13 reference summaries 15 Release 4 17 System Programmer's Guide split 20 MAP command enhancement 74 MDR (Miscellaneous Date Records) 93 Message All System Service 57 message identifier for VM/SP 78 migration aids from previous releases 112 compatibilities and incompatibilities APPC/VM support 112 Auto-Deactivation of Restricted Passwords (ADRP) 120 Central Message Facility 113 CMS session services 114 DETACH command enhancement 119 IDENTIFY command 120 IPCS enhancement 119 LOGON/LOGOFF enhancement 118 message changes affecting programmable operator routing tables 121 National Language Support 113 NUCON changes 122 Parsing Facility 113 program products 112 SPOOL file compression support 119 system profile 116 vector processing 120 migration of CMS commands and modules to the CMS nucleus 86 Miscellaneous Data Records (MDR) 93 module and command migration to the CMS nucleus 86 module splits CMS 157 CP 153 IPCS 159 modules changed CMS and XEDIT 156 CP 152 IPCS 159 modules deleted CMS 157 CP 153 modules new CMS and XEDIT 155 CP 151 IPCS 159 MOREHELP command 61 MOVEFILE command 93

N

NAMELANG macro 34 NAMESYS macro 34, 56 National Language Support (NLS) and HELP 61 and the Central Message Facility 29 and the Parsing Facility 32 checking command syntax 35 environmental considerations 109 making other languages available 33 making your own message repository 35 migration considerations 113 overview 6 references to other publications 35 using other languages 34 NLS (National Language Support) and HELP 61 and the Central Message Facility 29 and the Parsing Facility 32 checking command syntax 35 environmental considerations 109 making other languages available 33 making your own message repository 35 migration considerations 113 overview 6 references to other publications 35 using other languages 34 NOLOG option 67 NUCON changes 122

 $\Omega$ 

OBR (3480 Outboard Records) 93 ordering information, library 15 OS simulation 93 OS Simulation Standard Label Tape Processing Exits 94 DMSTVI interface routine 94 FILEDEF command 94 LABELDEF command 94 Outboard Records (OBR), 3480 93

#### $\mathbf{P}$

PARMRGS option 56 PARSECMD command 31 PARSECMD macro 31 Parsing Facility migration considerations 113 overview 5 references to other publications 32 Personal Computer Enhanced Connectivity Facilities 92 previous release, migration from 112 PRINT command enhancement overview 10 references to other publications 69 Print Services Facility (PSF) 49 printers with advanced function 49 PRINTL macro 120 PRINTL macro new parameters 82 program products migration 112· programmable operator routing tables 121 protected application environment 56 PSF (Print Services Facility) 49

Q

QUERY command CMS Session Services enhancements 41 CPLANG option 34 INSTSEG option 85 LANGLIST option 34 LANGUAGE option 34 TRANSLATE option 35 QUERY CPLANG command 34 QUERY function 73 QUERY LANGLIST command 34 QUERY LANGUAGE command 34 QUERY TRANSLATE command 35

 $\mathbf R$ 

RACF (Resource Access Control Facility) 95, 98 RAS (Reliability, Availability and Serviceability) enhancements 71 alternate nucleus support 71 CPTRAP, TRAPRED, and QUERY Functions 73 Interactive Problem Control System (IPCS 73 LOGON/LOGOFF 72 SPOOL File Compression Support 72 overview 10 references to other publications 74 RDCARD macro new operand 82 RDRLIST command 83 read inhibit 101 RECEIVE command enhancement 82· reference summaries ordering information 15 Reliability, Availability and Serviceability (RAS) enhancements 71 alternate nucleus support 71 CPTRAP, TRAPRED, and QUERY Functions 73

Interactive Problem Control System (IPCS) 73 LOGON/LOGOFF 72 SPOOL File Compression Support 72 overview 10 references to other publications 74 remote and VM/VTAM terminals 55 Resource Access Control Facility (RACF) 95, 98 Restructured Extended Executor language (REXX) DATE function 75 function calls for DIAGNOSE codes X'C8' and X'CC' 75 references to other publications 75 REXX (Restructured Extended Executor) language DATE function 75 function calls for DIAGNOSE codes X'C8' and X'CC' 75 references to other publications 75 routines for access verification 95 ACIGROUP control statement 95 DIAGNOSE code X'A0' 95 routing tables for programmable operator 121

## S

SAVEFD command 81 search algorithm improved for HELP 61 security enhancement accounting cards 98 authorization enhancements 98 logon inductor 98 3270 read inhibit 101 Server-Requester Programming Interface (SRPI) 92 service overview 9 service procedures 63, 116 SET command CMS Session Services enhancements 41 INSTSEG option 85 LANGUAGE option 34 TRANSLATE option 35 SET CONCEAL command 56 SET LANGUAGE command 34 SET TRANSLATE command 35 shared storage access 81 SPGEN EXEC 64 SPGEN PROFILE 64 SPLOAD EXEC 64 SPLOAD PROFILE 64 SPOOL File Compression Support 72, 119 SPOOL System Service overview 7 references to other publications 51 SRPI (Server-Requester Programming Interface) 92 Standard Label Tape Processing Exits (OS Simulation) 94 DMSTVI interface routine 94 FILEDEF command 94

LABELDEF command 94 STCP command 98 syntax checking of commands 35 SYSJRL macro 98 SYSPROF EXEC System Profile bypassing 45 default functions 44 functions at initialization 46 migration considerations 116 overview 6 references to other publications 46 use with IPL command 44 SYSRES macro 72, 116 System Product Editor (XEDIT) 41, 114 System Product Interpreter DATE function 75 function calls for DIAGNOSE codes X'C8' and X'CC' 75 references to other publications 75 System Profile SYSPROF EXEC bypassing 45 default functions 44 functions at initialization 46 migration considerations 116 overview 6 references to other publications 46 use with IPL command 44

т

tape drive support 79 Tape Processing Exits (OS Simulation Standard Label) 94 DMSTVI interface routine 94 FILEDEF command 94 LABELDEF command 94 TAPEMAC command 93 TAPESL macro 93 T APPDS command 93 TERMINAL BRKKEY command 56 TERMINAL command enhancement 55 terminal support 55 translate tables 100 Transparent Services Access Facility (TSAF) APPC/VM program interface 26 Collection Resource Management System Service 27 environmental considerations 105 Identify System Service 27 IUCV functions for APPC/VM 26 overview 5 references to other publications 27 virtual machine 27 TRAPRED function 73 TSAF (Transparent Services Access Facility) APPC/VM program interface 26

Collection Resource Management System Service 27 environmental considerations 105 Identify System Service 27 IUCV functions for APPC/VM 26 overview 5 references to other publications 27 TSAF virtual machine 27 TXTLIB command enhancement 83

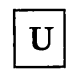

usability enhancements overview 8 usability enhancements for CP 55 UTILITY EXEC 65

 $\overline{\mathbf{V}}$ 

VALIDATE command 80 vector processing support 93 verification routines, access 95 ACIGROUP control statement 95 DIAGNOSE code X'A0' 95 Virtual Machine/System Product (VM/SP) additions Alternate Userid Support 7, 53 Central Message Facility 5, 29 CMS Session Services 6, 37 Error Logging System Service 7, 47 National Language Support (NLS) 6,33 Parsing Facility 5, 31 SPOOL System Service 7, 49 System Profile, SYSPROF EXEC 6, 43 Transparent Services Access Facility (TSAF) 5,25 enhancements HELP facility 8, 59 installation and service procedures 9 PRINT command 10,69 Reliability, Availability, and Serviceability (RAS) 10 usability 8, 55 library bill-of-forms number 13 changes to VM/SP manuals 17 CMS User's Guide changes 21 items not available in a bill-of-forms 15 manuals no longer part of the VM/SP library 19 new manuals 16 Operator's Guide changes 22 ordering information 13, 15 reference summaries 15

Release 4 manuals 17 System Programmer's Guide split 20 release 5 overview 3 significant changes Alternate Userid Support 7 Central Message Facility 5 CMS Session Services 6 Error Logging System Service 7 HELP facility 8 installation and service procedures 9 National Language Support (NLS) 6 Parsing Facility 5 PRINT command 10 Reliability, Availability and Serviceability (RAS) 10 SPOOL System Service 7 System Profile, SYSPROF EXEC 6 Transparent Services Access Facility (TSAF) 5 usability 8 VM/SP (Virtual Machine/System Product) additions Alternate Userid Support 7, 53 Central Message Facility 5, 29 CMS Session Services 6, 37 Error Logging System Service 7,47 National Language Support (NLS) 6, 33 SPOOL System Service 7,49 System Profile, SYSPROF EXEC 6, 43 Transparent Services Access Facility (TSAF) 5,25 enhancements HELP facility 8, 59 installation and service procedures 9 PRINT command 10, 69 Reliability, Availability, and Serviceability (RAS) 10 usability 8, 55 library bill-of-forms number 13 changes to VM/SP manuals 17 CMS User's Guide changes 21 items not available in a bill-of-forms 15 manuals no longer part of the VM/SP library 19 new manuals 16 Operator's Guide changes 22 ordering information 13, 15 reference summaries 15 Release 4 manuals 17 System Programmer's Guide split 20 release 5 overview 3 significant changes

Alternate Userid Support 7 Central Message Facility 5 CMS Session Services 6 Error Logging System Service 7 HELP facility 8 installation and service procedures 9 National Language Support (NLS) 6 Parsing Facility 5 PRINT command 10 Reliability, Availability and Serviceability (RAS) 10 SPOOL System Service 7 System Profile, SYSPROF EXEC 6 Transparent Services Access Facility (TSAF) 5 usability 8 VM/VTAM and remote terminals 55 VMFLOAD EXEC enhancement 68 VMFMERGE EXEC enhancement 67 VMFNLS EXEC 66 VMFREMOV EXEC 66 VMFTXT EXEC 65 VOLSER (3480 tape volume serial) 93 DIAGNOSE code X'DO' 93 Miscellaneous Data Records (MDR) 93 3480 Outboard Records (OBR) 93 volume labels on DASD 67

X

XAB (external attribute buffer) 50 XEDIT (System Product Editor) 41, 114 XMITMSG command 29

#### **Numerics**

3270 emulation 100 3270 security enhancement 101 3380 DASD models AE4/BE4 102 3422 IBM magnetic tape subsystem 96 CMS support 96 CP support 96 3480 Outboard Records (OBR) 93 3480 Volume Serial Error Recording 93 DIAGNOSE code X'DO' 93 Miscellaneous Data Records (MDR) 93 3480 Outboard Records (OBR) 93 7171 support, ASCII 100

International Business Machines Corporation P.O. Box 6 Endicott, New York 13760

File No. S370/4300-20 Printed in U.S.A.

 $\hat{\boldsymbol{\beta}}$ 

SC24-5290-0

**--- ---- ---** - - **---** ... - **----** - - **- --- ---,** ®

#### VM/SP Release 5 Guide Order No. SC24-5290-0

Is there anything you especially like or dislike about this book? Feel free to comment on specific errors or omissions, accuracy, organization, or completeness of this book.

If you use this form to comment on the online HELP facility, please copy the top line of the HELP screen.

Help Information line of \_\_\_

IBM may use or distribute whatever information you supply in any way it believes appropriate without incurring any obligation to you, and all such information will be considered nonconfidential.

Note: Do not use this form to report system problems or to request copies of publications. Instead, contact your IBM representative or the IBM branch office serving you.

Would you like a reply? \_YES \_NO

Please print your name, company name, and address:

IBM Branch Office serving you:

Thank you for your cooperation. You can either mail this form directly to us or give this form to an IBM representative who will forward it to us.

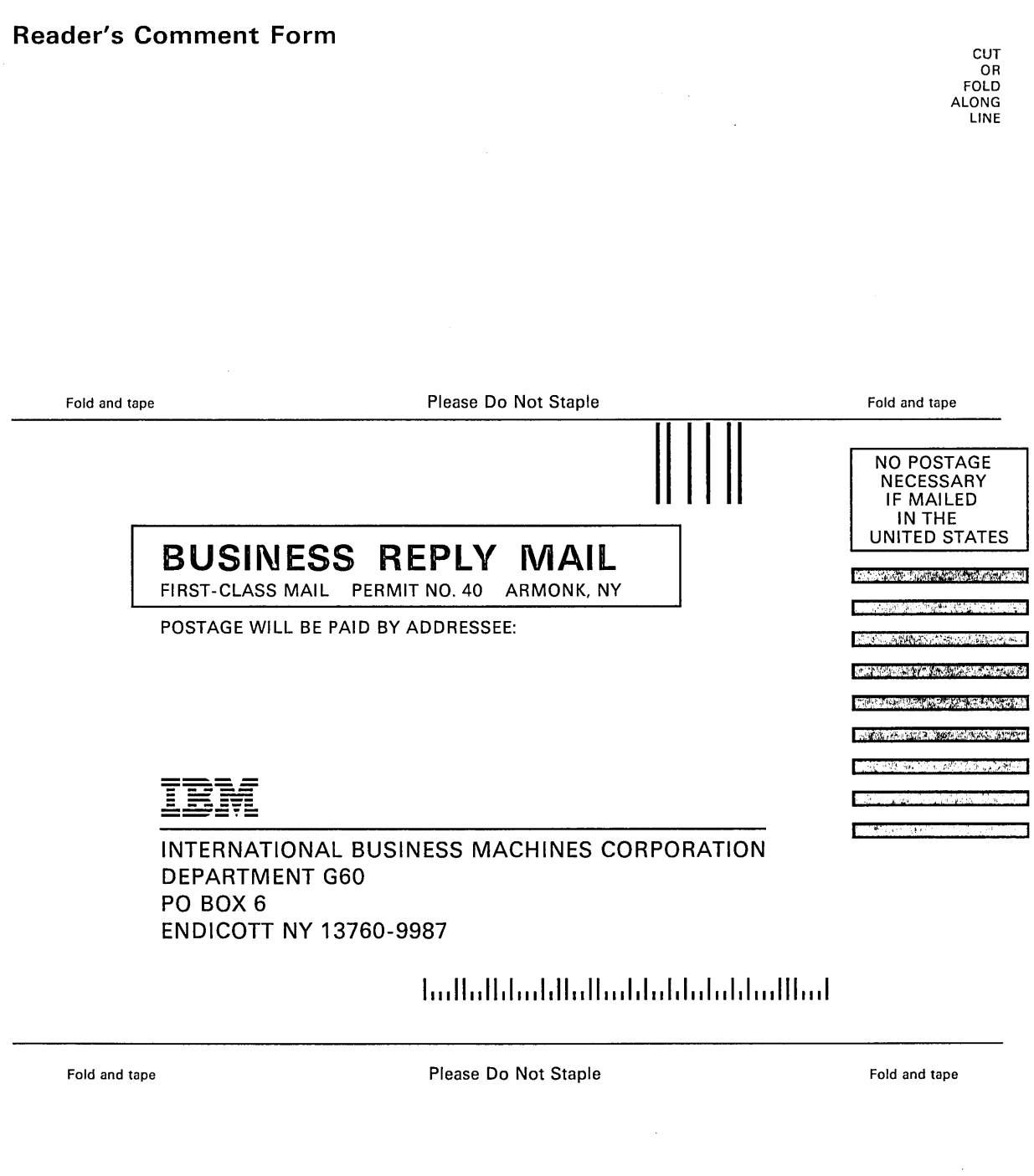

 $\epsilon$ 

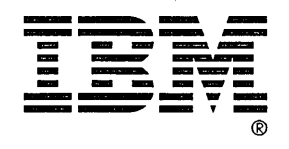

International Business<br>Machines Corporation<br>P.O. Box 6<br>Endicott, New York 13760

File No. S370/4300-20<br>Printed in U.S.A.

<u>TBM</u>

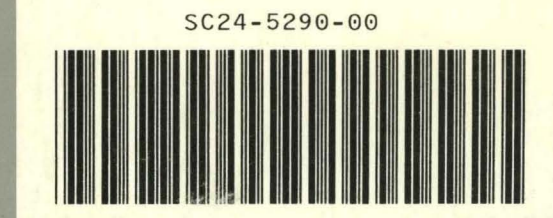